# **PENGEMBANGAN APLIKASI** *WEB* **UNTUK PENGELOLAAN LAPORAN TRANSAKSI KEUANGAN PADA USAHATANI PADI**

**(Skripsi)**

**Oleh**

Elshinta Devi Anjani **NPM. 1617051131**

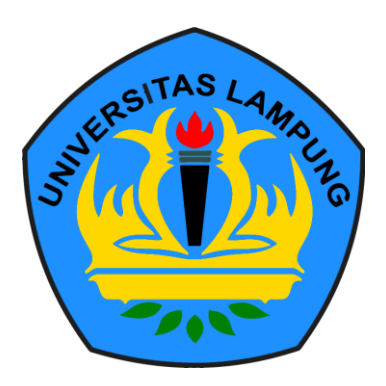

**FAKULTAS MATEMATIKA DAN ILMU PENGETAHUAN ALAM UNIVERSITAS LAMPUNG BANDAR LAMPUNG 2021**

# **PENGEMBANGAN APLIKASI** *WEB* **UNTUK PENGELOLAAN LAPORAN TRANSAKSI KEUANGAN PADA USAHATANI PADI**

**Oleh**

# Elshinta Devi Anjani

**Skripsi**

Sebagai Salah Satu Syarat untuk Mencapai Gelar **SARJANA KOMPUTER**

Pada

Jurusan Ilmu Komputer Fakultas Matematika dan Ilmu Pengetahuan Alam Universitas Lampung

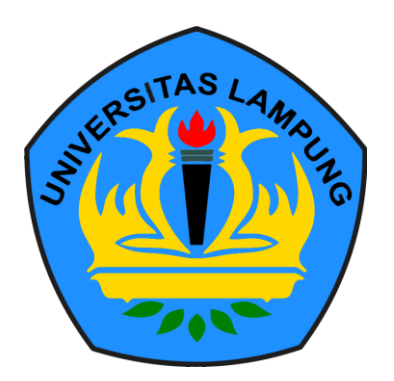

**FAKULTAS MATEMATIKA DAN ILMU PENGETAHUAN ALAM UNIVERSITAS LAMPUNG BANDAR LAMPUNG 2021**

# **ABSTRAK**

# **PENGEMBANGAN APLIKASI** *WEB* **UNTUK PENGELOLAAN LAPORAN TRANSAKSI KEUANGAN PADA USAHATANI PADI**

Oleh

Elshinta Devi Anjani

Sistem *Web* Pengelolaan Laporan Transaksi Keuangan pada usahatani padi adalah sistem web yang telah terintegrasi dengan aplikasi android AKUPADI. Sistem ini dapat digunakan oleh administrator desa untuk melihat laporan transaksi keuangan petani di suatu desa serta dapat digunakan oleh ketua kelompok tani untuk melihat penerimaan dan pengeluaran pada suatu kelompok tani. Sistem informasi *web* dikembangakan dengan menggunakan metode *prototyping* yang dapat menampilkan grafik laporan pengeluaran biaya serta penerimaan dana yang telah diinputkan pada sistem *android*. Detail laporan penerimaan dana serta pengeluaran biaya dapat diunduh dengan format pdf, maupun excel. Sistem ini dapat menampilkan lokasi serta persebaran sawah petani. Dalam sistem web ini surveyor dapat memberikan survei kepada petani. Survei yang telah dikirim akan muncul pada aplikasi android dengan notifikasi yang dibuat secara *real-time*.

Kata Kunci: Grafik, Petani, Sistem Web, Survei

# **ABSTRACT**

# **DEVELOPMENT OF WEB APPLICATION FOR MANAGEMENT OF FINANCIAL TRANSACTION REPORTS IN RICE ENTERPRISES**

By

Elshinta Devi Anjani

The Financial Transaction Report Management Web System in rice farming is a web system that has been integrated with the AKUPADI android application. This system can be used by village administrators to view reports on farmers' financial transactions in a village and can be used by farmer group leaders to view income and expenses in a farmer group. The web information system was developed using a prototyping method that can display graphs of expense reports and receipts of funds that have been inputted into the android system. Details of reports on receipt of funds and expenditures can be downloaded in PDF or excel format. This system can display the location and distribution of farmers' fields. In this web system surveyors can provide surveys to farmers. Surveys that have been sent will appear in the android application with notifications made in real-time.

Keywords: Farmers, Graphics, Survey, Web System

**Judul Skripsi** 

# : PENGEMBANGAN APLIKASI WEB UNTUK PENGELOLAAN LAPORAN TRANSAKSI **KEUANGAN PADA USAHATANI PADI**

Nama Mahasiswa

: Elshinta Devi Anjani

Nomor Pokok Mahasiswa: 1617051131

Jurusan

: Ilmu Komputer

**Fakultas** 

Matematika dan Ilmu Pengetahuan Alam AMPLAG **WERS** 

**MENYETUJUI** 

1. Komisi Pembimbing

Astria Hijrian, S.Kom., M.Kom.<br>NIP. 198108200812 2 002

Dr. Teguh Endaryanto, S. P., M.Si.<br>NIP. 19710129 199702 1 001

2. Ketua Jurusan Ilmu Komputer

Didik Kurniawan, S.Si., M.T.<br>NIP 19800419 200501 1 004

# **MENGESAHKAN**

1. Tim Penguji

Ketua

: Astria Hijriani, S.Kom., M.Kom.

Sekretaris

**ANTICIPAL** guh Endarvanto, S.P., **M.Si** 

Anggota

: Didik Kurniawan, S.Si., M.T.

akultas Matematika dan Ilmu Pengetahuan Alam 2. Dekar

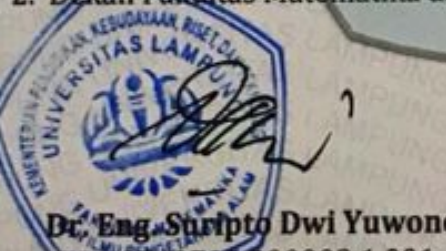

**Tptg Dwi Yuwono, S.Si., M.T.**<br>95 200003 1 001

Tanggal Lulus Ujian Skripsi: 07 Mei 2021

# **PERNYATAAN**

Saya yang bertanda tangan di bawah ini, menyatakan bahwa skripsi saya yang berjudul "Pengembangan Aplikasi Web Untuk Pengelolaan Laporan Transaksi Keuangan Pada Usahatani Padi" merupakan karya saya sendiri dan bukan karya orang lain. Semua tulisan yang tertuang di skripsi ini telah mengikuti kaidah penulisan karya ilmiah Universitas Lampung. Apabila dikemudian hari terbukti skripsi saya merupakan hasil penjiplakan atau dibuat orang lain, maka saya bersedia menerima sanksi berupa pencabutan gelar yang saya terima.

Bandar Lampung, 24 Juni 2021

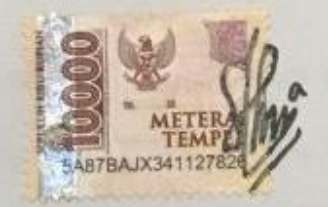

Elshinta Devi Anjani NPM. 1617051131

# **RIWAYAT HIDUP**

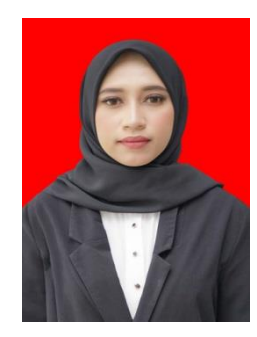

Nama lengkap penulis adalah Elshinta Devi Anjani dilahirkan pada tanggal 05 Agustus 1997 di Kota Metro. Penulis merupakan anak pertama dari dua bersaudara, dari pasangan Tri Sujadi dan Erna Kuswati. Penulis menyelesaikan pendidikan Sekolah Dasar (SD) di SD

Negeri 08 Metro Selatan pada tahun 2009, pendidikan Sekolah Menengah Pertama (SMP) di SMP Negeri 2 Metro pada tahun 2012 dan Sekolah Menengah Atas (SMA) di SMA Negeri 2 Metro pada tahun 2015. Tahun 2016 penulis terdaftar sebagai mahasiswi di Fakultas Matematika dan Ilmu Pengetahuan Alam Universitas Lampung, Jurusan Ilmu Komputer melalui jalur PMPAP.

Pada Januari 2019, penulis melakukan kegiatan Kerja Praktik yang dilakukan di UPT Kearsipan Universitas Lampung dengan didampingi oleh dosen Ilmu Komunikasi Universitas Lampung Bapak Sarwoko selaku kepala UPT Kearsipan. Pada Agustus tahun 2019, penulis juga melakukan kegiatan Kuliah Kerja Nyata (KKN) selama 40 hari di Desa Way Mili, Kecamatan Gunung Pelindung, Kabupaten Lampung Timur.

# **PERSEMBAHAN**

Segala puji dan syukur kehadirat Allah SWT, kupersembahkan karyaku ini dengan ketulusan dan kerendahan hati, kepada:

Untuk keluarga ku yang sangat kusayangi yang tiada henti-hentinya mendoakan selalu kesuksesan dan keberhasilan ku sehingga aku bisa berada di titik yang sekarang ini. Terima kasih atas segala bentuk dukungan, motivasi, dan nasehat selama ini.

Dan

Almamater tercinta Jurusan Ilmu Komputer Fakultas Matematika dan Ilmu Pengetahuan Alam Universitas Lampung

# **MOTTO**

"Tidak masalah seberapa lambat kamu berjalan, asalkan kau tidak berhenti."

(Confucius)

"Katakanlah: "Hai hamba-hamba-Ku yang melampaui batas terhadap diri mereka sendiri, janganlah kamu berputus asa dari rahmat Allah. Sesungguhnya Allah mengampuni dosa-dosa semuanya. Sesungguhnya Dia-lah yang maha pengasih lagi maha penyayang."

(Q.S Az-Zumar:53)

# **SANWACANA**

Puji dan syukur penulis haturkan Allah SWT. karena berkat limpahan kasih dan karunia-Nya, penulis mampu menyelesaikan skripsi yang berjudul " Pengembangan Aplikasi *Web* Untuk Pengelolaan Laporan Transaksi Keuangan Pada Usahatani Padi" yang merupakan salah satu syarat mencapai gelar Sarjana Ilmu Komputer di Universitas Lampung.

Didalam proses penyelesaian skripsi ini, penulis mendapatkan bimbingan dan arahan dari berbagai pihak sehingga membantu proses penyelesaian skripsi ini. Oleh karenanya, pada kesempatan ini, dengan kerendahan hati penulis ingin menyampaikan terima kasih kepada:

- 1. Bapak Dr. Eng. Suripto Dwi Yuwono, M. T selaku Dekan Fakultas Matematika dan Ilmu Pengetahuan Alam Universitas Lampung.
- 2. Bapak Didik Kurniawan, M.T selaku Ketua Jurusan Ilmu Komputer Universitas Lampung.
- 3. Ibu Astria Hijriani, S.Kom., M.Kom selaku Sekretaris Jurusan Ilmu Komputer Universitas Lampung.
- 4. Ibu Astria Hijriani, S.Kom., M. Kom selaku Dosen Pembimbing yang telah memberikan banyak masukan, arahan, serta ilmu yang sangat bermanfaat bagi penulis dalam menyelesaikan skripsi ini.
- 5. Bapak Dr. Teguh Endaryanto, S.P., M.Si selaku Dosen Penguji yang telah banyak memberikan masukan dan arahan yang berguna bagi penulis untuk skripsi ini.
- 6. Bapak Didik Kurniawan, M.T selaku Dosen Penguji yang telah banyak memberikan masukan dan arahan yang berguna bagi penulis untuk skripsi ini.
- 7. Seluruh Dosen Fakultas Matematika dan Ilmu Pengetahuan Alam Universitas Lampung yang telah memberikan ilmu dan wawasan yang bermanfaat selama masa perkuliahan.
- 8. Seluruh Karyawan Fakultas Matematika dan Ilmu Pengetahuan Alam Universitas Lampung yang telah membantu penulis selama masa perkuliahan.
- 9. Kakek dan nenek, Warijo dan Rohani yang telah merawat penulis sedari kecil hingga saat ini.
- 10. Orang Tuaku, Mama dan Papa tercinta, Erna Kuswati dan Tri Sujadi yang tiada lelah-lelahnya mendukung, mendoakan, serta memberikan kasih sayang kepada penulis.
- 11. Adik Enjelita Lolly Anggraini dan Sepupu, Evi Nur Indah Sari yang selalu memberikan dukungan dan semangat untuk penulis.
- 12. Sahabat-sahabat penulis yang dengan senang hati membantu penulis ketika menghadapi *error,* Kak Rendy Wijaya S.Kom, Bustomi, Sigit Tunggul, Kelvin, Abbi, Fuad, Febry sehingga penulis dapat menyelesaikan sistem ini dengan baik.
- 13. Sahabat–sahabat penulis sedari kecil, Beben Dwi Yuliantoro, Ayu Erwilani, Hanifa Billi, Chindi Baiti, Isnaini Argo yang selalu memberikan keceriaan dan semangat untuk penulis setiap hari.
- 14. Sahabat-sahabat sejak 2015 Anindita Veyba, Siti Nurhaliza, Sinta Karnia, Selvy Liyanti
- 15. Sahabat-sahabat "Kos Bus" yang selalu ada bersama penulis yaitu, Hana, Adel, Renada, Rizka, Tantut, Dwiki, Riko, Ayi, Ibrahim, Rifky, Randy, Yunan.
- 16. Teman-teman Ilmu Komputer angkatan 2016 yang tidak dapat disebutkan satu persatu yang telah bersama-sama di Ilmu Komputer dari awal perkuliahan hingga saat ini.
- 17. Berbagai pihak yang telah membantu proses penyusunan skripsi ini yang tidak dapat disebutkan satu persatu. Terima kasih.

Akhir kata, penulis menyadari bahwa skripsi ini masih jauh dari kata sempurna, akan tetapi penulis berharap semoga karya sederhana ini dapat berguna dan bermanfaat bagi kita semua pada masa yang akan datang. Amin.

> Bandar Lampung, 04 Juli 2021 Penulis,

**Elshinta Devi Anjani**

# **DAFTAR ISI**

## Halaman

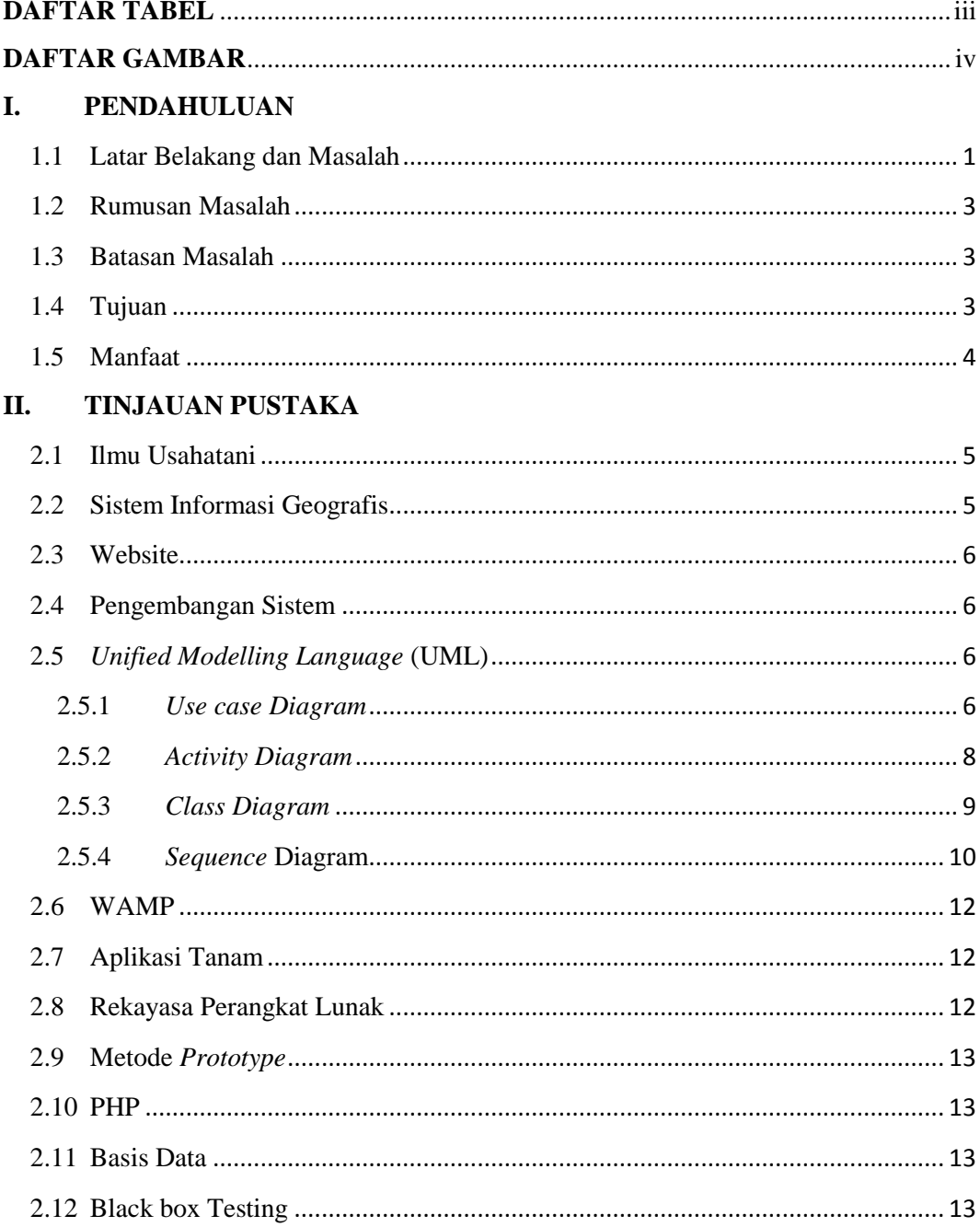

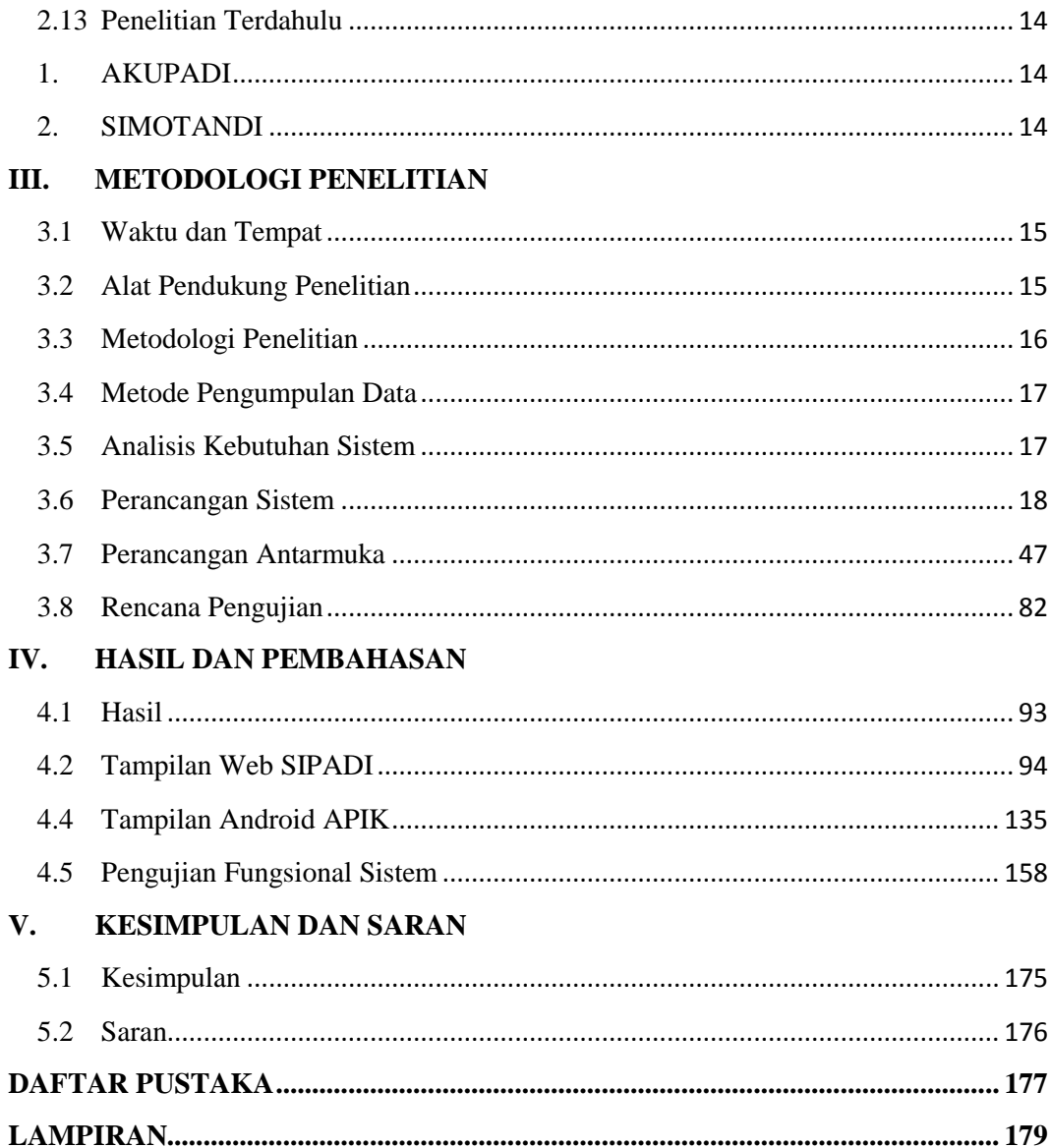

# **DAFTAR TABEL**

<span id="page-15-0"></span>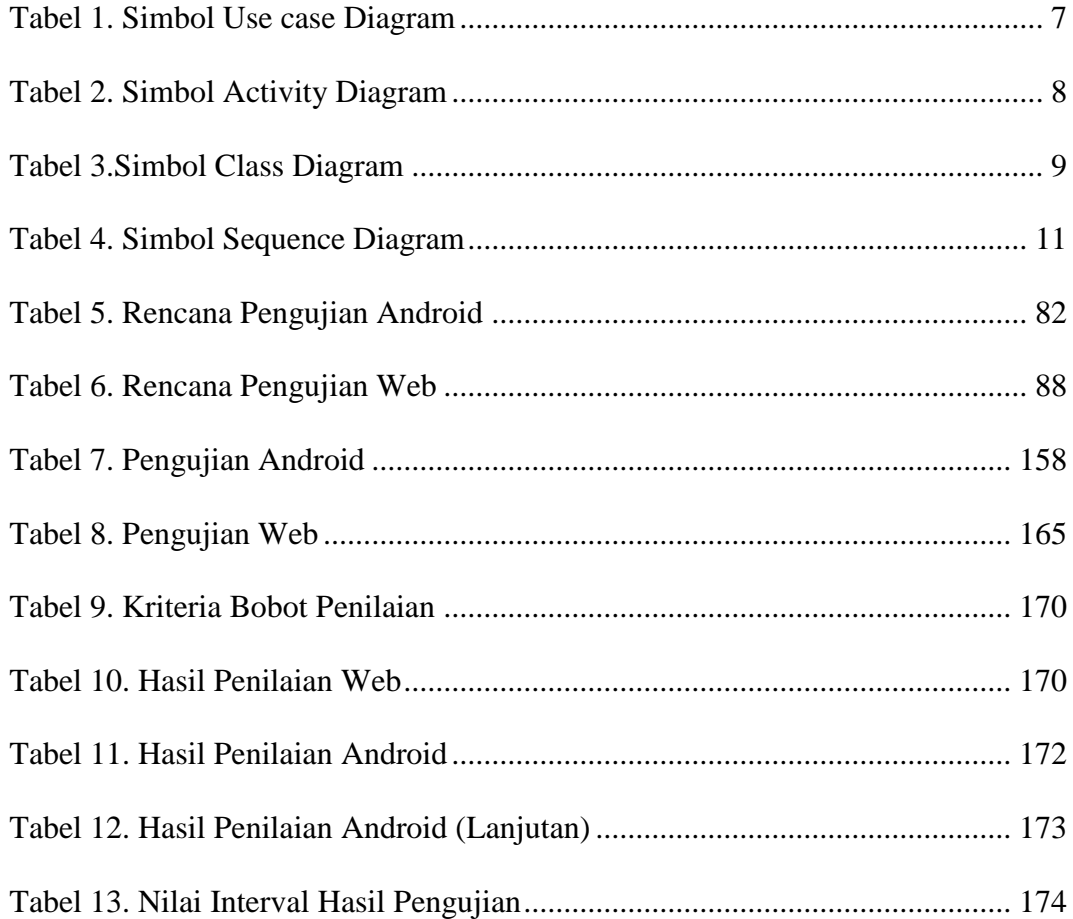

# **DAFTAR GAMBAR**

<span id="page-16-0"></span>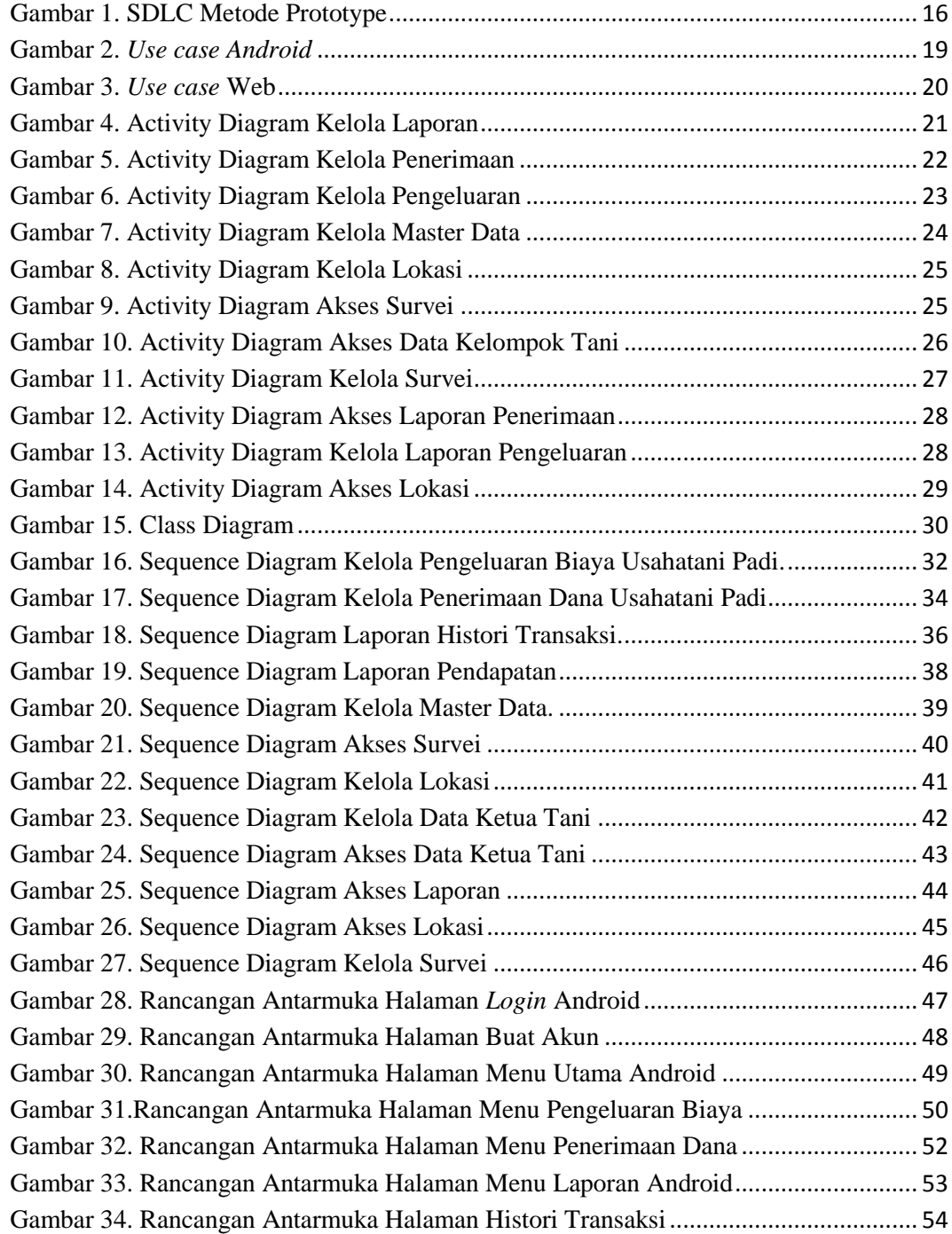

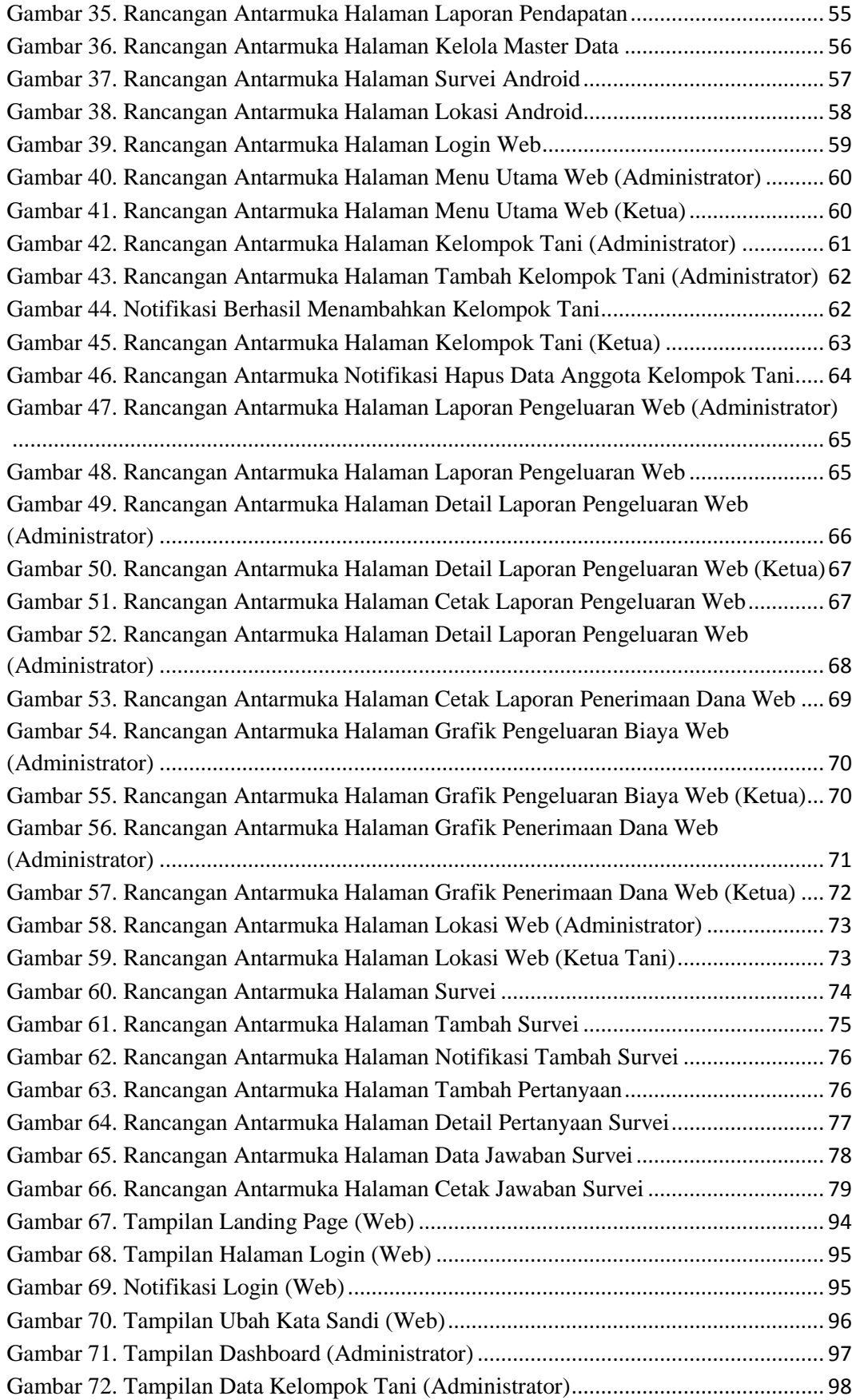

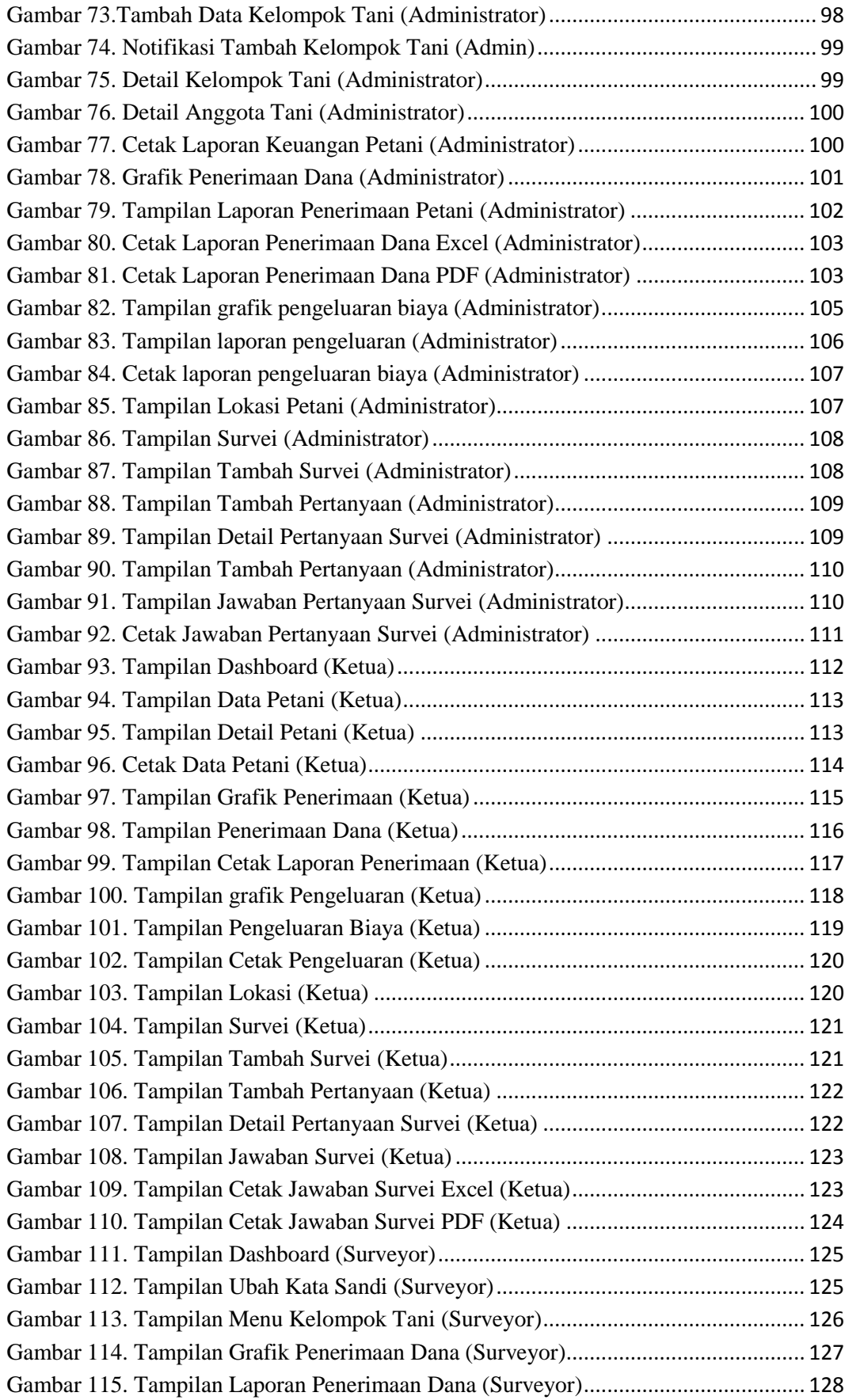

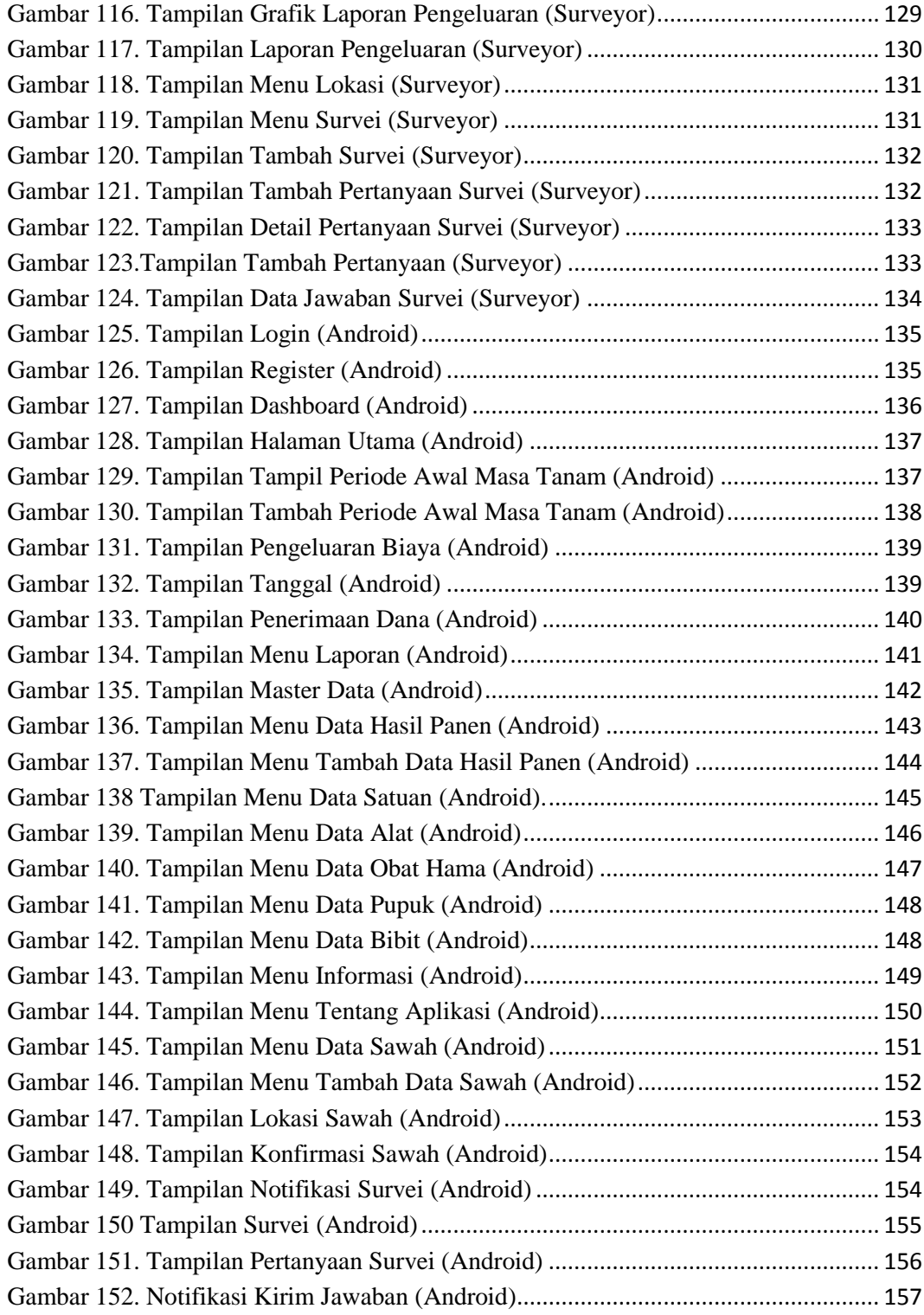

# **I. PENDAHULUAN**

#### <span id="page-20-1"></span><span id="page-20-0"></span>**1.1 Latar Belakang dan Masalah**

Indonesia adalah negara agraris. Negara agraris merupakan sebutan untuk negara yang sebagian besar penduduknya berprofesi sebagai petani. Dengan luas 1.905 juta km2 Indonesia memiliki 13.155.108 Rumah Tangga Usaha Pertanian (RTUP). Rumah tangga usaha pertanian adalah rumah tangga yang salah satu atau lebih anggota rumah tangganya mengelola usaha pertanian dengan tujuan sebagian atau seluruh hasilnya untuk dijual, baik usaha pertanian milik sendiri, secara bagi hasil, atau milik orang lain dengan menerima upah (kuasa usaha), termasuk dalam hal ini adalah usaha jasa pertanian. (BPS, 2018).

Sektor pertanian merupakan sektor yang sangat penting bagi masyarakat Indonesia. Sektor ini menyediakan pangan serta memberikan lapangan pekerjaan bagi sebagian besar penduduknya. Sektor pertanian terdiri dari subsektor hortikultura, subsektor kehutanan, subsektor perkebunan, subsektor peternakan dan subsektor tanaman pangan. Komoditas terbesar pada sektor pertanian adalah padi. Hal ini dikarenakan mayoritas penduduk Indonesia menjadikan beras sebagai makanan pokok.

Berdasarkan hasil survei Kerangka Sampel Area (KSA), luas panen padi di Indonesia pada bulan Januari hingga bulan September tahun 2018 adalah 9,54 juta hektare. Luas panen tertinggi terjadi pada bulan Maret yaitu sebesar 1,72 juta hektare, sementara luas panen terendah terjadi pada bulan Januari dengan luas panen sebesar 0,53 juta hektare. (BPS, 2018).

Dengan jumlah luas panen yang tinggi, petani dituntut untuk dapat melakukan perhitungan transaksi keuangan. Transaksi keuangan petani berupa transaksi penerimaan dan transaksi pengeluaran. Transaksi penerimaan petani meliputi jumlah produksi padi, harga jual padi. Sedangkan transaksi pengeluaran petani meliputi, pembelian pupuk, pembelian/sewa alat-alat pertanian, membayar pekerja, pengolahan tanah hingga panen. Serta biaya produksi lainnya.

Masalah lain dari proses pencatatan yang dilakukan petani secara manual adalah tidak adanya data keuangan petani secara terperinci yang ada di suatu desa. Saat ini pun pihak sensus harus menemui petani satu persatu untuk mengetahui data penerimaan dan pengeluaran petani. Hal ini sangat tidak efisien dan memakan waktu yang cukup lama.

Selama ini petani hanya melakukan pencatatan keuangan secara manual dan tidak terstruktur. Hal tersebut dapat membuat petani merasa kesulitan dalam mencari data-data sebelumnya. Pengembangan sistem informasi yang dapat mencatat dan menghitung transaksi keuangan secara terstruktur akan sangat berguna bagi petani padi. Adapun aplikasi yang dikembangkan terkait layangan teknologi informasi dan komunikasi di bidang pertanian adalah aplikasi TANAM, AKUPADI, SIMOTANDI.

Sistem TANAM tidak memiliki fitur untuk melakukan pencatatan keuangan, sistem ini berfokus pada peta persebaran sentra produksi dan jumlah produksi. Aplikasi AKUPADI dapat menghitung pengeluaran dan pendapatan petani, namun tidak dapat memberikan rincian lokasi petani dan tidak memiliki fitur laporan untuk Ketua Kelompok Tani. Aplikasi SIMOTANDI berfokus untuk melakukan monitoring pertanaman padi.

Berdasarkan uraian diatas, penulis akan mengembangkan sebuah sistem *web*  yang dapat digunakan untuk melihat peta persebaran sawah petani, menampilkan informasi sawah, menampilkan laporan keuangan seluruh petani dan antar kelompok tani, serta terdapat fitur survei yang dapat digunakan oleh surveyor.

#### <span id="page-22-0"></span>**1.2 Rumusan Masalah**

Berdasarkan latar belakang yang telah penulis paparkan, maka rumusan masalah dalam penelitian ini adalah "Bagaimana merancang dan mengembangkan suatu sistem informasi untuk mengakses laporan keuangan petani/kelompok tani yang sudah diinputkan melalui aplikasi android AKUPADI".

#### <span id="page-22-1"></span>**1.3 Batasan Masalah**

Dalam pengembangan Sistem Informasi ini terdapat beberapa batasan masalah sebagai berikut:

- 1. sistem informasi ini mencakup salah satu usahatani tanaman pangan padi;
- 2. sistem informasi ini dapat digunakan oleh administrator, ketua kelompok tani untuk melihat data transaksi keuangan petani;
- 3. sistem informasi ini dapat digunakan untuk menentukan lokasi sawah petani;
- 4. sistem informasi ini dapat digunakan oleh surveyor untuk memberikan pertanyaan mengenai sawah petani;
- 5. sistem ini menyediakan fungsi laporan kelompok tani dan survei yang dapat di unduh dalam format *Portable Document Format* (PDF) dan excell.

#### <span id="page-22-2"></span>**1.4 Tujuan**

Tujuan dari penelitian ini adalah merancang dan mengembangkan sistem informasi untuk melihat laporan keuangan petani/kelompok tani pada usahatani padi yang *user friendly* berbasis *Web.*

# <span id="page-23-0"></span>**1.5 Manfaat**

Adapun manfaat dari penelitian ini adalah sebagai berikut:

- 1. Dapat memberikan kontribusi dalam meningkatkan kemajuan teknologi;
- 2. memudahkan administrator desa dalam melihat laporan keuangan petani/kelompok tani di suatu desa;
- 3. ketua kelompok tani dapat melihat transaksi keuangan petani dengan mudah;
- 4. memudahkan pengguna dalam mengetahui data transaksi keuangan.

# **II. TINJAUAN PUSTAKA**

#### <span id="page-24-1"></span><span id="page-24-0"></span>**2.1 Ilmu Usahatani**

Ilmu adalah usaha yang digunakan untuk menemukan dan mengembangkan pemahaman manusia. Usahatani adalah cara seseorang mengusahakan dan mengkoordinir faktor-faktor produksi berupa lahan dan alam sekitarnya sebagai modal sehingga dapat memberikan manfaat yang baik. Ilmu usahatani termasuk ilmu pengetahuan yang mempelajari teknik-teknik petani dalam menentukan, mengorganisasikan dan mengkoordinasikan penggunaan faktor-faktor produksi agar efektif, dan efisien sehingga usaha tersebut menghasilkan pendapatan semaksimal mungkin. Faktor produksi meliputi; pupuk, bibit, lahan, tenaga kerja, dan alat pertanian. Untuk melakukan usahatani, seorang petani memiliki ketergantungan terhadap keadaan alam. (Suratiyah, 2015).

# <span id="page-24-2"></span>**2.2 Sistem Informasi Geografis**

Secara umum pengertian SIG adalah suatu komponen yang terdiri dari perangkat keras, perangkat lunak, data geografis, dan sumber daya manusia yang saling bekerjasama secara untuk memasukkan, menyimpan, memperbaiki, membarui, mengelola, memanipulasi, mengintegrasikan, menganalisis, serta menampilkan data dalam suatu informasi yang berbasis geografis (Ahmad Adil, 2017).

Data spasial dapat disebut juga dengan istilah informasi spasial, merupakan data yang berisikan lokasi atau letak objek-objek di bumi, sedangkan atribut menggambarkan karakteristik dari data spasial tersebut. Lebih jelasnya, komponen-komponen data spasial meliputi letak geografis, data atribut, hubungan spasial dan waktu.

## <span id="page-25-0"></span>**2.3 Website**

Menurut (Abdullah, 2015), *We*b adalah sekumpulan halaman yang terdiri dari beberapa laman yang mengandung informasi dalam bentuk data *digital*, data tersebut berupa teks, gambar, video, audio, dan animasi lainnya yang disediakan melalui koneksi *internet.*

#### <span id="page-25-1"></span>**2.4 Pengembangan Sistem**

Menurut (Arif, 2019), pengembangan sistem adalah menggantikan sistem lama dengan membangun sistem baru atau memperbaiki sistem yang ada sebelumnya.

Pengembangan sistem dilakukan untuk membuat sistem yang akan dikembangkan menjadi sistem yang lebih baik dari sebelumnya.

# <span id="page-25-2"></span>**2.5** *Unified Modelling Language* **(UML)**

(Sukamto & Shalahuddin, 2014) menerangkan bahwa *Unified Modelling Language* (UML) adalah salah satu bahasa yang sering digunakan di dunia industri untuk mendefinisikan *requirement*, membuat analisis data dan desain, serta menggambarkan arsitektur dalam pemrograman berorientasi objek. UML merupakan bahasa visual untuk pemodelan dan komunikasi mengenai sebuah sistem dengan menggunakan diagram dan teks-teks pendukung.

### <span id="page-25-3"></span>**2.5.1** *Use case Diagram*

*Use case diagram* menggambarkan kegiatan yang dilakukan oleh sebuah sistem dalam menanggapi permintaan dari pengguna sistem.

(Sukamto dan Shalahuddin, 2014), *use case diagram* merupakan pemodelan untuk kelakuan (*behavior*) sistem informasi yang akan dirancang. *Use case* 

mendeskripsikan sebuah interaksi antara satu atau lebih aktor untuk mengetahui fungsi apa saja yang ada di dalam sebuah sistem informasi. Simbol-simbol yang ada pada diagram *use case* dapat dilihat pada Tabel 1.

<span id="page-26-0"></span>

| No. | <b>Simbol</b>                                                                | <b>Deskripsi</b>                                                                                                    |
|-----|------------------------------------------------------------------------------|----------------------------------------------------------------------------------------------------|
| 1.  | Use Case                                                                     | Fungsionalitas yang disediakan<br>sistem<br>sebagai unit-unit yang saling bertukar<br>pesan antar unit atau aktor.                                         |
| 2.  | Aktor/Actor                                                                  | Orang, proses, atau sistem lain yang<br>berinteraksi dengan sistem informasi yang<br>dibuat di luar sistem informasi yang akan<br>dibuat itu sendiri.      |
| 3.  | Asosiasi/Association                                                         | Komunikasi antara aktor dan use case yang<br>berpartisipasi pada use case atau use case<br>memiliki interaksi dengan aktor.                                |
| 4.  | Ekstensi/ <i>Extend</i><br>$---<\text{extend}\rangle>---\blacktriangleright$ | Relasi use case tambahan ke sebuah use<br>case dan use case yang ditambahkan dapat<br>berdiri sendiri walau tanpa use<br>case<br>tambahan.                 |
| 5.  | Generalisasi/                                                                | Hubungan generalisasi dan spesialisasi<br>(umum-khusus) antara dua buah use case<br>dimana fungsi yang satu adalah fungsi<br>yang lebih umum dari lainnya. |
| 6.  | <b>Include</b><br>$\le$ include>>                                            | Relasi use case tambahan ke sebuah use<br>case dan use case yang ditambahkan<br>lain<br>memerlukan<br>untuk<br>case<br>use                                 |

**Tabel 1. Simbol** *Use case Diagram*

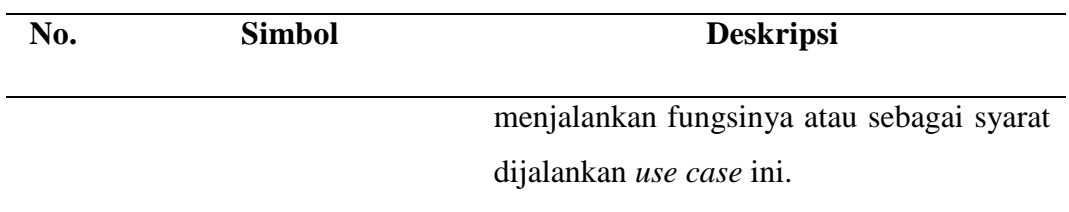

(Sumber: Sukamto dan Shalahuddin, 2014).

# <span id="page-27-0"></span>**2.5.2** *Activity Diagram*

*Activity diagram* memodelkan alur kerja sebuah proses bisnis dan urutan aktivitas dalam suatu proses. *Activity diagram* sangat mirip dengan sebuah *flowchart* karena dapat memodelkan sebuah alur kerja dari satu aktivitas ke aktivitas lainnya atau dari satu aktivitas dalam keadaan sesaat(*state*).

(Sukamto dan Shalahuddin, 2014), *Activity diagram* (aktivitas diagram) menggambarkan aliran kerja dari sebuah sistem atau proses bisnis atau menu yang ada pada sebuah perangkat lunak. Aktivitas yang dapat dilakukan sistem dapat disebut juga *Activity Diagram*. Simbol-simbol yang ada pada *Activity diagram* dapat dilihat pada Tabel 2.

<span id="page-27-1"></span>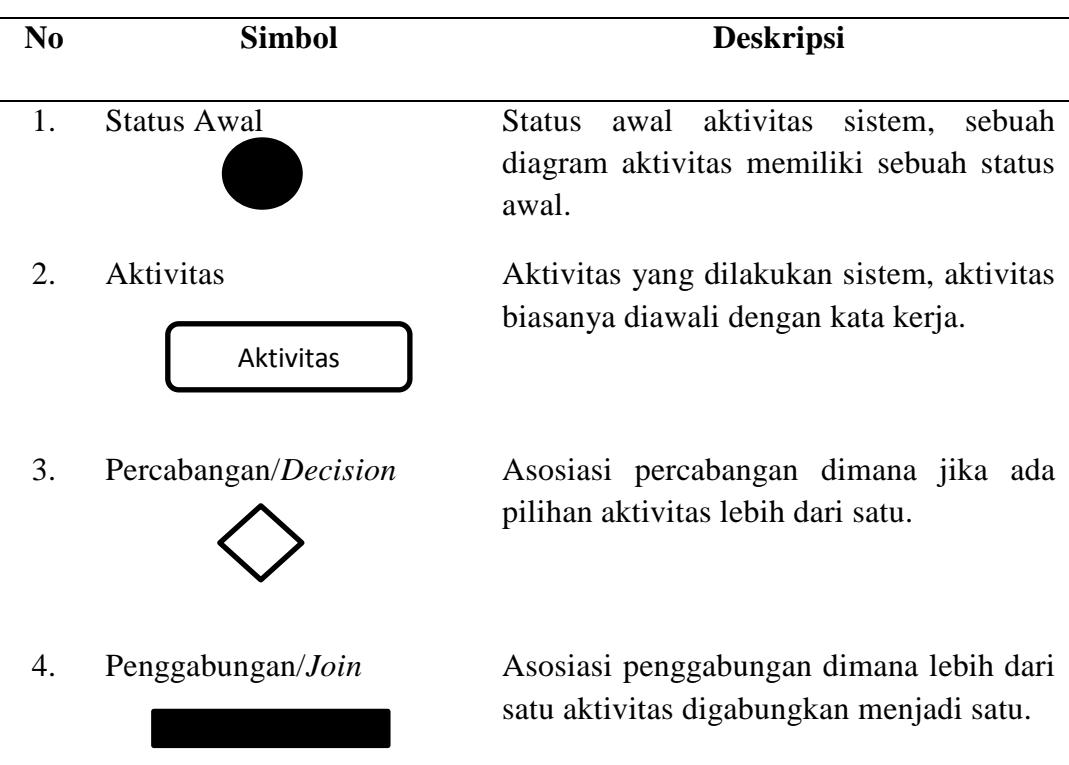

#### **Tabel 2. Simbol** *Activity Diagram*

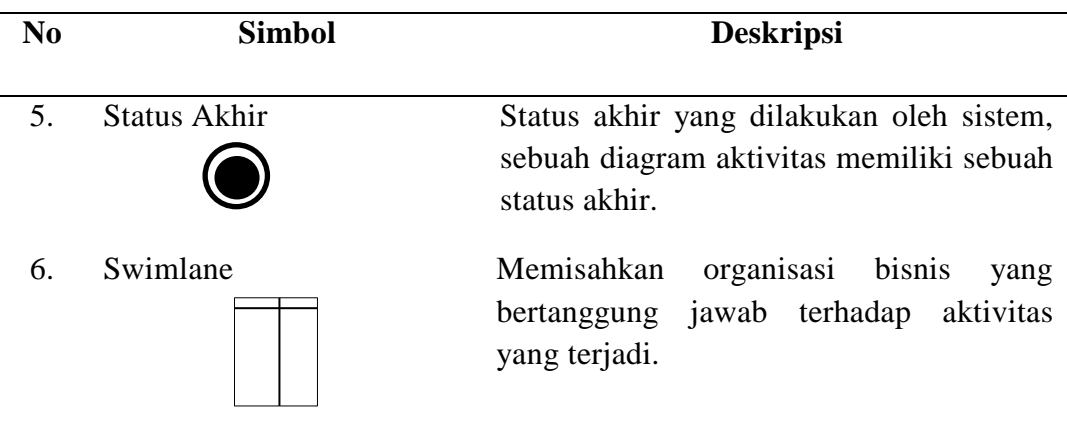

(Sumber : Sukamto dan Shalahuddin, 2014).

# <span id="page-28-0"></span>**2.5.3** *Class Diagram*

*Class Diagram* menggambarkan struktur yang mendefinisikan kelas-kelas yang akan dibuat untuk membangun sistem.

(Sukamto dan Shalahuddin, 2014), *class diagram* (diagram kelas) menggambarkan struktur sistem dari segi pendefinisian kelas-kelas yang akan dibuat untuk membangun sistem. Atribut dan *method* atau operasi terdapat pada *class diagram*. Variabel-variabel yang dimiliki oleh suatu kelas merupakan Atribut. Fungsi-fungsi yang dimiliki oleh suatu kelas merupakan pengertian dari *Method* atau operasi. Simbol-simbol yang ada pada *class diagram* dapat dilihat pada Tabel 3.

<span id="page-28-1"></span>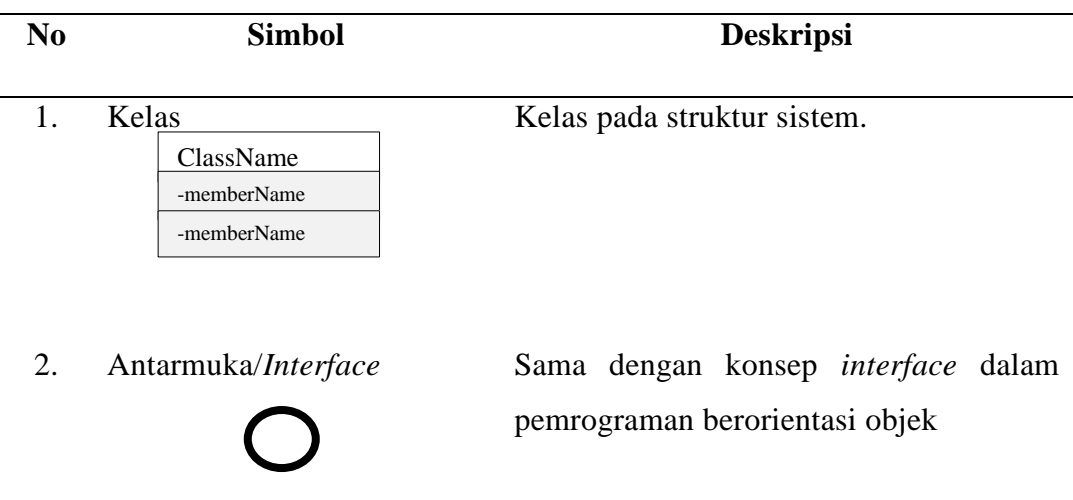

**Tabel 3.Simbol** *Class Diagram*

| N <sub>0</sub> | <b>Simbol</b>                                           | <b>Deskripsi</b>                                                                                                    |
|----------------|---------------------------------------------------------|----------------------------------------------------------------------------------------------------|
| 3.             | Asosiasi/Association                                    | Relasi antar kelas dengan makna umum,<br>asosiasi biasanya juga disertai dengan<br>multiplicity.                                                |
| 4.             | Asosiasi<br>berarah/Directed<br><b>Association</b>      | Relasi antar kelas dengan makna kelas<br>yang satu digunakan oleh kelas yang<br>lain, asosiasi biasanya disertai dengan<br><i>multiplicity.</i> |
| 5.             | Generalisasi                                            | Relasi<br>kelas<br>dengan<br>antar<br>makna<br>generalisasi-spesialisasi dari umum ke<br>khusus.                                                |
| 6.             | Ketergantungan/Dependensi<br>$\leftarrow$ $\rightarrow$ | Relasi<br>kelas<br>dengan<br>makna<br>antar<br>kebergantungan antar kelas.                                                                      |
| 7.             | Aggregation                                             | Relasi antar kelas dengan makna semua<br>bagian (whole-part).                                                                                   |

(Sumber : Sukamto dan Shalahuddin, 2014).

# <span id="page-29-0"></span>**2.5.4** *Sequence* **Diagram**

Diagram sekuen menggambarkan objek pada *use case* dengan mendeskripsikan waktu hidup suatu objek serta pesan yang dikirimkan dan diterima antar objek (Sukamto dan Shalahuddin, 2014). Simbol-simbol yang ada pada *sequence diagram* dapat dilihat pada Tabel 4.

<span id="page-30-0"></span>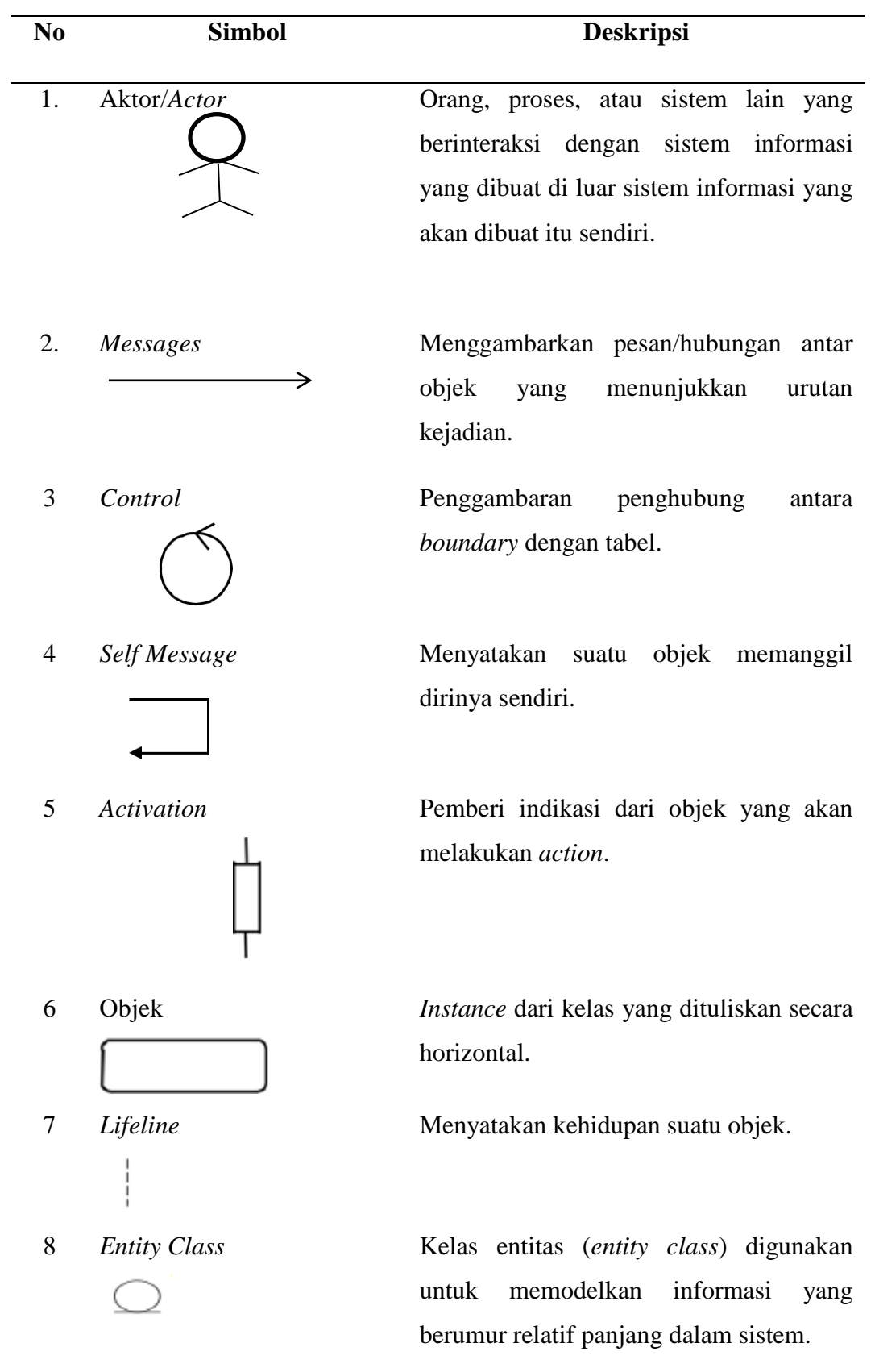

# **Tabel 4. Simbol** *Sequence Diagram*

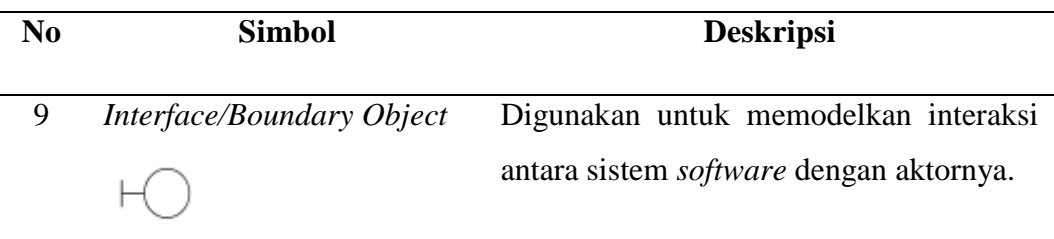

(Sumber: Sukamto dan Shalahuddin, 2014).

### <span id="page-31-0"></span>**2.6 WAMP**

WampServer adalah *platform* pengembangan *Web* di Windows yang memungkinkan anda membuat aplikasi *Web* dinamis dengan Apache2, PHP, MySQL, dan MariaDB. Wamp Server secara otomatis menginstal semua yang dibutuhkan untuk mengembangkan aplikasi *Web* secara intuitif. Pengguna dapat mengatur *server* tanpa menyentuh file pengaturannya. WampServer tersedia secara gratis (dibawah lisensi GPL) dalam versi 32 dan 64 bit. Wampserver tidak kompatibel dengan Windows XP, SP3, atau Windows Server 2003.

# <span id="page-31-1"></span>**2.7 Aplikasi Tanam**

Aplikasi Tanam (Teknologi Pertanian Modern) merupakan aplikasi yang dikembangkan oleh Badan Penelitian dan Pengembangan Pertanian (Balitbangtan), Kementrian Pertanian. Layanan Aplikasi *mobile* ini meliputi informasi sentral produksi, kesesuaian lahan, kesesuaian varietas, konsultasi dan sarana produksi pertanian yang dikemas dengan kombinasi data peta dan data tabular serta disajikan untuk menuntut pengguna bertani mulai dari awal hingga akhir. Data dan informasi disajikan dari hasil penelitian dan pengembangan dari Balitbangtan, Instansi terkait pertanian, swasta dan masyarakat.

#### <span id="page-31-2"></span>**2.8 Rekayasa Perangkat Lunak**

Menurut (Sommerville, 2016), Rekayasa Perangkat Lunak adalah disiplin ilmu yang berkaitan dengan semua aspek produksi perangkat lunak (*software*) dari konsep awal hingga operasi dan pemeliharaannya.

Terdapat 2 jenis produk perangkat lunak.

1. Produk Umum.

Produk yang memiliki sistem berdiri sendiri dan diproduksi oleh organisasi pengembangan. Contoh: Adobe Photoshop, Microsoft Office.

2. Perangkat Lunak yang disesuaikan. Produk yang dipesan dan dibuat khusus untuk dapat dikembangkan oleh pelanggan. Contoh: SIAKAD UNILA, E-KKN UNILA.

# <span id="page-32-0"></span>**2.9 Metode** *Prototype*

Menurut (Sommerville, 2016), Prototipe dapat digunakan dalam proses pengembangan perangkat lunak untuk membantu mengantisipasi perubahan yang diperlukan. Prototipe dapat digunakan untuk mengeksplorasi solusi perangkat lunak serta pengembangan tampilan antarmuka pada proses perancangan sebuah sistem.

# <span id="page-32-1"></span>**2.10 PHP**

(Madcoms, 2016), PHP adalah bahasa *script* yang dapat ditanamkan atau disimpan kedalam HTML. PHP adalah bahasa pemrograman *script serverside*. PHP juga dapat didesain untuk pengembangan *web.*

### <span id="page-32-2"></span>**2.11 Basis Data**

*Database* atau basis data adalah salah satu komponen utama pada setiap *software* komputer. Basis data digunakan untuk menyimpan dan mengolah data (Heryanto & Albert, 2019).

#### <span id="page-32-3"></span>**2.12 Black box Testing**

Dalam penelitian ini, akan digunakan metode pengujian kotak hitam atau lebih dikenal dengan istilah *black box testing. Black box testing* merupakan

pengujian yang dilakukan dengan menguji fungsionalitas sistem berdasarkan *input* dan *output* yang dihasilkan (Sommerville, 2016) .

Pada umumnya, *black box testing* memungkinkan menemukan kesalahan dalam kategori sebagai berikut.

- 1. Kesalahan fungsi sistem.
- 2. Kehilangan fungsi sistem.
- 3. Kesalahan antarmuka.
- 4. Kesalahan akses database.
- 5. Kesalahan kinerja serta kesalahan inisiasi.

#### <span id="page-33-0"></span>**2.13 Penelitian Terdahulu**

#### <span id="page-33-1"></span>**1. AKUPADI**

Aplikasi Keuangan Usahatani Padi merupakan aplikasi *mobile* yang dibuat oleh Alicia Djauharie, Mahasiswa Ilmu Komputer Universitas Lampung. Aplikasi ini dapat melakukan perhitungan pengeluaran dan pendapatan petani, serta dapat mengetahui keuntungan yang didapatkan petani. Petani dapat memasukkan pendapatan dan pengeluaran setiap masa tanam. Laporan akhir akan tersimpan dan dapat diunduh dengan format PDF.

#### <span id="page-33-2"></span>**2. SIMOTANDI**

Sistem Informasi Monitoring Pertanaman Padi merupakan sistem informasi *web*. Sistem ini dapat digunakan untuk melakukan deteksi sebaran sawah yang belum dimanfaatkan, luas potensi tanam, kebutuhan air, kebutuhan agro-input, prediksi panen dan antisipasi pasokan, stok, harga dan lainnya. Kelebihan SIMOTANDI adalah data relatif lebih akurat, minimalisir personal error, transparan dan fairness dapat divalidasi oleh semua pihak. Data hasil SIMOTANDI telah diuji validitas dan kemantapan sistemnya dengan melakukan *ground check* di beberapa daerah oleh Tim Pusdatin Kementan, LAPAN, dan BPS. SIMOTANDI memiliki aplikasi berbasis *mobile* dan *web*.

# **III. METODOLOGI PENELITIAN**

#### <span id="page-34-1"></span><span id="page-34-0"></span>**3.1 Waktu dan Tempat**

Penelitian ini dilakukan di Jurusan Ilmu Komputer Fakultas Matematika dan Ilmu Pengetahuan Alam Universitas Lampung, Jurusan Agribisnis Fakultas Pertanian Universitas Lampung dan di Kampung Simpang Asam Kecamatan Banjit Kabupaten Way Kanan. Penelitian ini dilaksanakan mulai dari semester ganjil tahun ajaran 2019/2020.

### <span id="page-34-2"></span>**3.2 Alat Pendukung Penelitian**

Penelitian ini dilakukan dengan menggunakan alat untuk mendukung dan menunjang pelaksanaan penelitian. Alat yang digunakan merupakan perangkat keras (*hardware*) dan perangkat lunak (*software*). Alat tersebut diantaranya adalah sebagai berikut.

# **3.2.1. Perangkat Keras** *(Hardware)*

Laptop dengan spesifikasi

- a. Prosesor core i3
- b. RAM 4GB
- c. *Harddisk*

#### **3.2.2 Perangkat lunak** *(Software)*

- a. Sistem Operasi Windows 7 (32Bit)
- b. XAMPP
- c. SublimeText
- d. Bahasa Pemrograman Java
- e. Android Studio
- f. Star UML
- g. Android Studio.
- h. Balsamiq
- i. *Web Browse.*

### <span id="page-35-0"></span>**3.3 Metodologi Penelitian**

Pada metodologi penelitian akan dibahas mengenai kerangka kerja penelitian. Kerangka kerja penelitian adalah langkah-langkah yang dilakukan dalam penyelesaian masalah agar terstruktur dengan baik. Langkah-langkah yang dilakukan untuk mencapai tujuan dari penelitian ini dibuat dalam diagram alir yang dapat dilihat pada Gambar 1

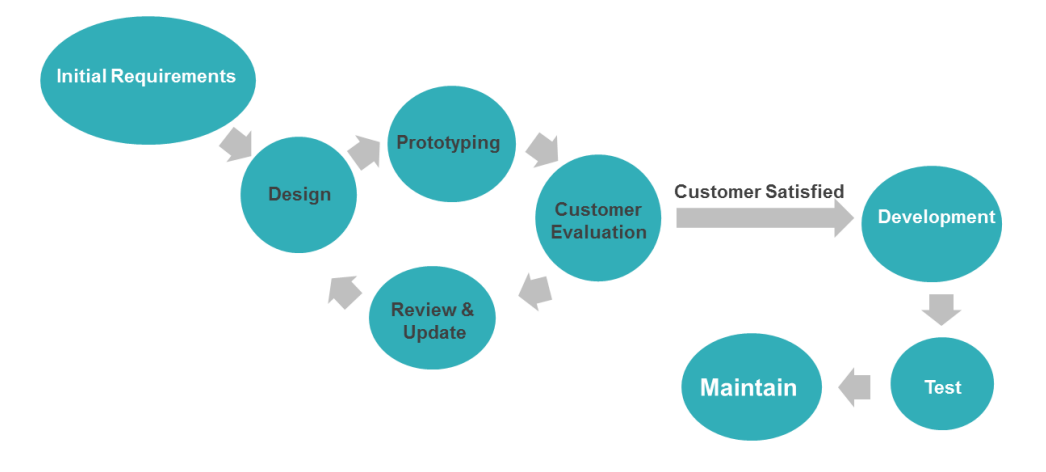

Gambar 1. SDLC Metode *Prototype*

<span id="page-35-1"></span>Penelitian ini dilakukan untuk membantu ketua tani dan administrator desa dalam melihat laporan keuangan petani serta dapat membantu desa dalam melakukan pencatatan penghasilan petani secara elektronik. Dengan melakukan identifikasi masalah yang ada dalam usahatani padi dan melakukan analisis, maka dapat dilakukan pengembangan *android* serta *web* bagi petani. Aplikasi *android* serta sistem *web* akan dibuat dengan tampilan yang *user friendly.*
Metode yang digunakan dalam pembuatan aplikasi adalah metode *Prototype*. Pemecahan masalah dilakukan dengan membaca studi literatur serta wawancara dengan dosen Jurusan Agribisnis. Wawancara yang dilakukan dengan dosen jurusan agribisnis dilakukan beberapa kali agar pokok permasalahan dapat dianalisis dengan baik sesuai dengan kebutuhan.

### **3.4 Metode Pengumpulan Data**

Metode pengumpulan data yang dilakukan dalam penelitian ini adalah sebagai berikut.

## **3.4.1 Data Primer.**

Data primer diperoleh dari tanya jawab langsung dengan petani di Desa Sumbersari Bantul serta Dosen jurusan Agribisnis Universitas Lampung yang memahami tentang topik penulis dalam bidang usahatani padi.

### **3.4.2 Data Sekunder.**

Data sekunder diperoleh melalui studi literatur berupa buku, jurnal dan internet yang menyajikan informasi mengenai usahatani padi, Android Studio, web dan penelitian yang terkait dengan penelitian penulis.

## **3.5 Analisis Kebutuhan Sistem**

Berdasarkan data yang diperoleh, maka sistem yang dibutuhkan adalah sebagai berikut.

- 1. Menggunakan perangkat berbasis *Android* dan *Web.*
- 2. Sistem ini dibuat dengan menggunakan bahasa sehari-hari agar pengguna dapat dengan mudah menggunakan sistem ini.
- 3. Sistem dapat digunakan oleh administrator, ketua kelompok tani, dan surveyor untuk melakukan survei kepada petani tanpa harus bertemu langsung.
- 4. Sistem dapat menampilkan lokasi sawah petani.
- 5. Sistem dapat menampilkan data penerimaan dana, pengeluaran biaya, serta pendapatan petani.

#### **3.6 Perancangan Sistem**

Perancangan sistem merupakan perencanaan dan pembuatan sketsa agar menjadi satu kesatuan yang utuh dan memiliki fungsi. Perancangan sistem akan menentukan bagaimana suatu sistem akan menyelesaikan apa yang seharusnya diselesaikan. Berikut merupakan tahapan-tahapan dalam perancangan sistem.

### **3.6.1 Perancangan UML (Unified Modelling Language)**

Perancangan UML merupakan tahap merancang perangkat lunak sebelum melakukan tahap pembuatan program (*coding*). Berikut merupakan perancangan sistem yang dilakukan dengan memodelkan permasalahan dalam bentuk diagram-diagram UML.

## *3.6.1.1 Use Case Diagram*

*Use case diagram* menggambarkan kegiatan yang dilakukan oleh sistem, biasanya dalam menanggapi permintaan dari pengguna sistem. *Use case diagram* pada pengembangan aplikasi *mobile* untuk pencatatan transaksi keuangan pada usahatani padi dapat dilihat pada Gambar 2. Sedangkan *use case diagram* pada pengembangan aplikasi *web* untuk pengelolaan transaksi keuangan pada usahatani padi dapat dilihat pada Gambar 3.

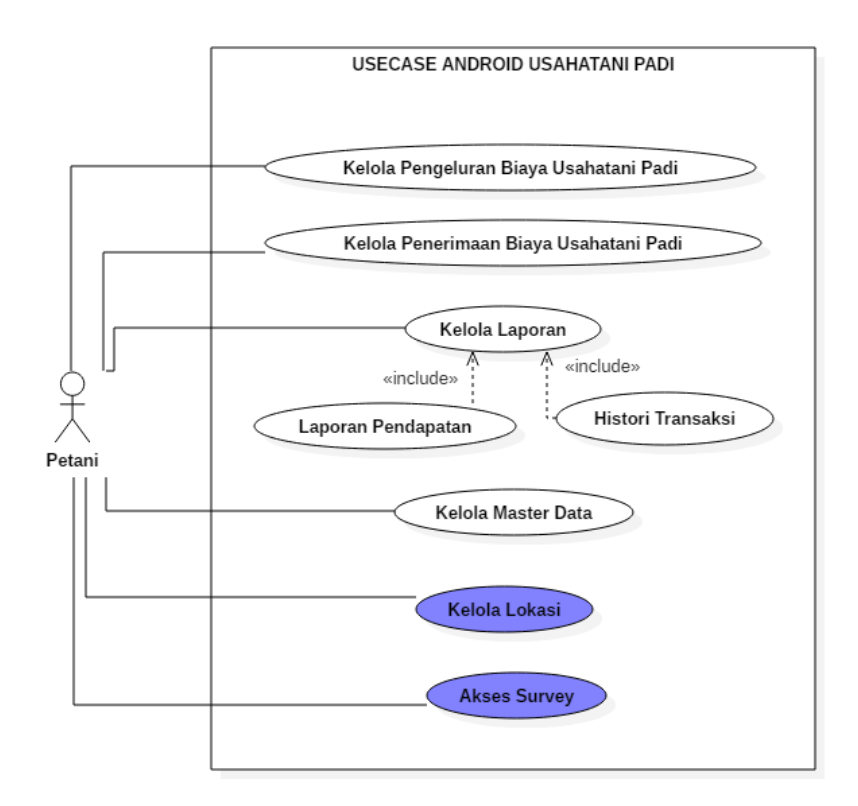

Gambar 2. *Use case Android*

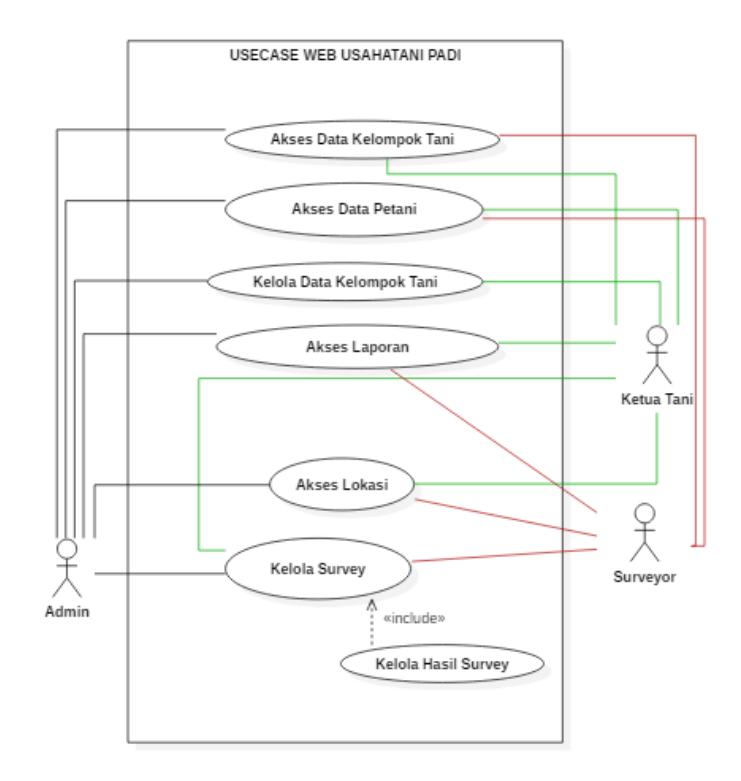

Gambar 3. *Use case Web*

## *3.6.1.2 Activity Diagram*

*Activity diagram* memodelkan alur kerja sebuah proses bisnis dan urutan aktivitas dalam suatu proses. *Activity diagram* sangat mirip dengan sebuah *flowchart* karena dapat memodelkan sebuah alur kerja dari satu aktivitas ke-aktivitas lainnya atau dari satu aktivitas kedalam keadaan sesaat (*state*). Berikut *activity diagram* dari pengembangan aplikasi *mobile* untuk pencatatan transaksi keuangan pada usahatani padi.

### **A.** *Activity Diagram* **Android**

1. *Activity Diagram* Kelola Laporan

*Activity diagram* kelola laporan (histori transaksi) yaitu tampilan data per-transaksi dari penerimaan dana maupun pengeluaran biaya yang dilakukan oleh pengguna. *Activity diagram* akses data laporan pada pengembangan aplikasi *mobile* untuk pencatatan transaksi keuangan pada usahatani padi dapat dilihat pada Gambar 4.

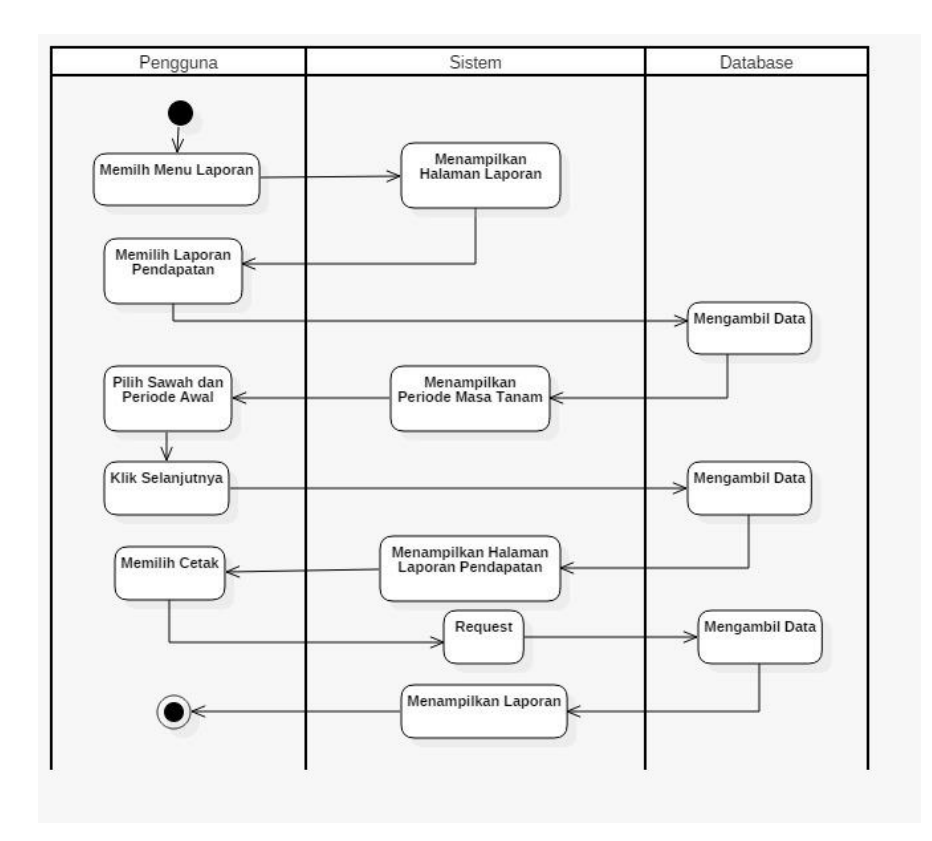

Gambar 4. *Activity Diagram* Kelola Laporan

## 2. *Activity Diagram* Kelola Penerimaan

*Activity diagram* kelola penerimaan dana usahatani padi menggambarkan kegiatan yang dilakukan oleh pengguna dalam mengelola data penerimaan dana dari penjualan produk yang telah dihasilkan. *Activity diagram* kelola penerimaan dana usahatani padi pada pengembangan aplikasi *mobile* untuk pencatatan transaksi keuangan pada usahatani padi dapat dilihat pada Gambar 5.

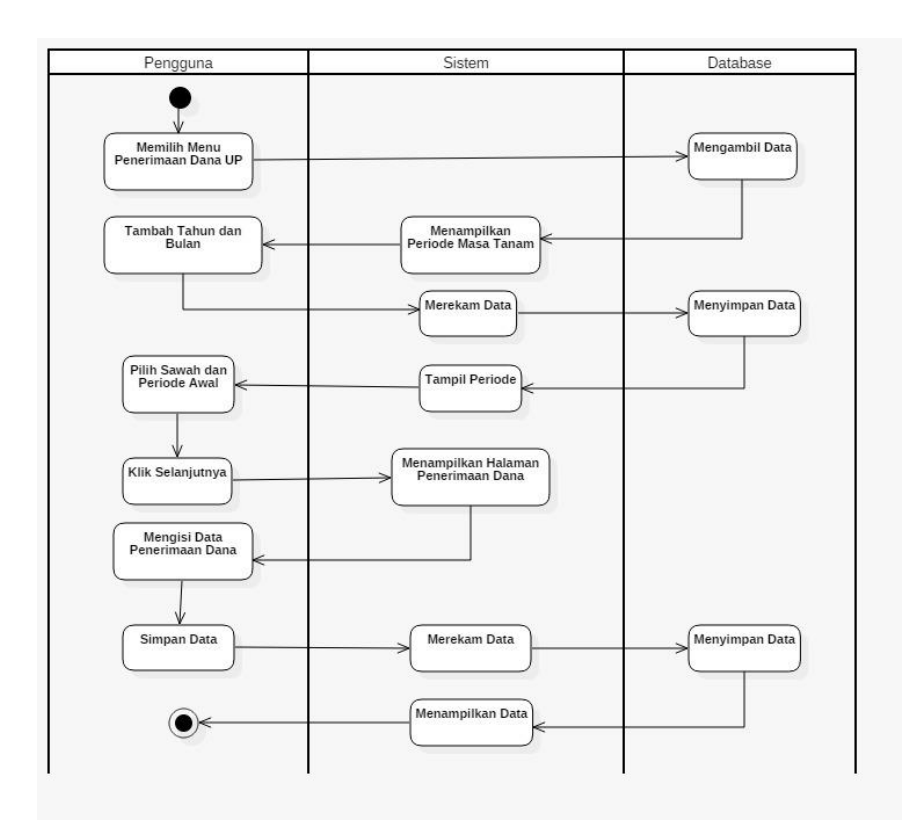

Gambar 5. Activity Diagram Kelola Penerimaan

## 3. *Activity Diagram* Kelola Pengeluaran

*Activity diagram* kelola pengeluaran biaya usahatani padi menggambarkan kegiatan yang dilakukan oleh pengguna dalam mengelola data pengeluaran biaya dari pembelian faktor produksi seperti benih, pupuk, pestisida, dan lain-lain yang menunjang segala kegiatan petani padi. *Activity diagram* kelola pengeluaran biaya usahatani padi pada pengembangan aplikasi *mobile* untuk pencatatan transaksi keuangan pada usahatani padi dapat dilihat pada Gambar 6.

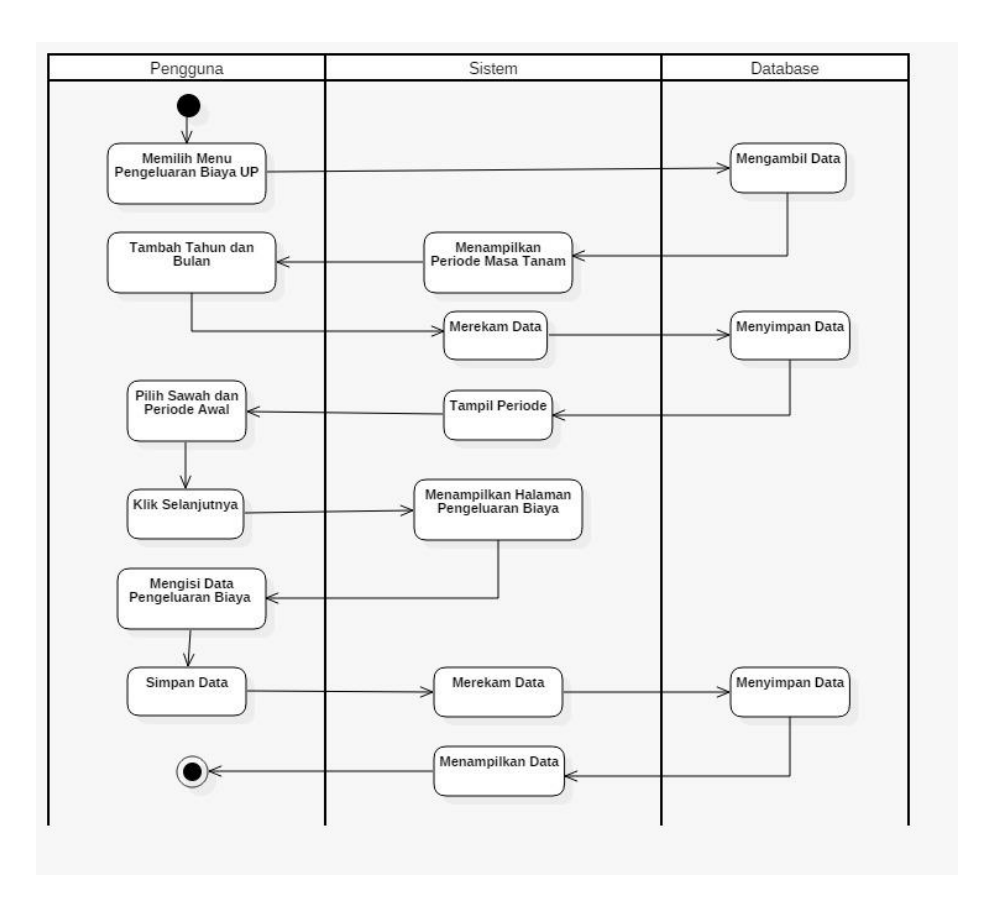

Gambar 6. *Activity Diagram* Kelola Pengeluaran

## 4. *Activity Diagram* Kelola Master Data

Master data merupakan kumpulan data-data yang digunakan dalam aplikasi. Master data dalam aplikasi ini terdiri dari data sawah, data hasil panen, data bibit, data pupuk, data obat hama, data alat, dan data satuan. *Activity diagram* kelola master data menggambarkan interaksi yang dilakukan oleh pengguna dalam mengelola data-data yang dibutuhkan dari semua *input* oleh pengguna seperti menambah data, mengubah data, dan menghapus data. *Activity diagram* kelola master data pada pengembangan aplikasi *mobile* untuk pencatatan transaksi keuangan pada usahatani padi dapat dilihat pada Gambar 7.

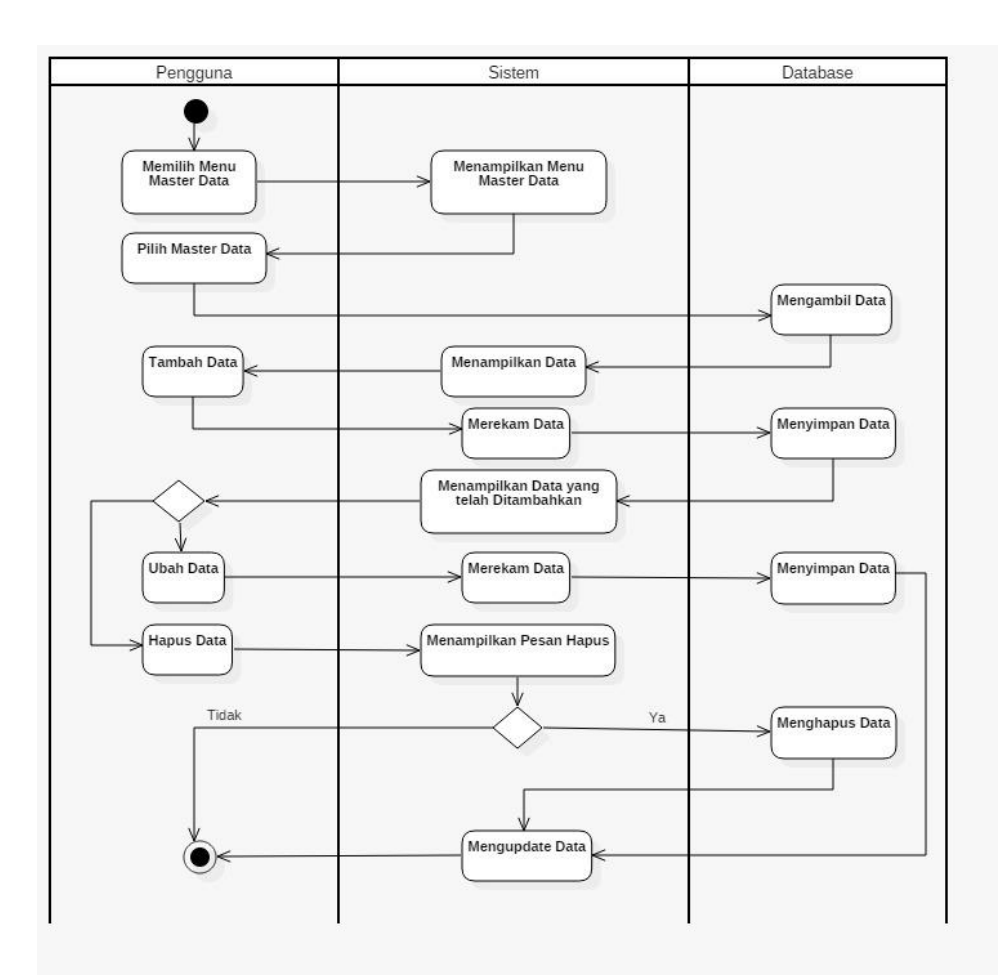

Gambar 7. *Activity Diagram* Kelola Master Data

## 5. *Activity Diagram* Kelola Lokasi

*Activity diagram* kelola lokasi menggambarkan peta untuk mendapatkan titik lokasi sawah. Petani harus menentukan titik sawah yang mereka miliki. Titik sawah ini yang nantinya akan muncul di *web*  dengan informasi kepemilikan lahan sawah. Setelah menentukan titik sawah, petani dapat menekan tombol "Simpan". *Activity diagram* kelola lokasi pada pengembangan aplikasi *mobile* untuk pencatatan transaksi keuangan pada usahatani padi dapat dilihat pada Gambar 8.

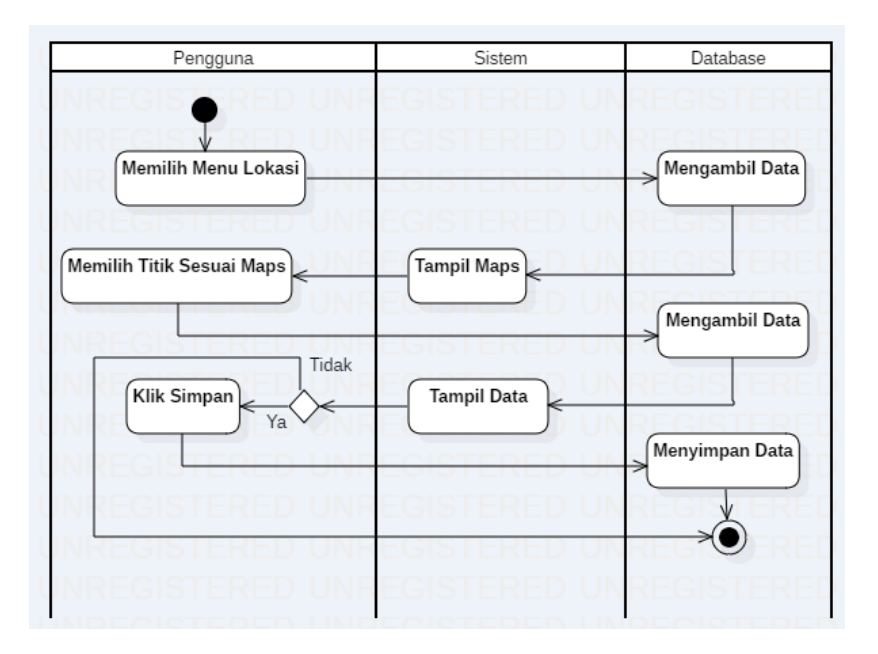

Gambar 8. *Activity Diagram* Kelola Lokasi

6. *Activity Diagram* Akses Survei

*Activity diagram* akses survei menggambarkan menu halaman survei. Menu ini digunakan oleh surveyor untuk memberikan pertanyaan kepada petani mengenai usahatani padi. Survei yang telah dijawab oleh petani akan muncul pada *web* usahatani padi. *Activity diagram* akses survei pada pengembangan aplikasi *mobile* untuk pencatatan transaksi keuangan pada usahatani padi dapat dilihat pada Gambar 9.

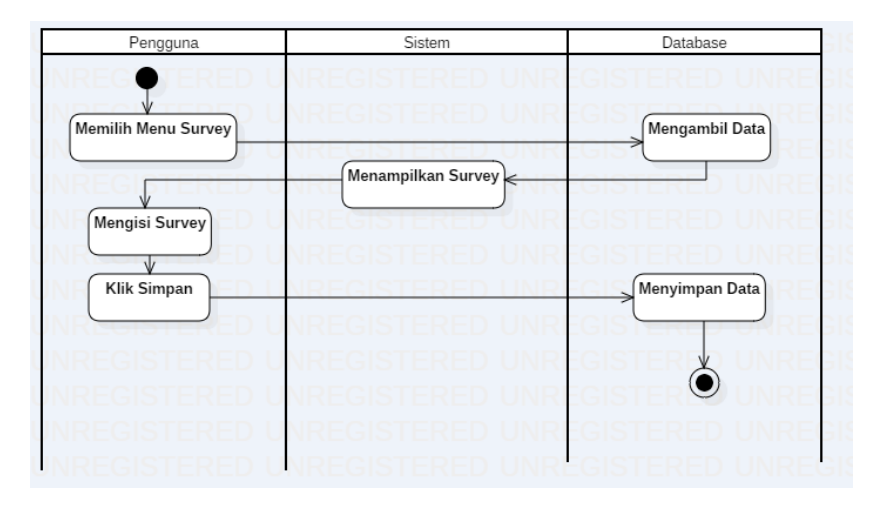

Gambar 9. *Activity Diagram* Akses Survei

#### **B.** *Activity Diagram Web*

*1. Activity Diagram* Akses Data Kelompok Tani

*Activity diagram* akses data kelompok tani menggambarkan penambahan data kelompok tani. Untuk melakukan penambahan data kelompok tani hanya dapat dilakukan oleh administrator. *Activity diagram* kelola data kelompok tani pada pengembangan *web* untuk pengelolaan laporan transaksi keuangan pada usahatani padi dapat dilihat pada Gambar 10.

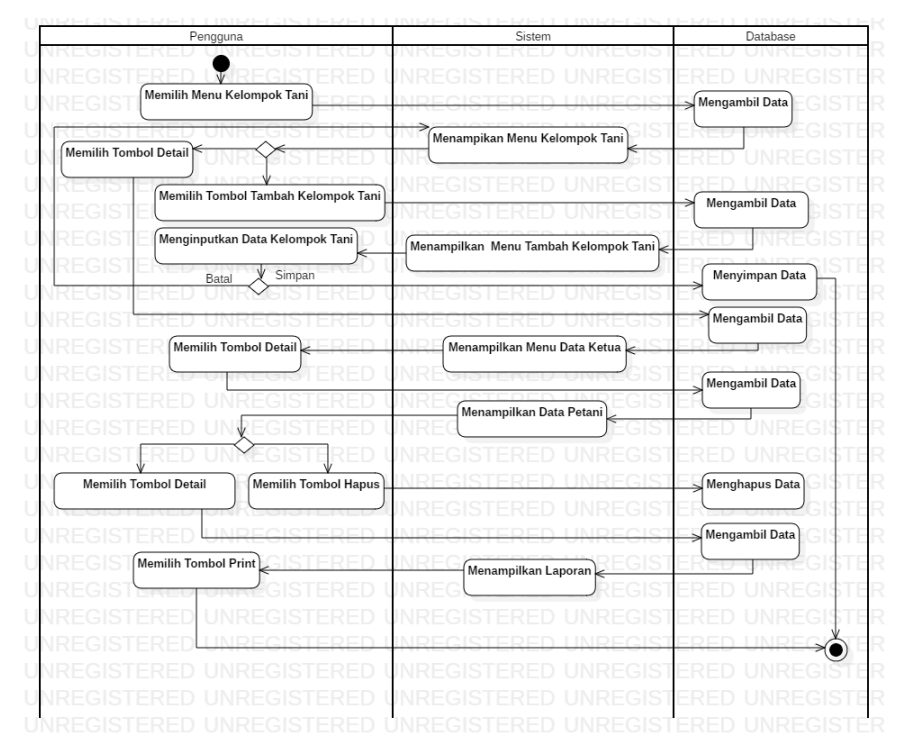

Gambar 10. *Activity Diagram* Akses Data Kelompok Tani

### *2. Activity Diagram* Kelola Surve*i*

*Activity diagram* kelola survei pada sistem informasi pengelolaan laporan transaksi keuangan pada usahatani padi menggambarkan pembuatan survei yang akan diberikan surveyor kepada petani. *Activity diagram* kelola survei pada pengembangan *web* untuk pengelolaan laporan transaksi keuangan pada usahatani padi dapat dilihat pada Gambar 11.

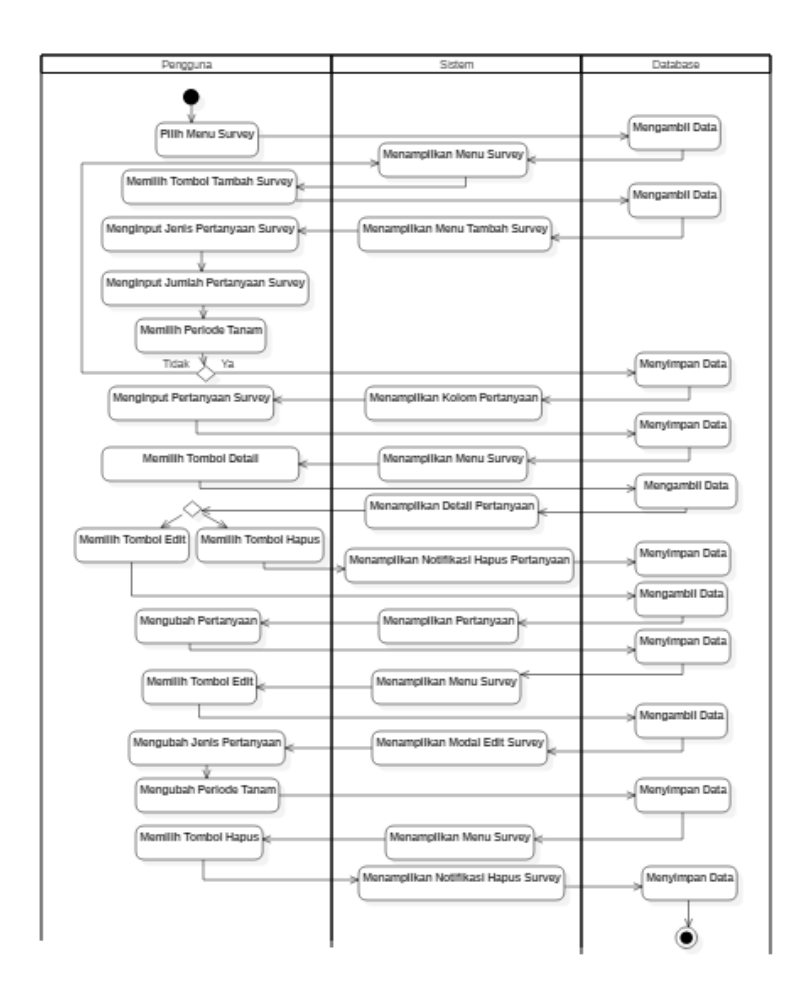

Gambar 11. *Activity Diagram* Kelola Survei

# *3. Activity Diagram* Akses Laporan Penerimaaan

*Activity diagram* akses laporan penerimaan menggambarkan halaman menu laporan penerimaan dana pada sistem informasi pengelolaan laporan transaksi keuangan pada usahatani padi. Untuk mendapatkan laporan penerimaan petani-petani, ketua tani ataupun administrator harus dapat menekan tombol *detail* yang telah disediakan. *Activity diagram* akses laporan penerimaan pada pengembangan *web* untuk pengelolaan laporan transaksi keuangan pada usahatani padi dapat dilihat pada Gambar 12.

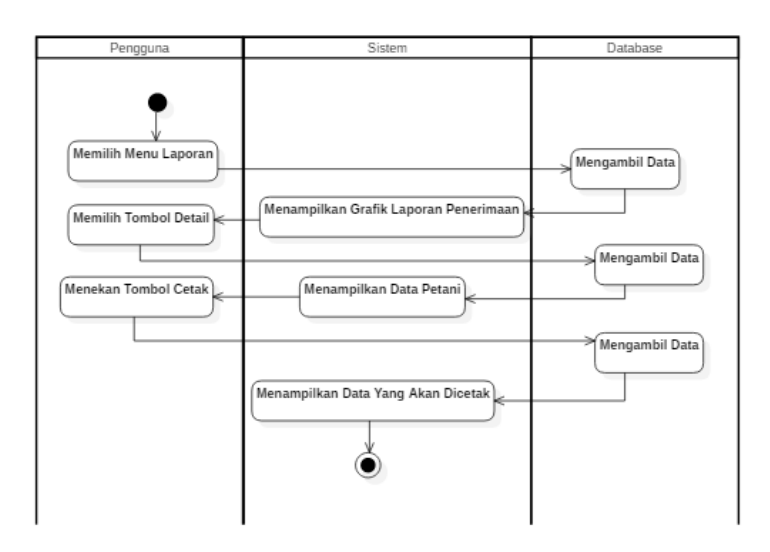

Gambar 12. *Activity Diagram* Akses Laporan Penerimaan

- *4. Activity Diagram* Akses Laporan Pengeluaran
	- *Activity diagram* akses laporan pengeluaran menggambarkan halaman menu laporan pengeluaran biaya pada sistem informasi pengelolaan laporan transaksi keuangan pada usahatani padi. Untuk mendapatkan laporan pengeluaran petani-petani, ketua tani ataupun administrator harus dapat menekan tombol *detail* yang telah disediakan. *Activity diagram* akses laporan pengeluaran pada pengembangan *web* untuk pengelolaan laporan transaksi keuangan pada usahatani padi dapat dilihat pada Gambar 13.

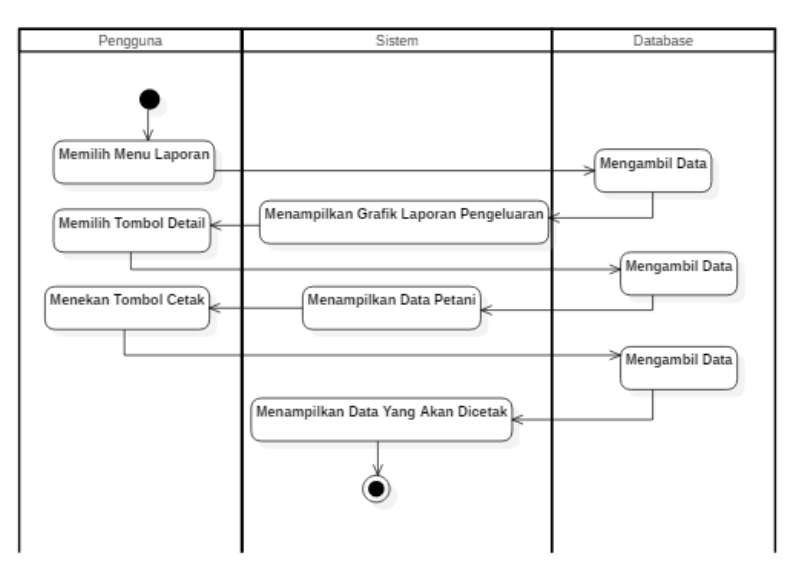

Gambar 13. *Activity Diagram* Kelola Laporan Pengeluaran

## *5. Activity Diagram* Akses Lokasi

*Activity diagram* akses lokasi menggambarkan tampilan menu lokasi yang ada pada sistem informasi pengelolaan laporan transaksi keuangan pada usahatani padi. Pengguna dapat melihat lokasi sawah petani serta data kepemilikan sawah. *Activity diagram* akses lokasi pada pengembangan *web* untuk pengelolaan laporan transaksi keuangan pada usahatani padi dapat dilihat pada Gambar 14.

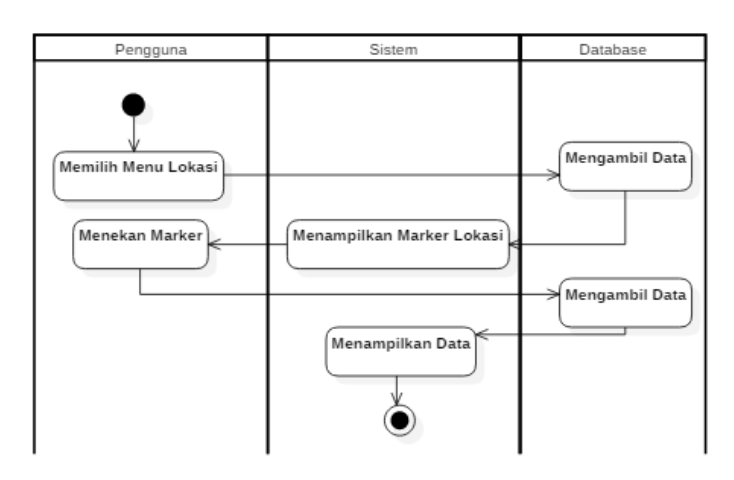

Gambar 14. *Activity Diagram* Akses Lokasi

## *3.6.1.3 Class Diagram*

*Class diagram* menggambarkan struktur yang mendefinisikan kelas-kelas yang akan dibuat untuk membangun sistem. *Class diagram* pada pengembangan aplikasi *mobile* dan *web* untuk pencatatan transaksi keuangan pada usahatani padi dapat dilihat pada Gambar 15.

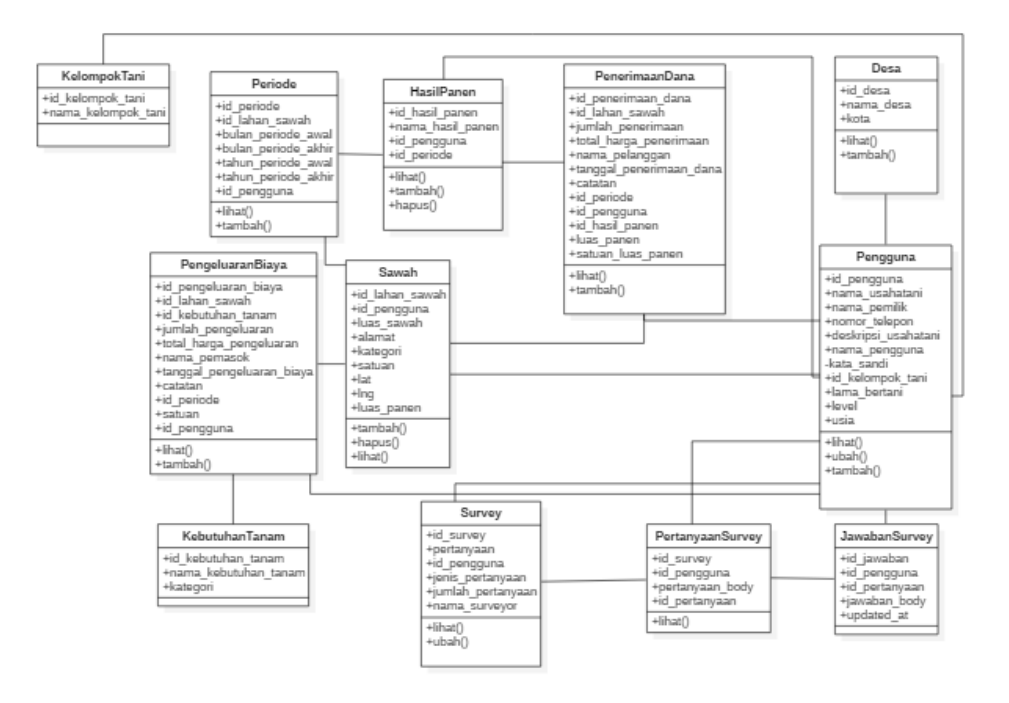

Gambar 15. *Class Diagram*

### *3.6.1.4 Sequence Diagram*

*Sequence diagram* merupakan salah satu diagram yang menggambarkan interaksi antara sejumlah objek dalam urutan waktu. *Sequence diagram* dilakukan untuk menunjukkan rangkaian pesan yang dikirim antara objek dan juga interaksi antara objek yang terjadi pada suatu titik tertentu dalam eksekusi sistem. Berikut *sequence diagram* dari pengembangan aplikasi *web* untuk pengelolaan laporan transaksi keuangan pada usahatani padi.

## **A.** *Sequence Diagram* **Android**

1. *Sequence Diagram* Kelola Pengeluaran Biaya Usahatani Padi *Sequence diagram* kelola pengeluaran biaya usahatani padi menggambarkan interaksi yang dilakukan oleh pengguna dalam mengelola data pengeluaran biaya dari proses pembelian faktor produksi seperti pembelian benih, pembelian pupuk, pembelian pestisida, pembelian alat-alat pertanian, serta pembelian hal-hal

lain yang berkaitan dengan kegiatan petani dalam usahatani padi. Pengeluaran petani di catatan pada setiap periode masa tanam. Sehingga untuk memasukkan data pengeluaran, petani diharuskan memilih periode masa tanam terlebih dahulu. *Sequence diagram* kelola pengeluaran biaya usahatani padi pada pengembangan aplikasi *mobile* untuk pencatatan transaksi keuangan pada usahatani padi dapat dilihat pada Gambar 16.

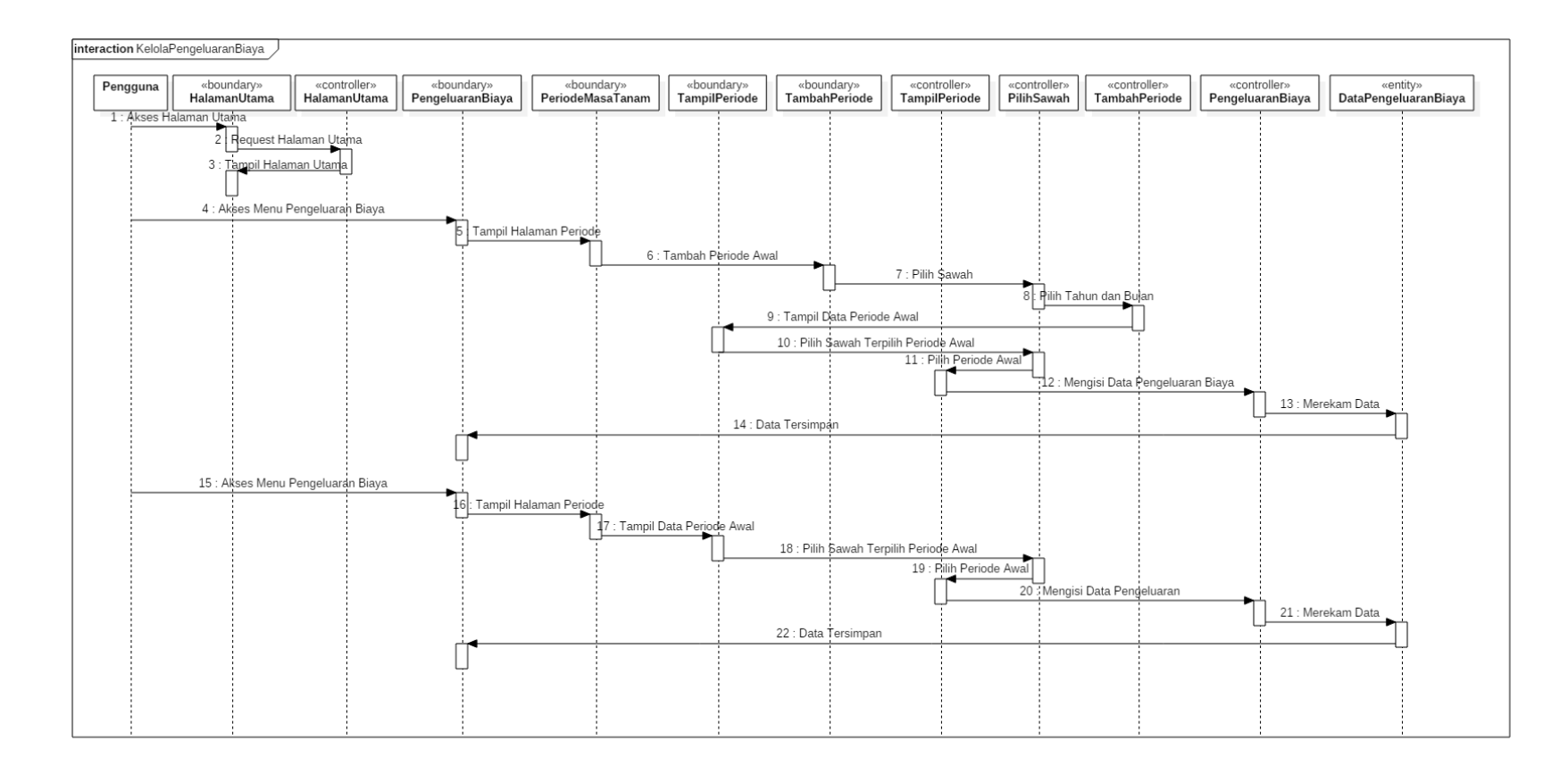

Gambar 16. *Sequence Diagram* Kelola Pengeluaran Biaya Usahatani Padi.

- 2. *Sequence Diagram* Kelola Penerimaan Dana Usahatani Padi
	- *Sequence diagram* kelola penerimaan dana usahatani padi menggambarkan interaksi yang dilakukan oleh pengguna dalam mengelola data penerimaan. Penerimaan dana pada usahatani padi berupa hasil penjualan padi kering ataupun padi basah. Penerimaan petani di catatan pada setiap periode masa tanam. Sehingga untuk memasukkan data penerimaan dana, petani diharuskan memilih periode masa tanam serta memilih sawah terlebih dahulu. *Sequence diagram* kelola penerimaan dana usahatani padi pada pengembangan aplikasi *mobile* untuk pencatatan transaksi keuangan pada usahatani padi dapat dilihat pada Gambar 17.

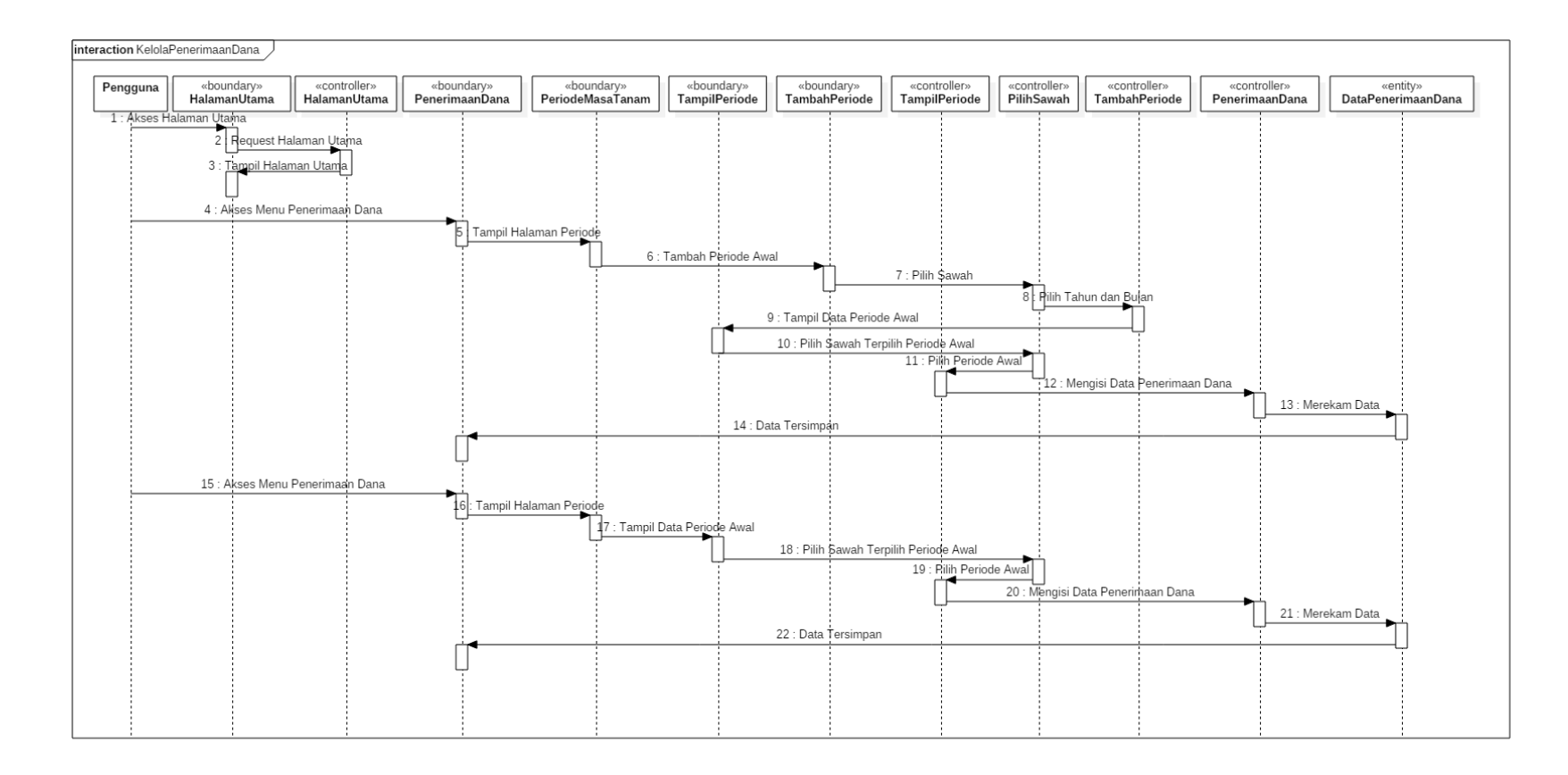

Gambar 17. *Sequence Diagram* Kelola Penerimaan Dana Usahatani Padi

## 3. *Sequence Diagram* Laporan (Histori Transaksi)

*Sequence diagram* histori transaksi menggambarkan interaksi yang dilakukan oleh pengguna dalam menampilkan laporan masingmasing data penerimaan dana maupun pengeluaran biaya yang dilakukan oleh petani. Penerimaan dana dan pengeluaran biaya petani di catatan pada setiap periode masa tanam. Sehingga untuk memasukkan data penerimaan dana dan pengeluaran biaya, petani diharuskan memilih periode masa tanam serta memilih sawah terlebih dahulu. *Sequence diagram* histori transaksi pada pengembangan aplikasi *mobile* untuk pencatatan transaksi keuangan pada usahatani padi dapat dilihat pada Gambar 18.

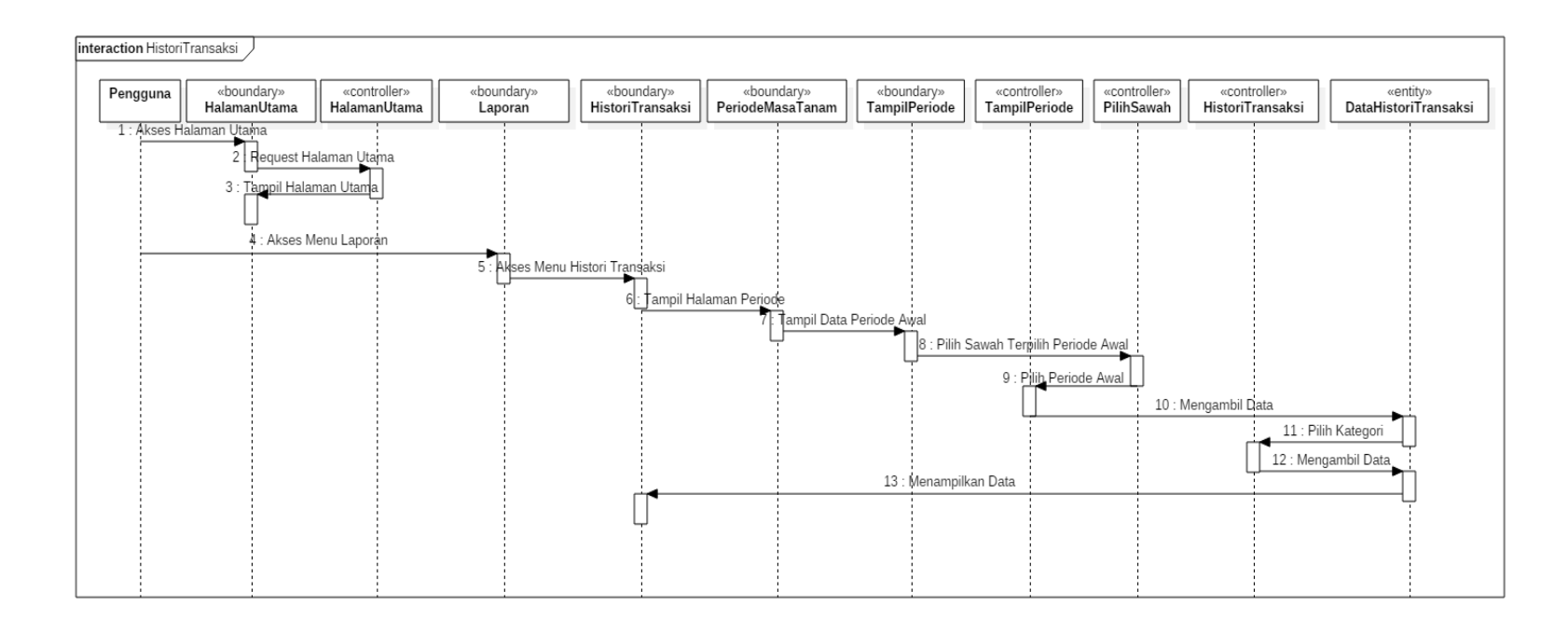

Gambar 18. *Sequence Diagram* Laporan Histori Transaksi.

## 4. *Sequence Diagram* Laporan (Laporan Pendapatan)

*Sequence diagram* laporan (laporan pendapatan) menggambarkan interaksi yang dilakukan oleh pengguna dalam menampilkan data penerimaan dana dikurangi pengeluaran biaya dari semua *input* yang dilakukan oleh petani dalam mengelola data penerimaan dana dan pengeluaran biaya sehingga dapat menampilkan pendapatan yang diperoleh. Laporan pendapatan petani di catatan pada setiap periode masa tanam. Sehingga untuk melihat atau mengambil data pendapatan, petani diharuskan memilih periode masa tanam serta memilih sawah terlebih dahulu *Sequence diagram* laporan pendapatan pada pengembangan aplikasi *mobile* untuk pencatatan transaksi keuangan pada usahatani padi dapat dilihat pada Gambar 19.

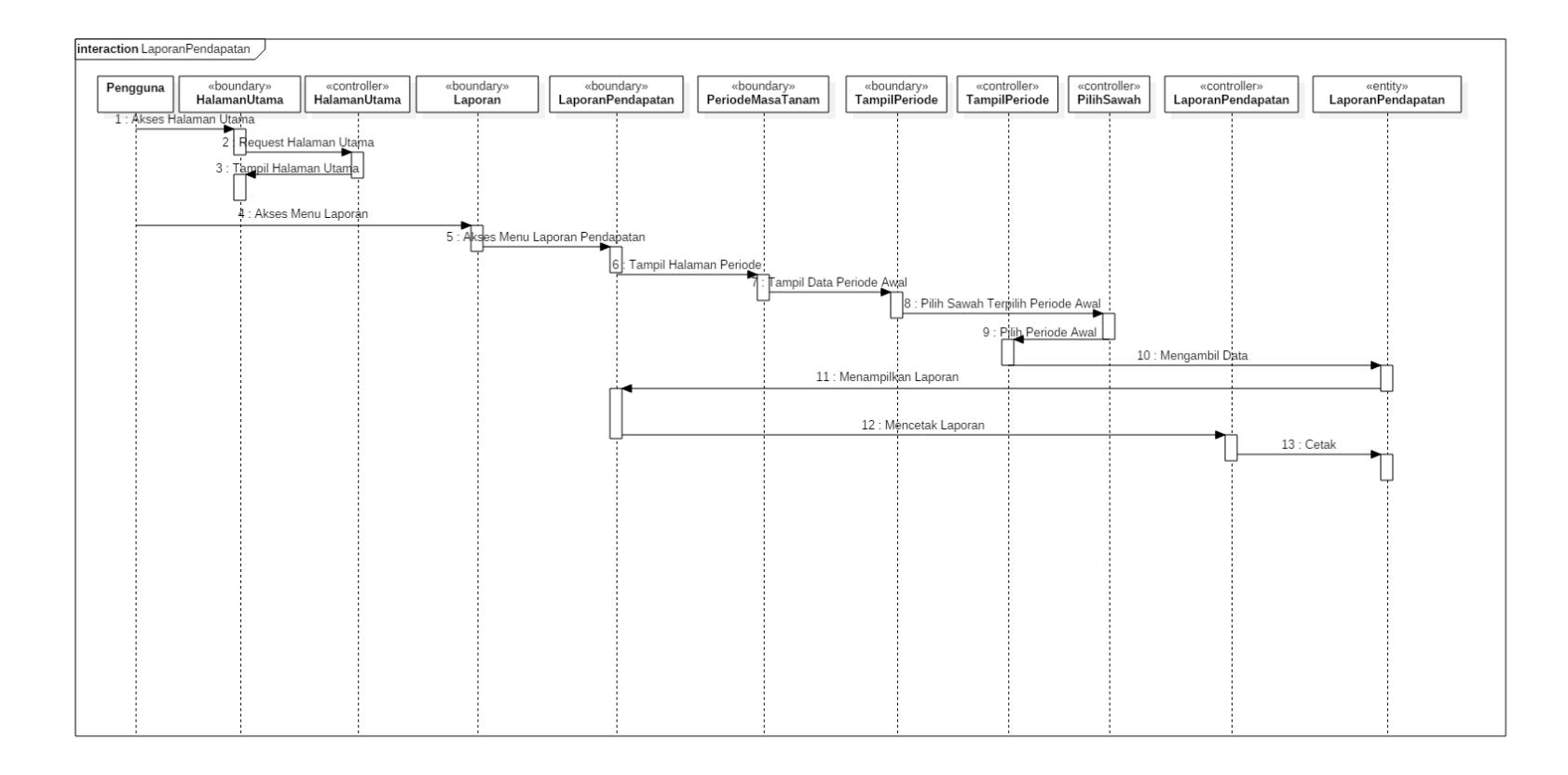

Gambar 19. *Sequence Diagram* Laporan Pendapatan

#### 5. *Sequence Diagram* Kelola Master Data

Master data berisi data-data yang akan digunakan dalam aplikasi ini. Data-data tersebut berupa data sawah, hasil panen, bibit, pupuk, obat hama, alat, serta data satuan. Data tersebut dapat ditambah. Diubah serta dihapus. *Sequence diagram* master data dalam pengembangan aplikasi *mobile* untuk pencatatan transaksi keuangan pada usahatani padi dapat dilihat pada Gambar 20.

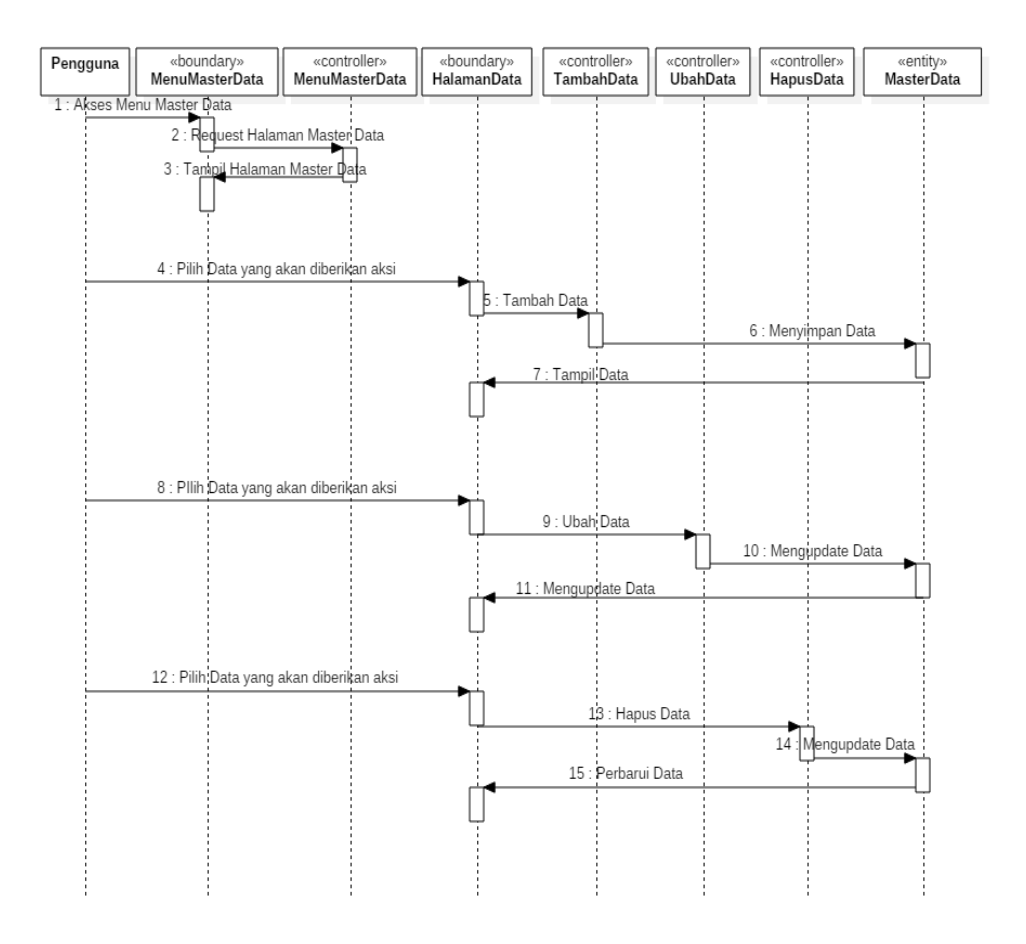

Gambar 20. *Sequence Diagram* Kelola Master Data.

### 6. *Sequence Diagram* Akses Survei

*Sequence Diagram* akses survei menggambarkan interaksi yang dilakukan oleh sistem dalam menampilkan pertanyaan-pertanyaan survei yang telah diinputkan surveyor. Serta menggambarkan

interaksi pengguna dalam menginputkan jawaban dari pertanyaanpertanyaan tersebut. *Sequence diagram* akses survei pada pengembangan aplikasi *mobile* untuk pencatatan transaksi keuangan pada usahatani padi dapat dilihat pada Gambar 21.

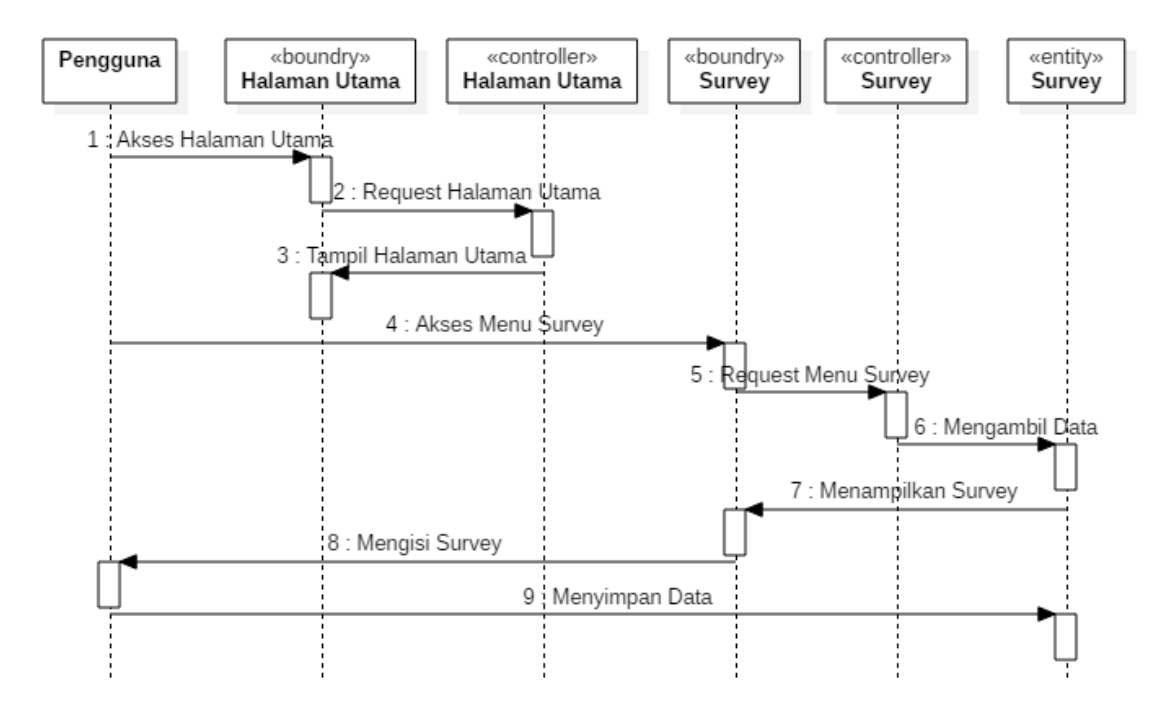

Gambar 21. *Sequence Diagram* Akses Survei

## 7. *Sequence Diagram* Kelola Lokasi

*Sequence Diagram* kelola lokasi menggambarkan detail cara petani untuk mendapatkan lokasi dari sawahnya. Petani dapat memasukkan lokasi sawahnya untuk memberikan data kepada administrator desa ataupun ketua desa. *Sequence diagram* kelola lokasi pada pengembangan aplikasi *web* untuk pengelolaan transaksi keuangan pada usahatani padi dapat dilihat pada Gambar 22.

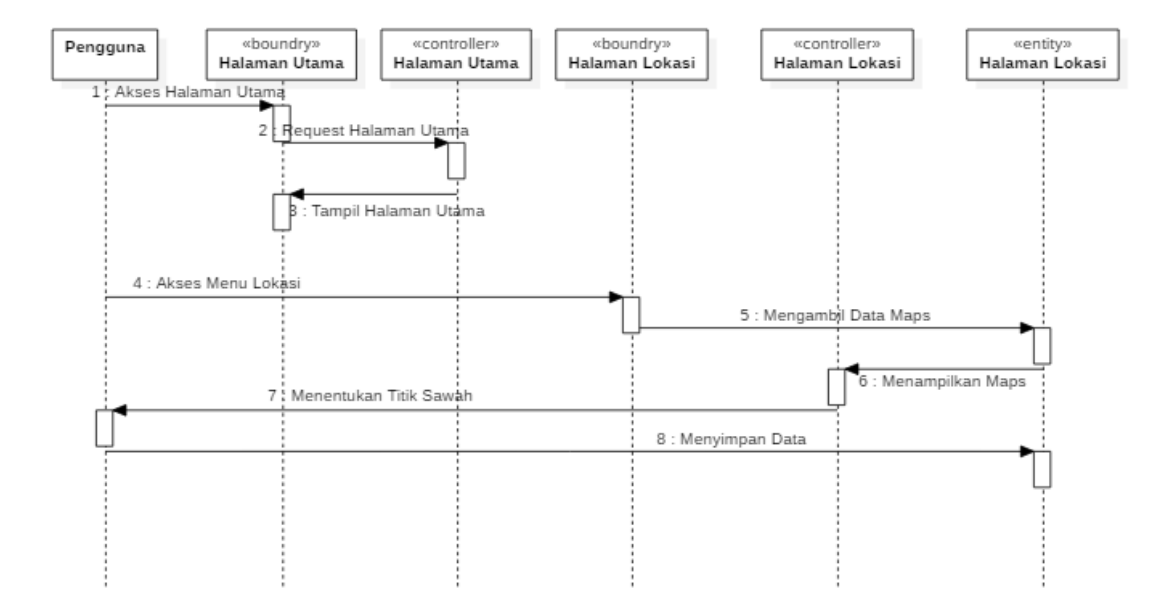

Gambar 22. *Sequence Diagram* Kelola Lokasi

## **B.** *Sequence Diagram Web*

### 1. *Sequence Diagram* Kelola Data Ketua Tani

*Sequence diagram* kelola data ketua tani menggambarkan data ketua tani serta penambahan data ketua tani. Kelola data ini hanya dapat dilakukan oleh administrator desa. Ketua tani hanya dapat mengganti data diri sendiri serta melihat nama dan data ketua tani pada kelompok tani yang lain. *Sequence diagram* kelola data ketua tani pada pengembangan aplikasi *web* untuk pengelolaan transaksi keuangan pada usahatani padi dapat dilihat pada Gambar 23.

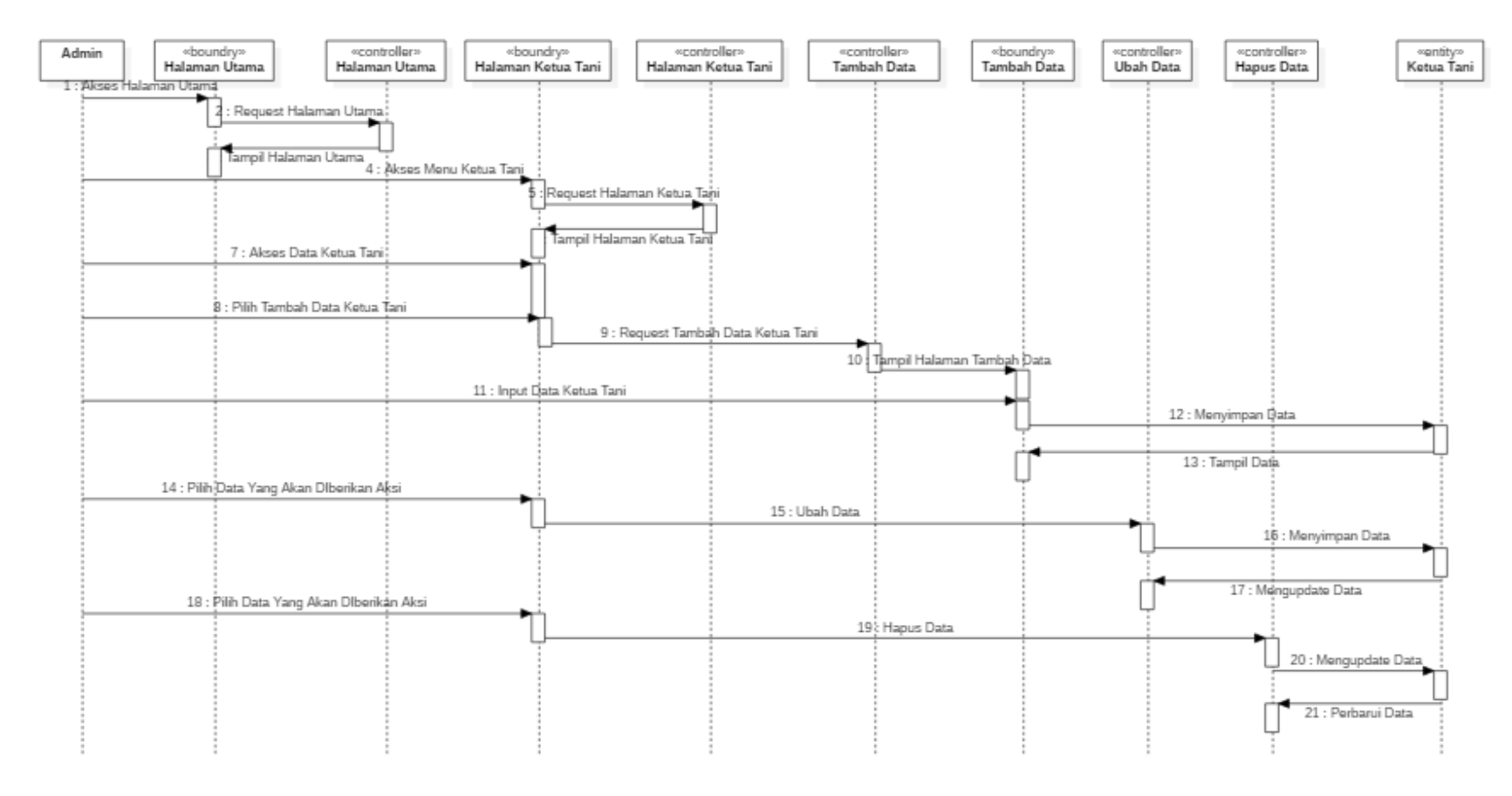

Gambar 23. *Sequence Diagram* Kelola Data Ketua Tani

### 2. *Sequence Diagram* Akses Data Ketua Tani

Akses data ketua tani dapat dilakukan oleh ketua tani atau surveyor. *Sequence diagram* kelola data ketua tani pada pengembangan aplikasi *web* untuk pengelolaan transaksi keuangan pada usahatani padi dapat dilihat pada Gambar 24.

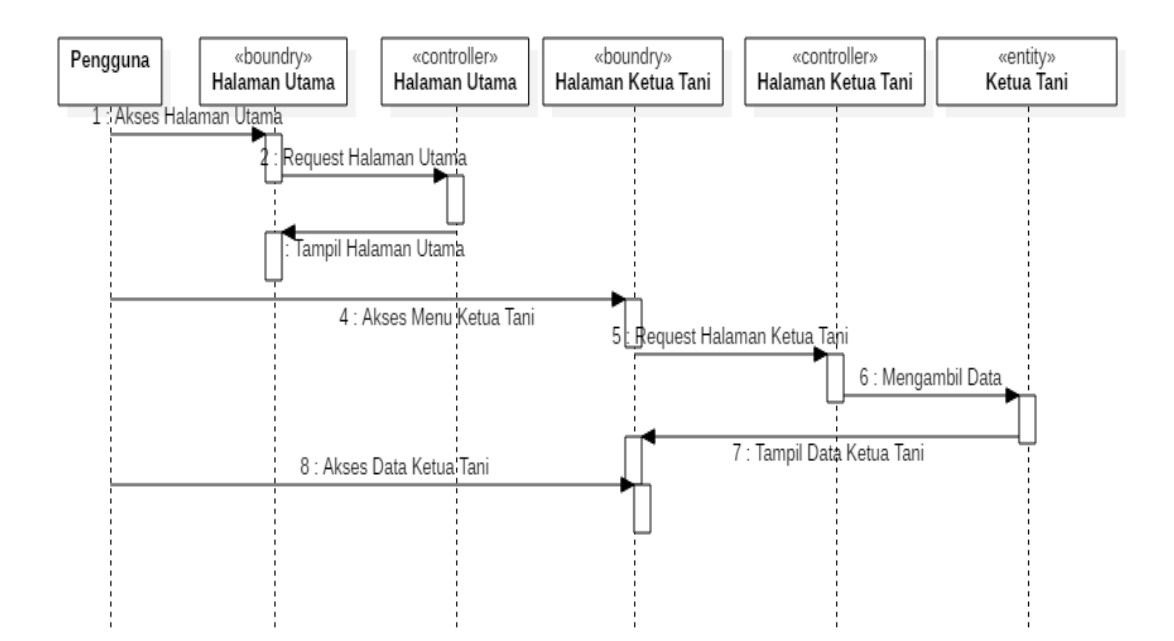

Gambar 24. *Sequence Diagram* Akses Data Ketua Tani

### a. *Sequence Diagram* Akses Laporan

*Sequence diagram* akses laporan menggambarkan tahapan ketua tani maupun administrator desa dalam mengakses data laporan petani. Laporan dapat di-*download* oleh pengguna. Laporan tidak dapat diubah oleh ketua tani ataupun administrator. *Sequence diagram* akses laporan pada pengembangan aplikasi *web* untuk pengelolaan transaksi keuangan pada usahatani padi dapat dilihat pada Gambar 25.

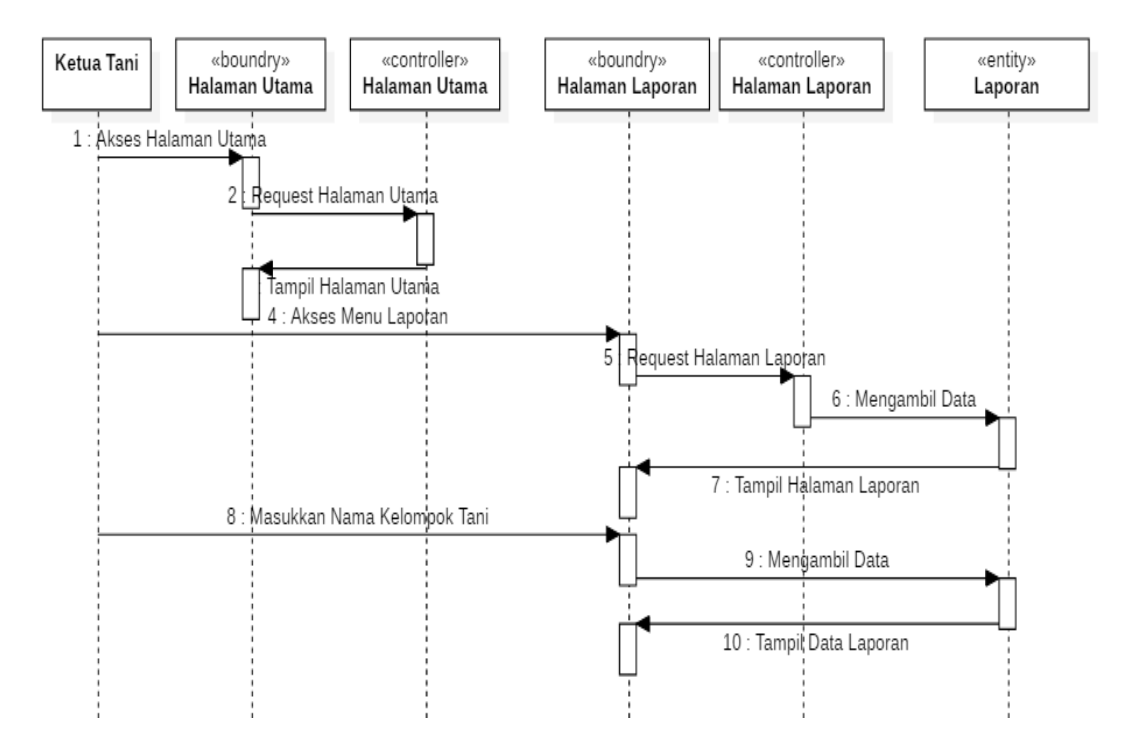

Gambar 25. *Sequence Diagram* Akses Laporan

## 3. *Sequence Diagram* Akses Lokasi

*Sequence diagram* akses lokasi dapat digunakan *users* untuk melihat lokasi sawah serta data sawah tersebut. *Sequence diagram* akses lokasi pada pengembangan aplikasi *web* untuk pengelolaan transaksi keuangan pada usahatani padi dapat dilihat pada Gambar 26.

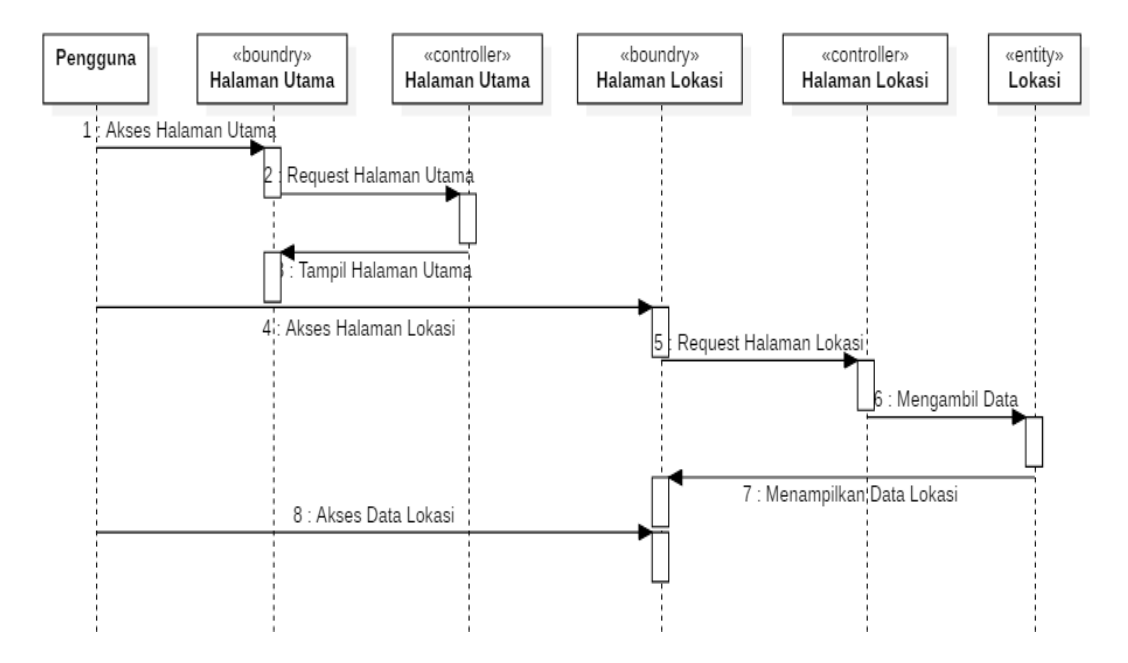

Gambar 26. *Sequence Diagram* Akses Lokasi

4. *Sequence Diagram* Kelola Survei

*Sequence diagram* kelola survei menggambarkan tahapan surveyor dalam memberikan survei kepada petani-petani di suatu kelompok tani. *Sequence diagram* kelola survei pada pengembangan aplikasi *web* untuk pengelolaan transaksi keuangan pada usahatani padi dapat dilihat pada Gambar 27.

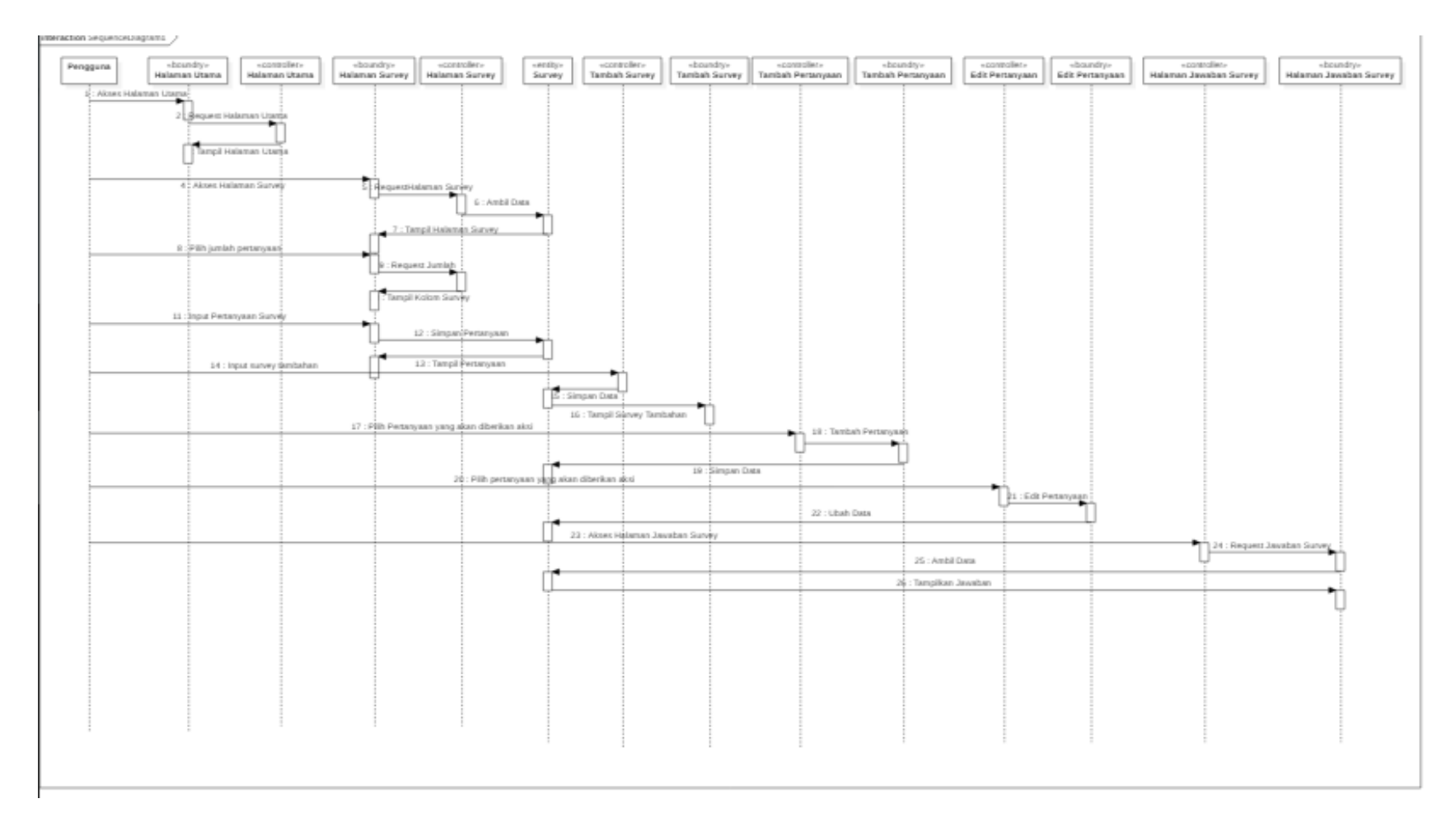

Gambar 27. *Sequence Diagram* Kelola Survei

### **3.7 Perancangan Antarmuka**

#### 3.7.1 Perancangan Antarmuka *Android*

Perancangan antarmuka merupakan proses penggambaran mengenai bagaimana tampilan sistem yang akan dibangun. Aplikasi usahatani padi dirancang dengan tampilan *user friendly*, sehingga diharapkan dapat mempermudah petani dalam melakukan pencatatan transaksi keuangannya. Perancangan antarmuka pengembangan aplikasi *mobile* untuk pencatatan transaksi keuangan pada usahatani padi digambarkan sebagai berikut.

### 3.7.1.1.1 Halaman *Login Android*

Halaman *login* merupakan halaman yang digunakan pengguna untuk mengakses aplikasi dengan memasukkan nama pengguna dan kata sandi yang telah didaftarkan ketika pengguna membuat akun. Rancangan antarmuka halaman *login* pada aplikasi *mobile*  untuk pencatatan transaksi keuangan pada usahatani padi dapat dilihat pada gambar 28.

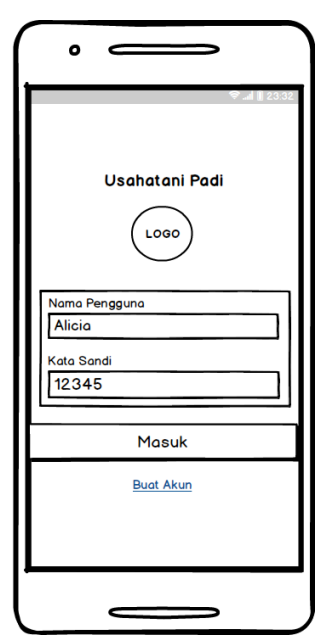

Gambar 28. Rancangan Antarmuka Halaman *Login* Android

### 3.7.1.1.2 Halaman Buat Akun

Halaman buat akun digunakan untuk mendaftar sebagai pengguna agar dapat mengakses aplikasi. Dalam membuat akun terdapat 2 halaman yang harus diisi oleh pengguna diantaranya adalah halaman data pengguna dan halaman luas lahan sawah. Rancangan antarmuka halaman buat akun dapat dilihat pada Gambar 29. Pada halaman data pengguna, penulis menambahkan form untuk mengisi nama kelompok tani. Nama kelompok tani ini digunakan untuk mengelompokkan petani-petani yang ada di suatu Desa.

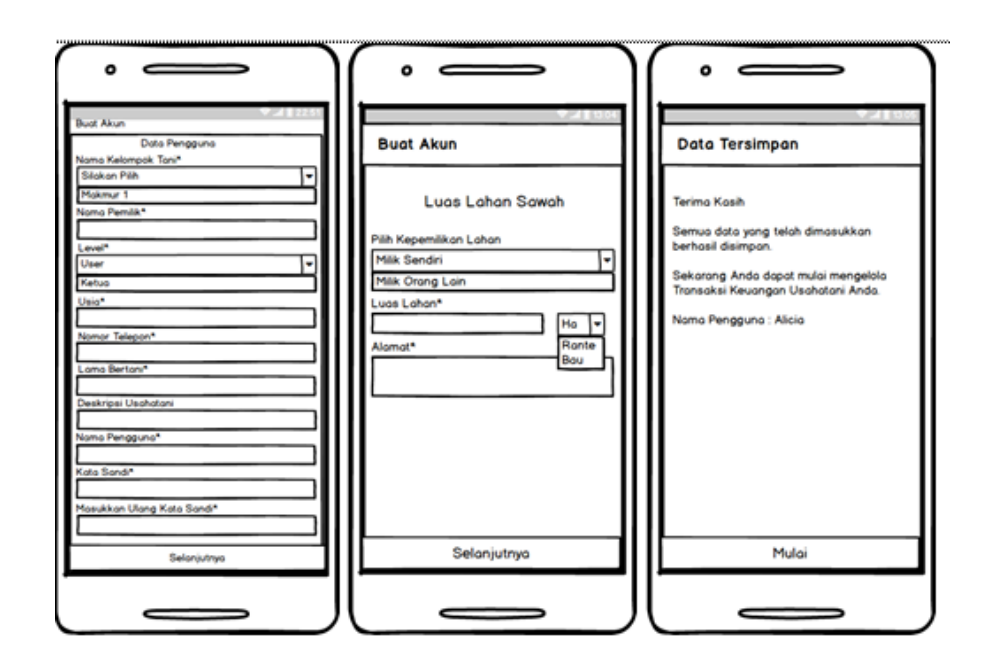

Gambar 29. Rancangan Antarmuka Halaman Buat Akun

## 3.7.1.1.3 Halaman Menu Utama *Android*

Halaman beberapa pilihan menu dalam aplikasi ini yaitu menu utama pada *android*, master data, info aplikasi, info pengguna, dan *logout* pengguna. Menu utama pada *android* merupakan halaman awal setelah pengguna berhasil melakukan *login*, terdapat menu pengeluaran biaya usahatani padi, penerimaan dana usahatani padi, dan laporan. Rancangan antarmuka halaman menu utama dapat dilihat pada Gambar 30.

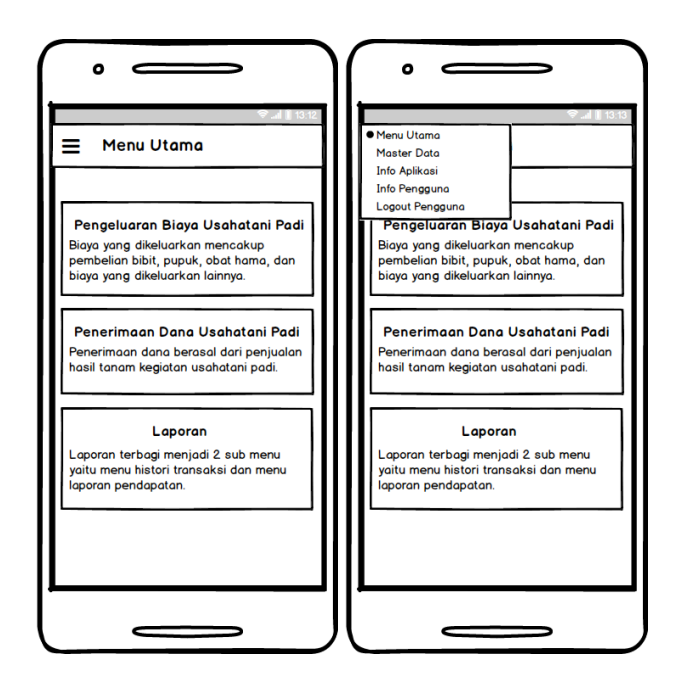

Gambar 30. Rancangan Antarmuka Halaman Menu Utama Android

## 3.7.1.1.4 Halaman Menu Pengeluaran Biaya Usahatani Padi

Halaman menu pengeluaran biaya usahatani padi digunakan untuk memasukkan segala pengeluaran biaya yang dilakukan oleh petani seperti *input* produksi dalam melakukan kegiatan usahatani padi. Dalam melakukan pengeluaran biaya usahatani padi biasanya terbagi menjadi dua kategori antara lain biaya tunai dan biaya diperhitungkan. Biaya tunai berisi masukkan data yang berasal dari pembelian ataupun kegiatan transaksi antara lain pembelian bibit, pembelian pupuk, pembelian pestisida, pembayaran tenaga kerja luar keluarga, pembayaran pajak, pembayaran biaya angkutan, dan lainya.

Biaya diperhitungkan berisi masukkan data berasal dari pemisalan apabila petani melakukan pembiayaan terhadap barang-barang atau hal yang dimiliki yang biasanya tidak dihitung dalam pengeluaran namun dapat dijadikan acuan dalam melihat pendapatan antara lain tenaga kerja dalam keluarga, sewa lahan (lahan milik sendiri), dan

lainnya. Saat memilih menu pengeluaran biaya akan tampil periode awal masa tanam yang terdapat opsi tampil periode atau tambah periode. Tambah periode digunakan untuk memasukkan periode awal masa tanam dengan memilih sawah, tahun, dan bulan, setelah itu klik tambah maka akan beralih ke halaman tampil periode. Tampil periode dapat dilewati ke halaman pengeluaran biaya apabila telah terdapat data sawah dan periode awal yang dipilih pengguna dari data yang telah ditambahkan sebelumnya di halaman tambah periode.

Menu pengeluaran biaya usahatani padi berisi masukkan data antara lain tanggal transaksi, pilih jenis barang atau jasa, jumlah, satuan, total harga, nama pemasok, dan catatan. Setelah data disimpan maka akan tampil pemberitahuan bahwa data berhasil disimpan dan terdapat dua aksi yaitu lihat laporan dan kembali ke menu utama. Rancangan antarmuka halaman menu pengeluaran biaya usahatani padi dapat dilihat pada Gambar 31.

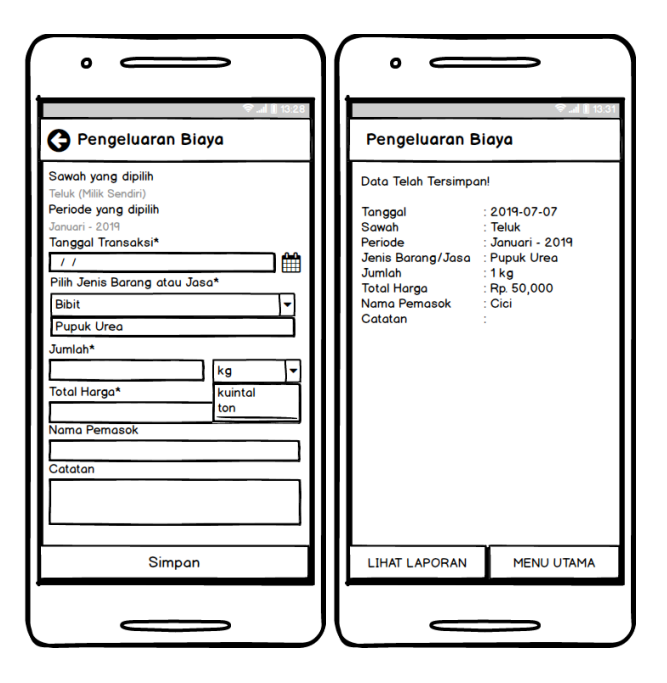

Gambar 31.Rancangan Antarmuka Halaman Menu Pengeluaran Biaya

### 3.7.1.1.5 Halaman Menu Penerimaan Dana Usahatani Padi

Halaman menu penerimaan dana usahatani padi digunakan untuk memasukkan data penerimaan dana yang berasal dari penjualan hasil kegiatan usahatani padi. Adapun beberapa produk yang dihasilkan dari hasil panen yang akan dijual dapat berupa beras, gabah kering panen, ataupun gabah kering giling. Saat memilih menu penerimaan dana akan tampil periode awal masa tanam yang terdapat opsi tampil periode atau tambah periode. Tambah periode digunakan untuk memasukkan periode awal masa tanam dengan memilih sawah, tahun, dan bulan, setelah itu klik tambah maka akan beralih ke halaman tampil periode.Tampil periode dapat dilewati ke halaman pengeluaran biaya apabila telah terdapat data sawah dan periode awal yang dipilih pengguna dari data yang telah ditambahkan sebelumnya di halaman tambah periode.

Menu penerimaan dana usahatani padi berisi masukkan data antara lain tanggal transaksi, pilih jenis hasil panen, jumlah, satuan, total harga, nama pelanggan, dan catatan. Setelah data disimpan maka akan tampil pemberitahuan bahwa data berhasil disimpan dan terdapat dua aksi yaitu lihat laporan dan kembali ke menu utama. Rancangan antarmuka halaman menu penerimaan dana usahatani padi dapat dilihat pada Gambar 32.

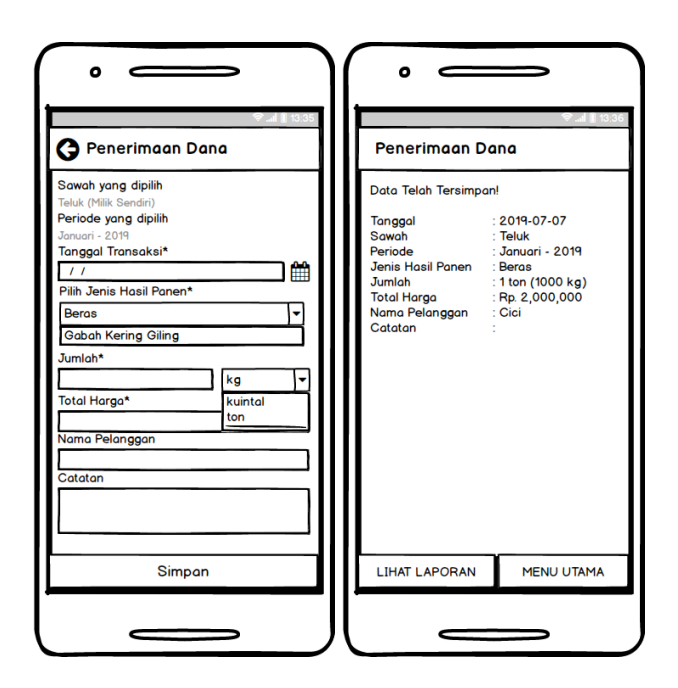

Gambar 32. Rancangan Antarmuka Halaman Menu Penerimaan Dana

# 3.7.1.1.6 Halaman Menu Laporan

Halaman menu laporan memiliki dua kategori sub menu antara lain histori transaksi dan laporan pendapatan. Histori transaksi dan laporan pendapatan akan ditampilkan berdasarkan sawah dan periode awal yang dipilih. Rancangan antarmuka halaman menu laporan dapat dilihat pada Gambar 33.
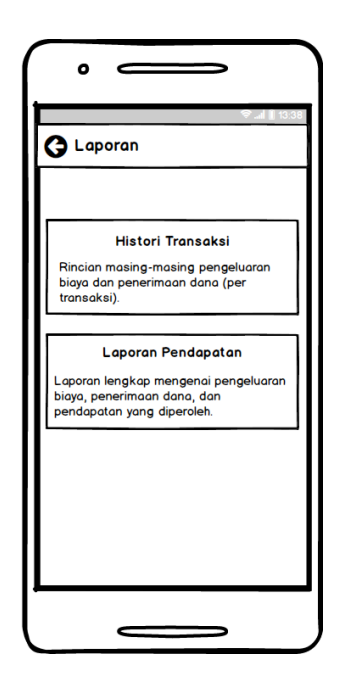

Gambar 33. Rancangan Antarmuka Halaman Menu Laporan Android

### 3.7.1.1.7 Histori Transaksi

Histori transaksi berisi masing-masing data pengeluaran biaya maupun penerimaan dana yang telah dilakukan sebelumnya. Saat memilih histori transaksi akan tampil periode masa tanam dimana pengguna harus memilih sawah dan periode awal terlebih dahulu. Terdapat 2 kategori pilihan tampilan dalam histori transaksi yaitu berdasarkan penerimaan dana atau berdasarkan pengeluaran biaya. Pengguna dapat memilih salah satu dari kategori tersebut sesuai dengan keinginannya. Rancangan antarmuka halaman menu histori transaksi dapat dilihat pada Gambar 34.

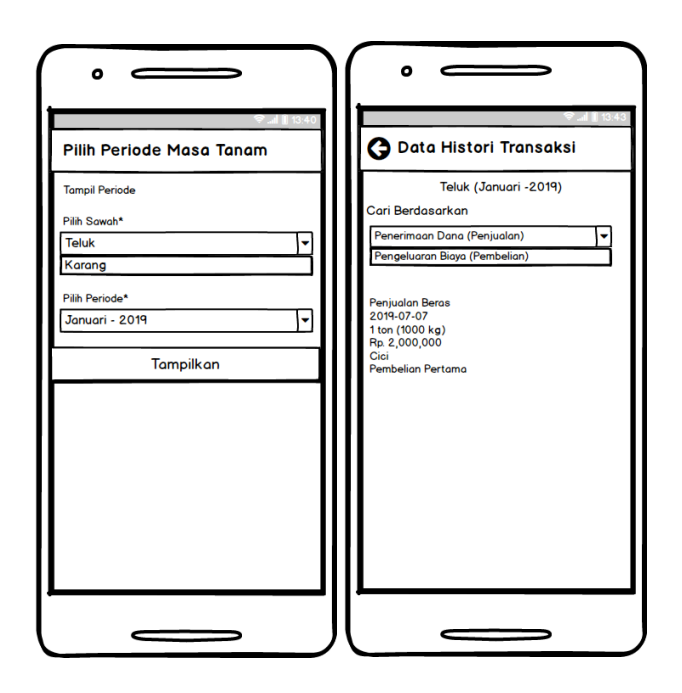

Gambar 34. Rancangan Antarmuka Halaman Histori Transaksi

.

### 3.7.1.1.8 Laporan Pendapatan

Laporan pendapatan berisi uraian mengenai detail keseluruhan penerimaan dana, pengeluaran biaya, dan pendapatan yang diperoleh. Saat memilih laporan pendapatan akan tampil periode masa tanam dimana pengguna harus memilih sawah dan periode awal terlebih dahulu. Laporan pendapatan dapat diunduh dalam format *Portable Document Format* (PDF). Rancangan antarmuka halaman menu laporan pendapatan dapat dilihat pada Gambar 35.

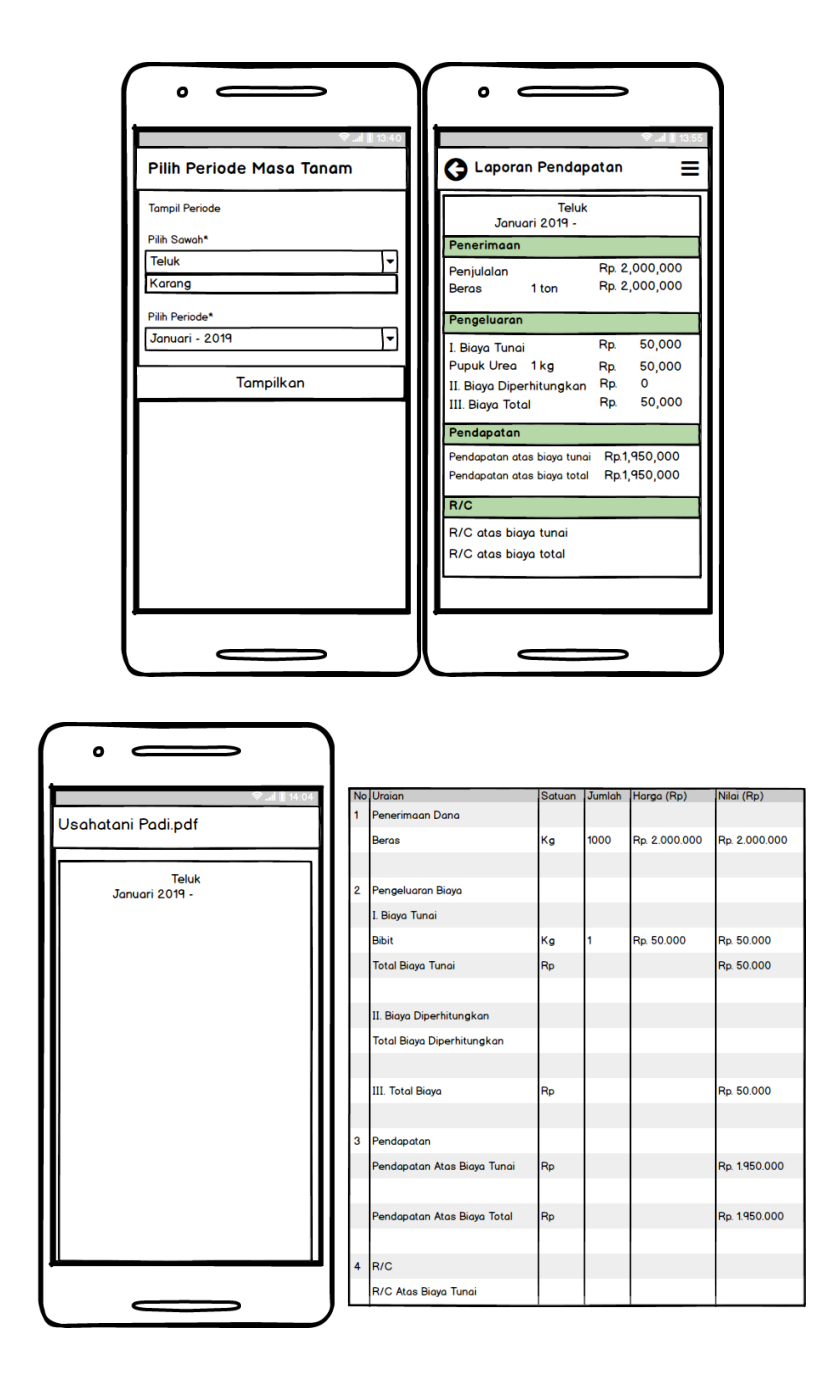

Gambar 35. Rancangan Antarmuka Halaman Laporan Pendapatan

#### 3.7.1.1.9 Halaman Kelola Master Data

Halaman master data berisi semua data-data yang digunakan dalam aplikasi seperti data sawah, data hasil panen, data bibit, data pupuk, data obat hama, data alat, dan data satuan. Masing-masing data dapat ditambah, diubah serta dihapus. Rancangan antarmuka halaman master data dapat dilihat pada Gambar 36.

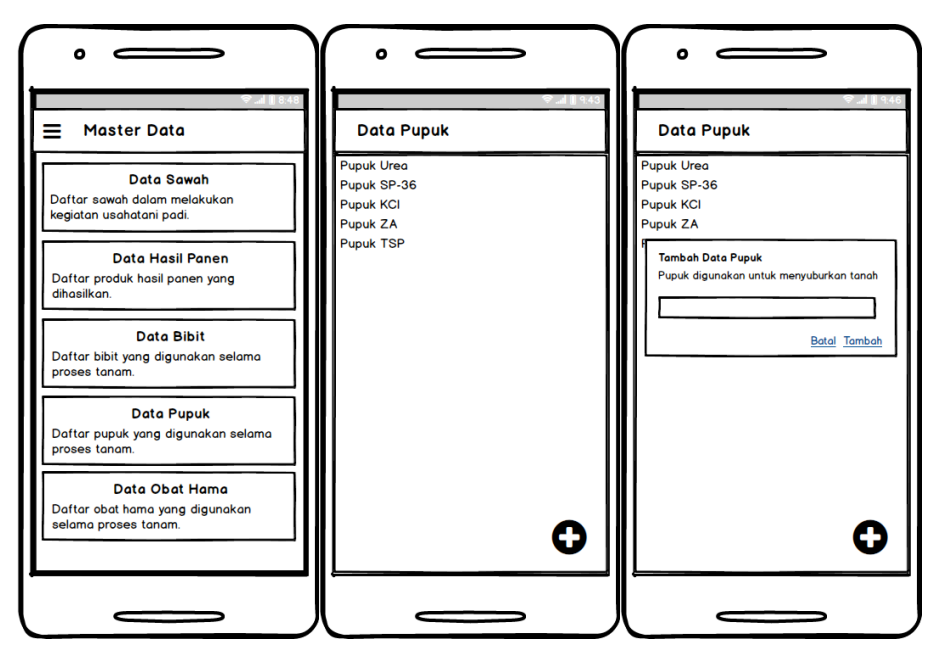

Gambar 36. Rancangan Antarmuka Halaman Kelola Master Data

### 3.7.1.1.10 Halaman Survei Android

Halaman ini merupakan fitur tambahan yang dibuat oleh penulis, halaman ini dapat digunakan untuk mengisi survei yang telah dibuat oleh surveyor. Halaman ini berupa pertanyaan-pertanyaan mengenai usahatani padi. Petani dapat mengisi jawaban survei sesuai dengan kejadian yang dialami. Ketika terdapat survei yang baru maka akan muncul notifikasi secara *real-time* ketika pengguna *online*. Sehingga petani mengetahui survei baru dan dapat menjawab pertanyaan survei. Rancangan antarmuka tampilan halaman survei dapat dilihat pada Gambar 37.

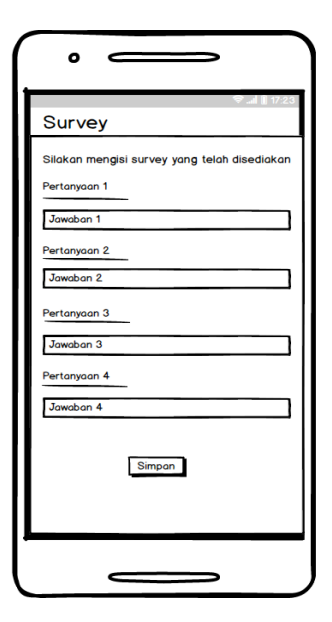

Gambar 37. Rancangan Antarmuka Halaman Survei Android

### 3.7.1.1.11 Halaman Lokasi *Android*

Halaman ini merupakan fitur tambahan yang dibuat oleh penulis, halaman ini dapat digunakan oleh petani untuk menentukan titik lokasi sawahnya. Jika petani memiliki lebih dua sawah maka petani dapat memilih sawah dua kali. Jika petani sudah yakin dengan titik yang ditentukan, maka dapat menyimpan data dengan menekan tombol simpan. Ketua tani dapat melihat sawah-sawah yang dimasukkan petani melalui *web.* Jika petani salah menentukan titik maka ketua tani dapat menghapus titik tersebut. Rancangan antarmuka menu tampilan halaman lokasi dapat dilihat pada gambar 38.

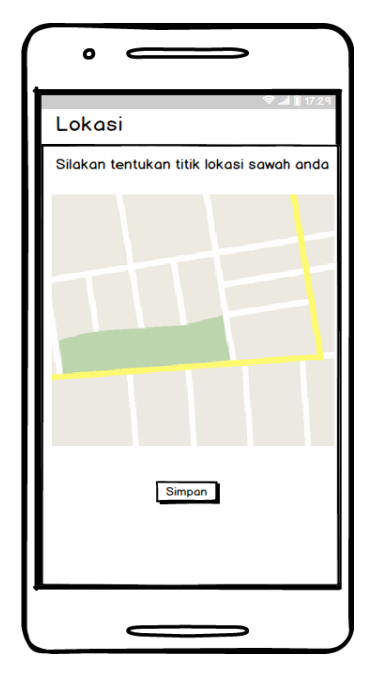

Gambar 38. Rancangan Antarmuka Halaman Lokasi Android

#### **3.7.2 Perancangan Antarmuka Web**

#### 3.7.2.1.1 Halaman *Login Web*

Halaman ini digunakan untuk melakukan *login* pada sistem *web* untuk pengelolaan laporan transaksi keuangan pada usahatani padi. Ketua kelompok tani yang sudah mendaftar pada aplikasi *Android* dapat menggunakan *username* dan *passwordnya* di *web* ini. Sedangkan surveyor yang belum memiliki akun dapat mendaftar terlebih dahulu. Rancangan antarmuka tampilan pengembangan *web* untuk pengelolaan laporan transaksi keuangan pada usahatani padi dapat dilihat pada Gambar 39.

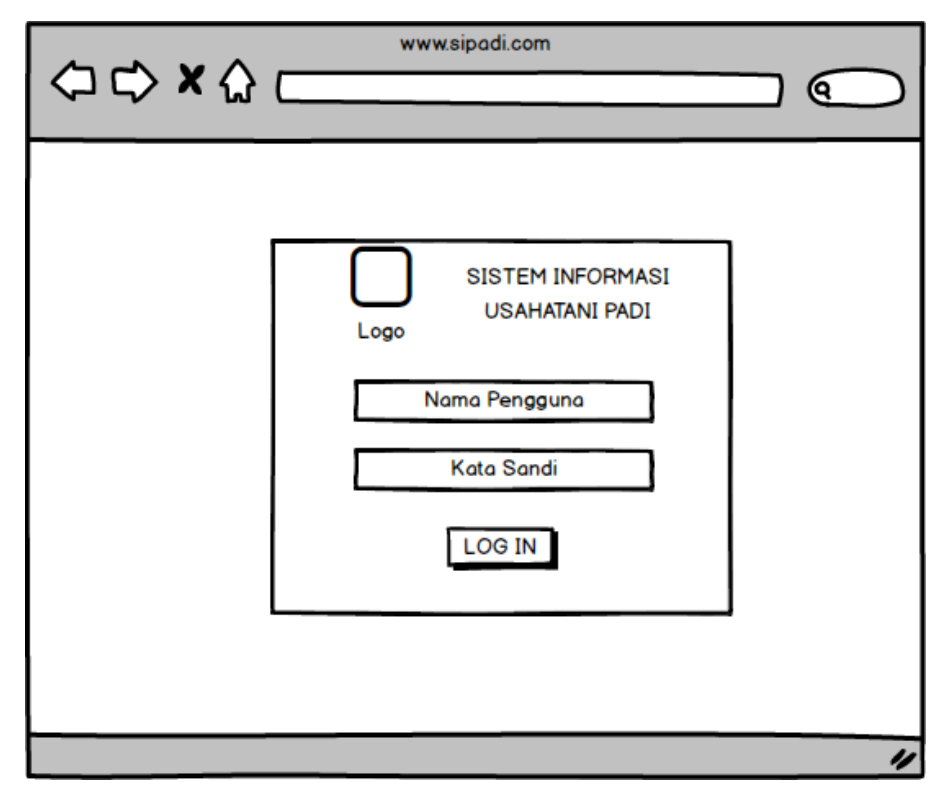

Gambar 39. Rancangan Antarmuka Halaman Login Web

### 3.7.2.1.2 Halaman Antarmuka Menu Utama

Menu Utama menampilkan garis besar informasi yang terdapat di sistem ini. Informasi mengenai masing-masing menu yang ada pada sistem ini juga dijelaskan pada menu utama. Pada menu utama terdapat informasi-informasi mengenai hal-hal yang berkaitan dengan usahatani padi. Rancangan antarmuka halaman menu utama pada pengembangan aplikasi pengelolaan laporan keuangan usahatani padi dapat dilihat pada gambar 40 dan 41.

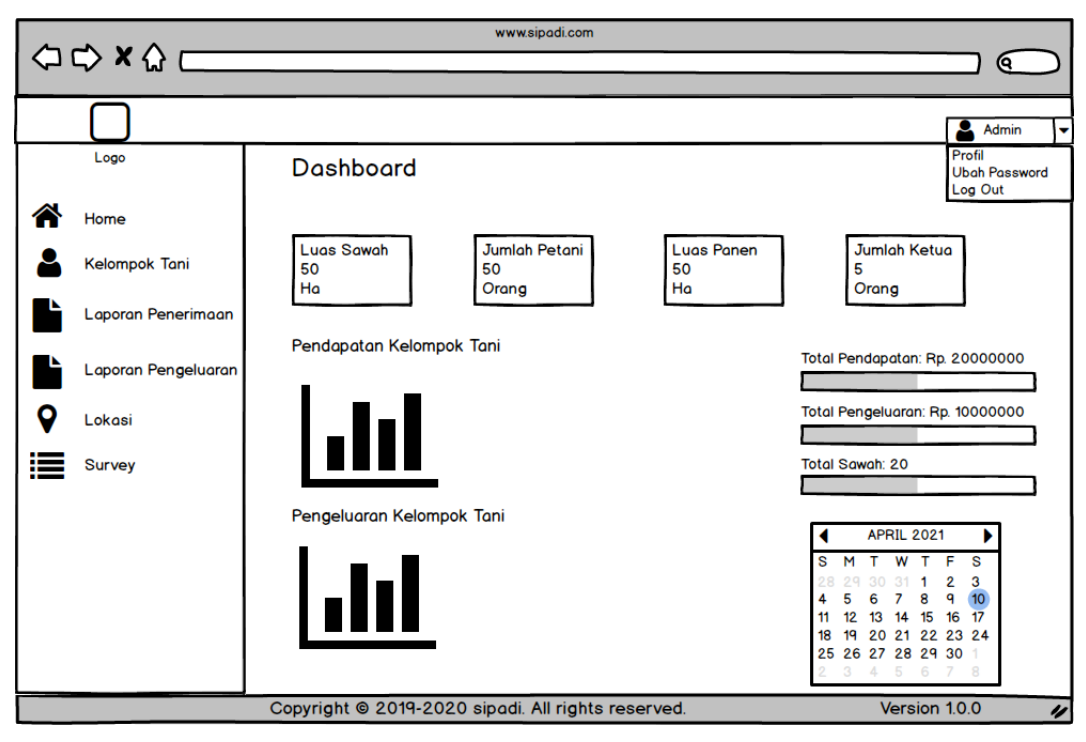

Gambar 40. Rancangan Antarmuka Halaman Menu Utama Web (Administrator)

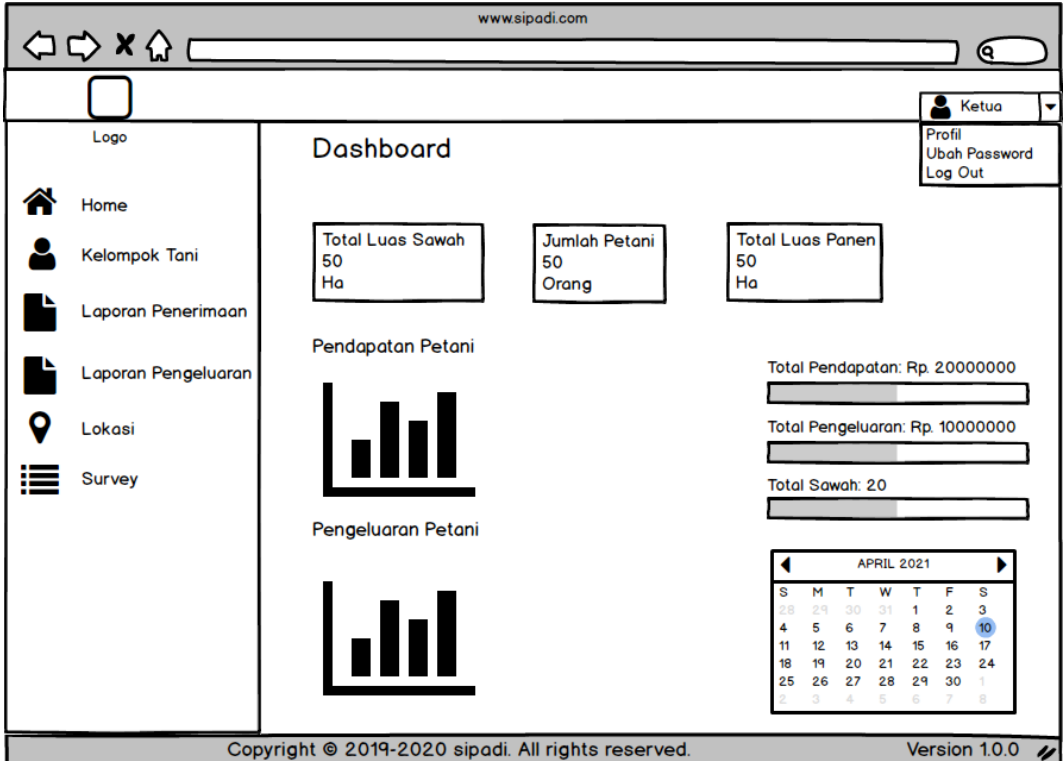

Gambar 41. Rancangan Antarmuka Halaman Menu Utama Web (Ketua)

#### 3.7.2.1.3 Halaman Antarmuka Kelompok Tani (Administrator)

Menu tampilan halaman antarmuka kelompok tani untuk administrator dapat dilihat seperti gambar 42. Terlihat bahwa administrator dapat melihat data ketua kelompok tani. Administrator dapat menambah kelompok tani dengan menekan tombol "Tambah Kelompok Tani". Maka tampilannya akan menjadi seperti Gambar 43. Apabila data kelompok tani berhasil ditambahkan maka akan muncul notifikasi seperti Gambar 44.

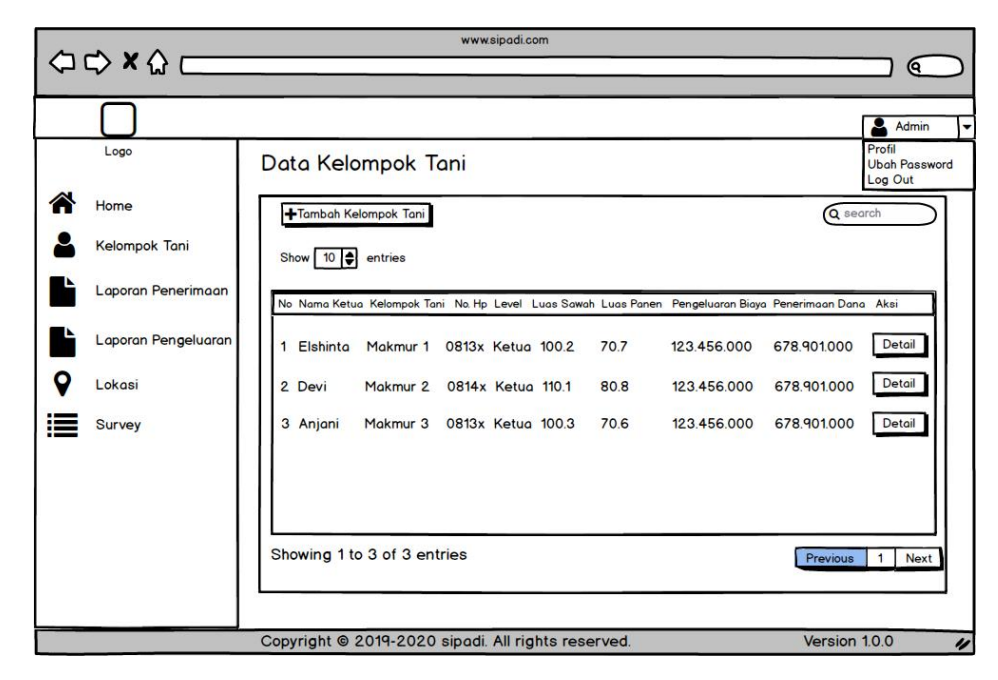

Gambar 42. Rancangan Antarmuka Halaman Kelompok Tani (Administrator)

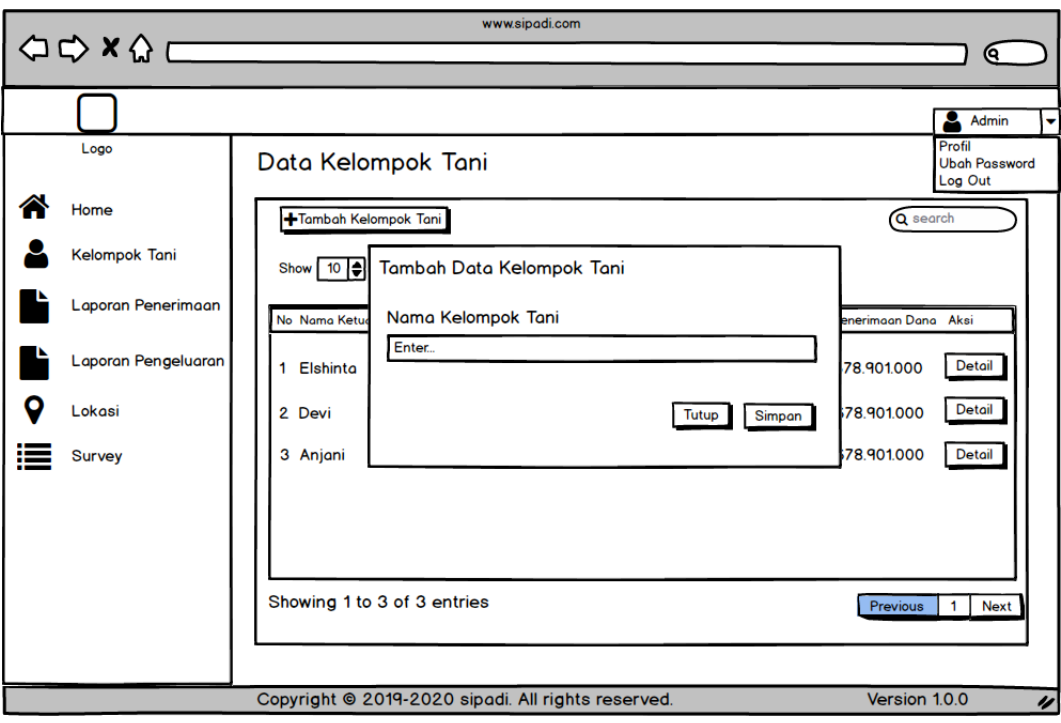

Gambar 43. Rancangan Antarmuka Halaman Tambah Kelompok Tani (Administrator)

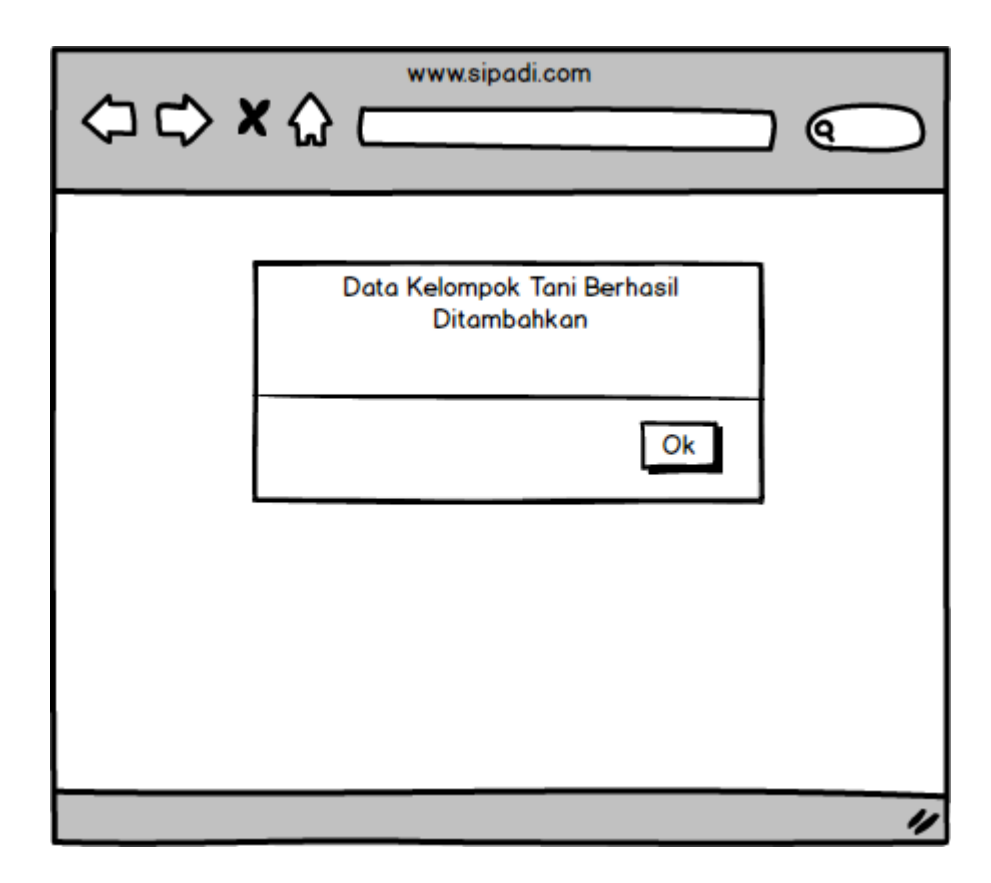

Gambar 44. Notifikasi Berhasil Menambahkan Kelompok Tani

### 3.7.2.1.4 Halaman Antarmuka Kelompok Tani (Ketua)

Menu tampilan halaman antarmuka kelompok tani untuk ketua kelompok tani dapat dilihat seperti gambar 45. Ketua kelompok tani dapat melihat data anggota-anggotanya. Apabila ketua ingin menghapus data anggotanya maka dapat menekan tombol "Hapus" dan akan muncul *pop up notification* seperti gambar 46.

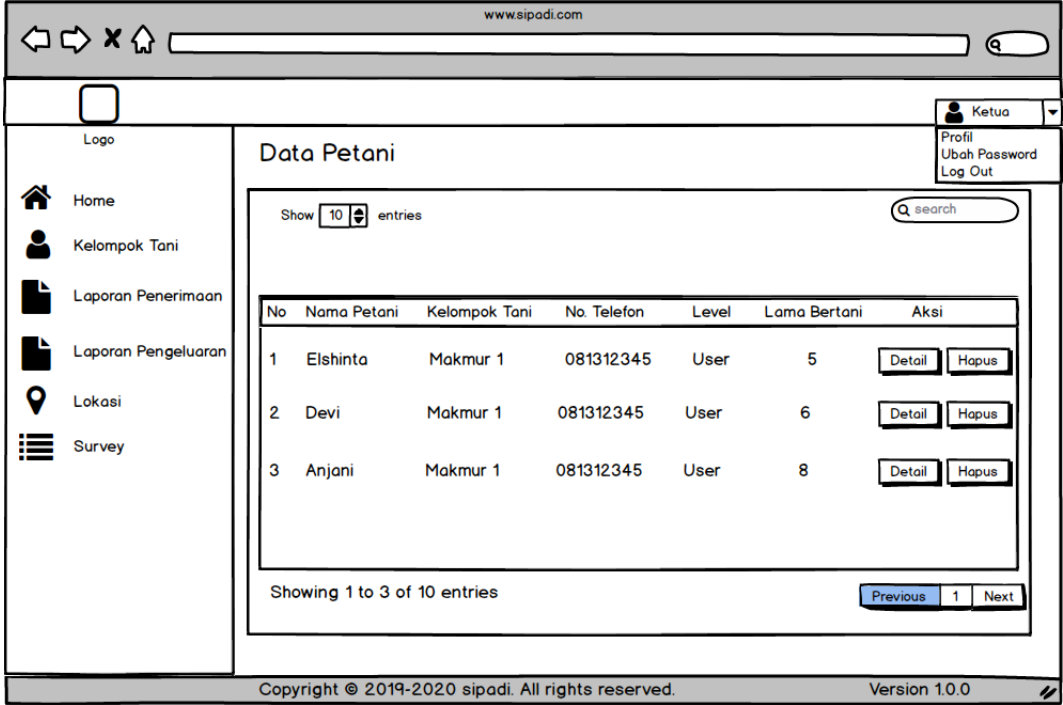

Gambar 45. Rancangan Antarmuka Halaman Kelompok Tani (Ketua)

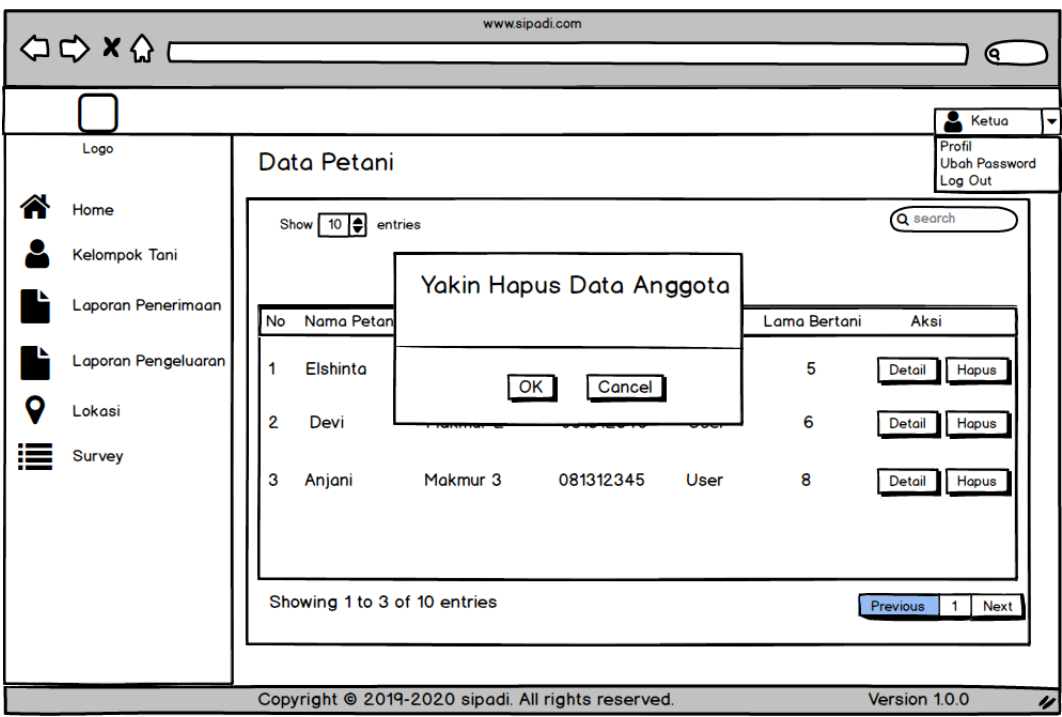

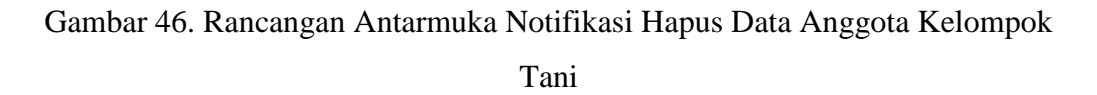

### 3.7.2.1.5 Halaman Laporan Pengeluaran Biaya

Pada halaman ini, administrator maupun ketua kelompok tani dapat melihat data pengeluaran biaya. Administrator dapat melihat laporan pengeluaran per-kelompok tani. Ketua kelompok tani dapat melihat laporan pengeluaran seluruh anggotanya. Rancangan antarmuka halaman laporan pengeluaran biaya bagi administrator dapat dilihat pada Gambar 47. Sedangkan rancangan antarmuka halaman laporan pengeluaran biaya bagi ketua kelompok tani dapat dilihat pada Gambar 48.

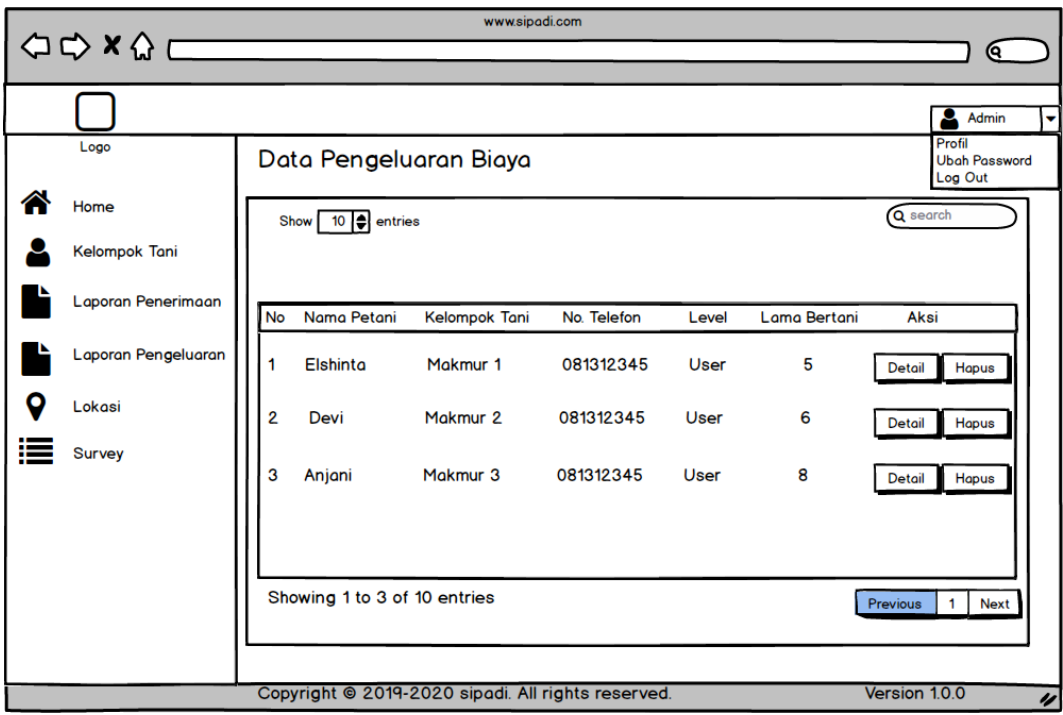

Gambar 47. Rancangan Antarmuka Halaman Laporan Pengeluaran Web

(Administrator)

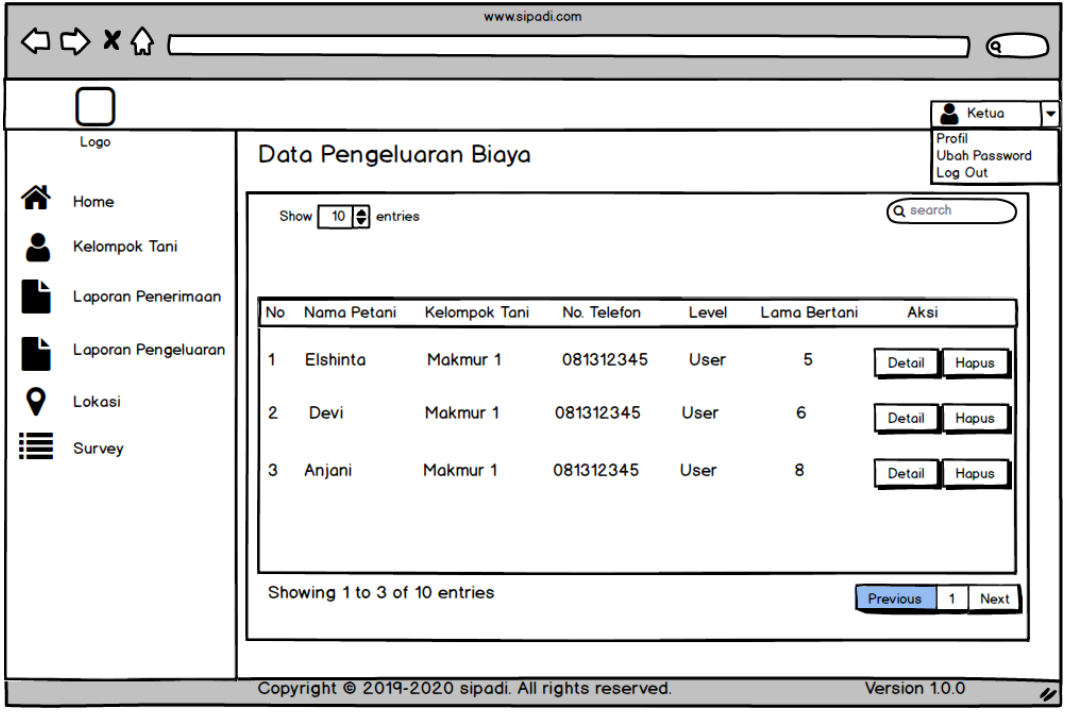

Gambar 48. Rancangan Antarmuka Halaman Laporan Pengeluaran Web

(Ketua)

#### 3.7.2.1.6 Halaman *Detail* Laporan Pengeluaran Biaya

Halaman ini berisi data laporan pengeluaran biaya petani secara lebih rinci seperti pada Gambar 49 untuk tampilan halaman administrator dan Gambar 50 untuk tampilan halaman ketua kelompok tani. Laporan pengeluaran biaya dapat dicetak dengan menekan tombol "Cetak Laporan". Maka akan muncul tampilan seperti pada Gambar 51.

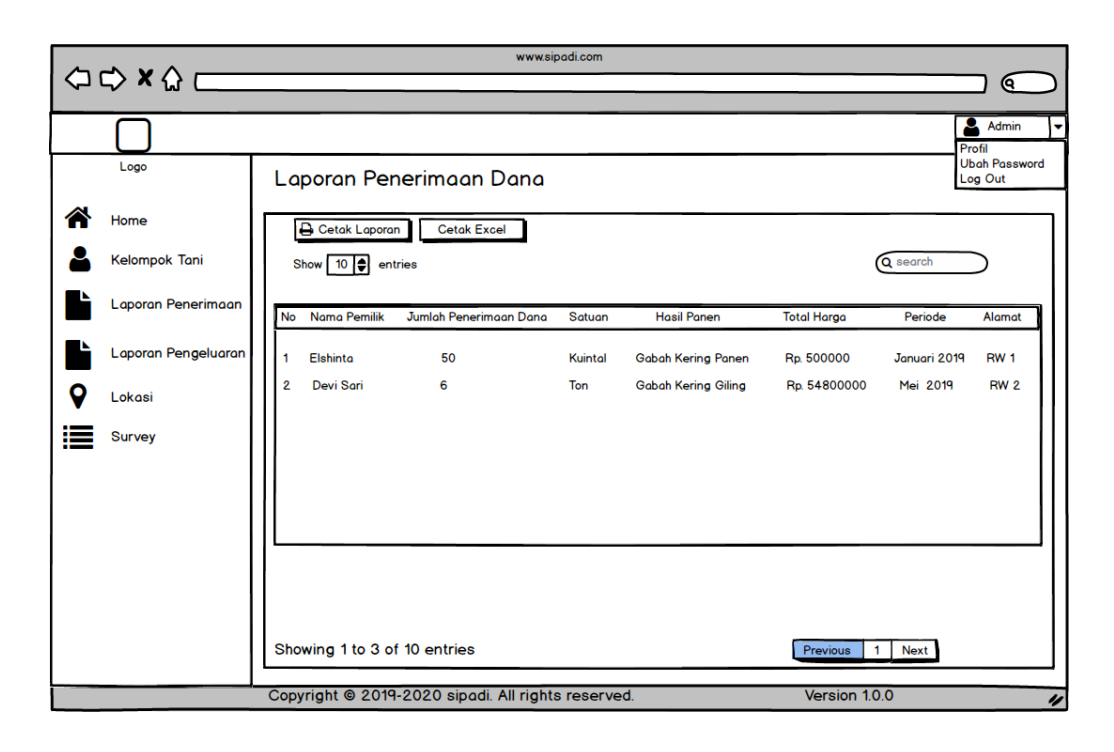

Gambar 49. Rancangan Antarmuka Halaman Detail Laporan Pengeluaran Web (Administrator)

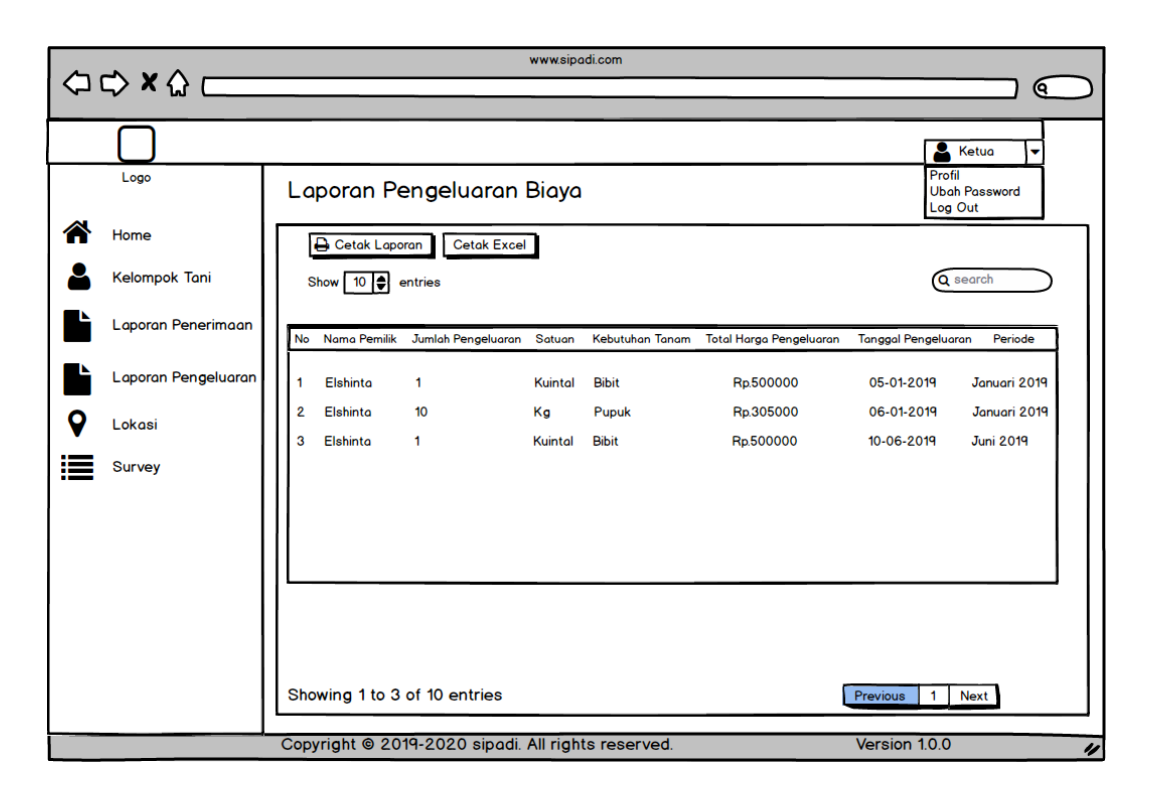

Gambar 50. Rancangan Antarmuka Halaman Detail Laporan Pengeluaran Web

(Ketua)

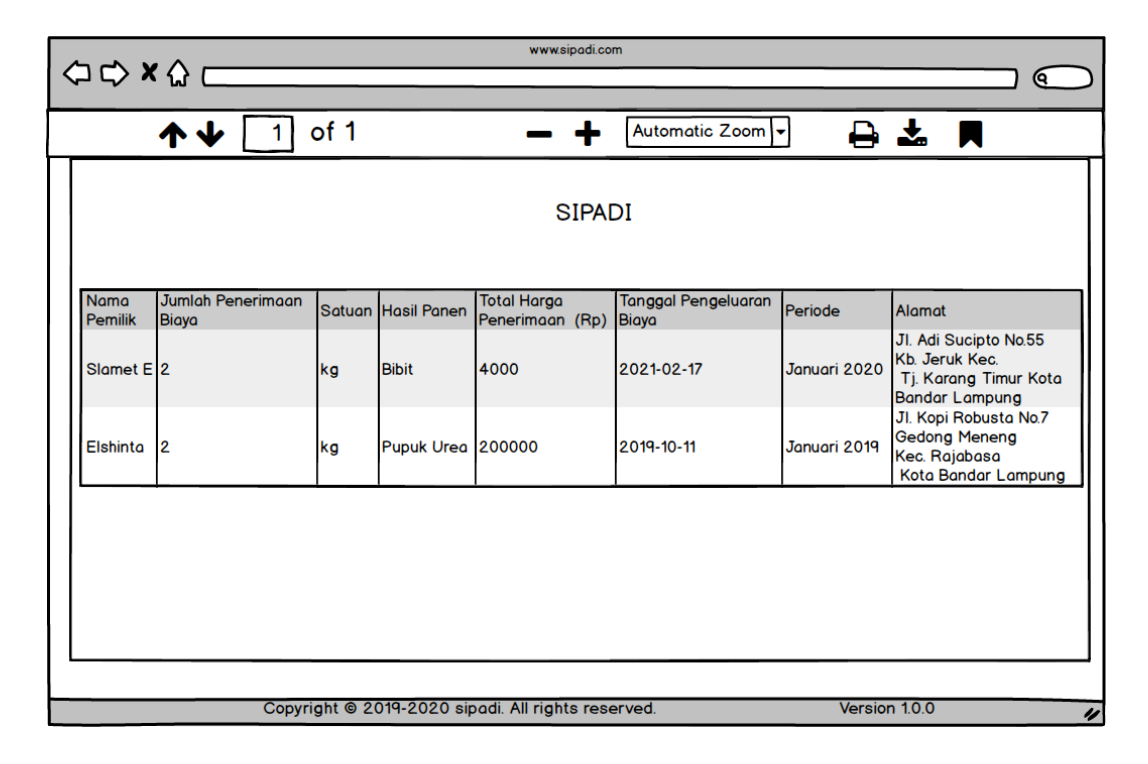

Gambar 51. Rancangan Antarmuka Halaman Cetak Laporan Pengeluaran Web

#### 3.7.2.1.7 Halaman Laporan Penerimaan Dana

Pada halaman ini, administrator maupun ketua kelompok tani dapat melihat data penerimaan dana. Administrator dapat melihat laporan penerimaan per-kelompok tani. Ketua kelompok tani dapat melihat laporan penerimaan seluruh anggotanya. Rancangan antarmuka halaman laporan penerimaan dana dapat dilihat pada Gambar 52. Sedangkan rancangan antarmuka halaman cetak laporan penerimaan dana dapat dilihat pada Gambar 53.

| www.sipadi.com<br>$\Rightarrow x \land \Box$<br>and the control of the control of the control of |                      |  |           |                              |  |                                                    |         |                            |                            |              |                                 |
|--------------------------------------------------------------------------------------------------|----------------------|--|-----------|------------------------------|--|----------------------------------------------------|---------|----------------------------|----------------------------|--------------|---------------------------------|
|                                                                                                  |                      |  |           |                              |  |                                                    |         |                            |                            |              | Q                               |
|                                                                                                  |                      |  |           |                              |  |                                                    |         |                            |                            |              | <b>Admin</b><br>v<br>Profil     |
|                                                                                                  | Logo                 |  |           |                              |  | Laporan Penerimaan Dana                            |         |                            |                            |              | <b>Ubah Password</b><br>Log Out |
|                                                                                                  | Home                 |  |           | <b>A</b> Cetak Laporan       |  | <b>Cetak Excel</b>                                 |         |                            |                            |              |                                 |
|                                                                                                  | <b>Kelompok Tani</b> |  |           | Show 10   entries            |  |                                                    |         |                            |                            | Q search     |                                 |
|                                                                                                  | Laporan Penerimaan   |  | <b>No</b> | Nama Pemilik                 |  | Jumlah Penerimaan Dana                             | Satuan  | <b>Hasil Panen</b>         | <b>Total Harga</b>         | Periode      | Alamat                          |
|                                                                                                  | Laporan Pengeluaran  |  | 1         | Elshinta                     |  | 50                                                 | Kuintal | Gabah Kering Panen         | Rp. 500000                 | Januari 2019 | <b>RW1</b>                      |
| о                                                                                                | Lokasi               |  | 2         | <b>Devi Sari</b>             |  | 6                                                  | Ton     | <b>Gabah Kering Giling</b> | Rp. 54800000               | Mei 2019     | RW <sub>2</sub>                 |
|                                                                                                  | Survey               |  |           |                              |  |                                                    |         |                            |                            |              |                                 |
|                                                                                                  |                      |  |           |                              |  |                                                    |         |                            |                            |              |                                 |
|                                                                                                  |                      |  |           |                              |  |                                                    |         |                            |                            |              |                                 |
|                                                                                                  |                      |  |           |                              |  |                                                    |         |                            |                            |              |                                 |
|                                                                                                  |                      |  |           |                              |  |                                                    |         |                            |                            |              |                                 |
|                                                                                                  |                      |  |           | Showing 1 to 3 of 10 entries |  |                                                    |         |                            | Previous<br>$\overline{1}$ | <b>Next</b>  |                                 |
|                                                                                                  |                      |  |           |                              |  | Copyright @ 2019-2020 sipadi. All rights reserved. |         |                            | Version 1.0.0              |              | 4                               |

Gambar 52. Rancangan Antarmuka Halaman Detail Laporan Pengeluaran Web (Administrator)

![](_page_88_Figure_0.jpeg)

Gambar 53. Rancangan Antarmuka Halaman Cetak Laporan Penerimaan Dana Web

# 3.7.2.1.8 Halaman Grafik Laporan Pengeluaran Biaya

Rancangan antarmuka halaman grafik laporan pengeluaran biaya berisi grafik-grafik yang telah di*filter* berdasarkan kelompok tani, usia, luas sawah, lama bertani serta periode tanam. Rancangan antarmuka halaman grafik pengeluaran biaya bagi administrator dapat dilihat pada Gambar 54. Dan untuk tampilan ketua kelompok tani dapat dilihat pada Gambar 55.

![](_page_89_Picture_0.jpeg)

Gambar 54. Rancangan Antarmuka Halaman Grafik Pengeluaran Biaya Web (Administrator)

![](_page_89_Picture_50.jpeg)

Gambar 55. Rancangan Antarmuka Halaman Grafik Pengeluaran Biaya Web (Ketua)

### 3.7.2.1.9 Halaman Grafik Laporan Penerimaan Dana

Rancangan antarmuka halaman grafik laporan penerimaan dana berisi grafik-grafik yang telah di*filter* berdasarkan kelompok tani, usia, luas sawah, lama bertani serta periode tanam. Rancangan antarmuka halaman grafik penerimaan dana bagi administrator dapat dilihat pada Gambar 56. Dan untuk tampilan ketua kelompok tani dapat dilihat pada Gambar 57.

![](_page_90_Picture_2.jpeg)

Gambar 56. Rancangan Antarmuka Halaman Grafik Penerimaan Dana Web

(Administrator)

![](_page_91_Picture_0.jpeg)

Gambar 57. Rancangan Antarmuka Halaman Grafik Penerimaan Dana Web (Ketua)

3.7.2.1.10 Halaman Lokasi

Pada halaman ini pengguna dapat mengetahui lokasi sawah petani. Titik titik ini ditentukan petani melalui aplikasi APIK. Data petani dan sawah petani muncul jika di klik. Ketua kelompok Tani dapat menghapus lokasi petani yang salah. Rancangan antarmuka halaman lokasi bagi administrator terdapat pada Gambar 58. Serta tampilan untuk ketua kelompok tani pada Gambar 59.

![](_page_92_Figure_0.jpeg)

Gambar 58. Rancangan Antarmuka Halaman Lokasi Web (Administrator)

![](_page_92_Figure_2.jpeg)

Gambar 59. Rancangan Antarmuka Halaman Lokasi Web (Ketua Tani)

#### 3.7.2.1.11 Halaman Survei

Surveyor dapat memilih untuk memberikan jumlah pertanyaan. Setelah itu menekan tombol "Buat Survei". Untuk melihat hasil survei yang telah diisi oleh Pengguna, Surveyor dapat menekan tombol "Lihat Hasil Survei". Untuk mengubah atau menghapus survei, surveyor dapat menekan tombol "edit survei". Surveyor dapat mengirimkan survei yang telah dibuat ke kelompok tani yang diinginkan. Serta dapat menentukan jumlah responden yang dibutuhkan. Rancangan halaman survei pada sistem informasi *web*  untuk pengelolaan laporan transaksi keuangan pada usahatani padi terdapat pada gambar 60.

| www.sipadi.com<br>$\begin{array}{c}\n\bigcirc \circ x \wedge \c\n\end{array}$ |                      |           |                               |                                                    |                      |                                           |  |
|-------------------------------------------------------------------------------|----------------------|-----------|-------------------------------|----------------------------------------------------|----------------------|-------------------------------------------|--|
|                                                                               |                      |           |                               |                                                    |                      | Q                                         |  |
|                                                                               |                      |           |                               |                                                    |                      | Admin<br>٠                                |  |
|                                                                               | Logo                 |           |                               |                                                    |                      | Profil<br><b>Ubah Password</b><br>Log Out |  |
|                                                                               | Home                 |           | Tambah Survey                 |                                                    |                      | Q search                                  |  |
|                                                                               | <b>Kelompok Tani</b> |           | Periode Silakan Pilih v       | <b>Q</b> Cari                                      |                      |                                           |  |
|                                                                               | Laporan Penerimaan   |           | Show $10$ $\bigoplus$ entries |                                                    |                      |                                           |  |
|                                                                               | Laporan Pengeluaran  | <b>No</b> | Nama Surveyor                 | Jenis Pertanyaan                                   | <b>Periode Tanam</b> | Aksi                                      |  |
| о                                                                             | Lokasi               | 1         | Administrator                 | Hama                                               | <b>Agustus 2</b>     | <b>Detail</b>                             |  |
|                                                                               | <b>Survey</b>        | 2         | Administrator                 | Pupuk                                              | <b>Juni 2020</b>     | <b>Detail</b>                             |  |
|                                                                               |                      | 3         | Administrator                 | Pendapatan                                         | Agustus 20           | <b>Detail</b>                             |  |
|                                                                               |                      |           |                               |                                                    |                      |                                           |  |
|                                                                               |                      |           |                               |                                                    |                      |                                           |  |
|                                                                               |                      |           | Showing 1 to 3 of 10 entries  |                                                    |                      | <b>Next</b><br>Previous<br>$\mathbf{1}$   |  |
|                                                                               |                      |           |                               |                                                    |                      |                                           |  |
|                                                                               |                      |           |                               | Copyright @ 2019-2020 sipadi. All rights reserved. |                      | Version 1.0.0<br>$\overline{\nu}$         |  |

Gambar 60. Rancangan Antarmuka Halaman Survei

#### 3.7.2.1.12 Halaman Tambah Survei

Pada halaman tambah survei, surveyor dapat memasukkan jenis pertanyaan serta dapat memilih jumlah pertanyaan yang akan ditambahkan dan periode tanam. Setiap *form* harus diisi. Apabila tidak diisi maka akan muncul notifikasi seperti Gambar 62. Rancangan halaman tambah survei pada sistem informasi *web* untuk pengelolaan laporan transaksi keuangan pada usahatani padi terdapat pada gambar 61. Untuk menambah pertanyaan survei tampilan akan seperti Gambar 63.

![](_page_94_Picture_1.jpeg)

Gambar 61. Rancangan Antarmuka Halaman Tambah Survei

![](_page_95_Picture_13.jpeg)

Gambar 62. Rancangan Antarmuka Halaman Notifikasi Tambah Survei

![](_page_95_Picture_14.jpeg)

Gambar 63. Rancangan Antarmuka Halaman Tambah Pertanyaan

### 3.7.2.1.13 Halaman Detail Pertanyaan Survei

Pada halaman ini terdapat detail pertanyaan survei. Pertanyaan dapat diubah ataupun dihapus. Rancangan antarmuka halaman detail pertanyaan survei dapat dilihat pada Gambar 64.

![](_page_96_Picture_56.jpeg)

Gambar 64. Rancangan Antarmuka Halaman Detail Pertanyaan Survei

### 3.7.2.1.14 Halaman Jawaban Survei

Pada halaman ini, pengguna dapat melihat hasil jawaban dari pertanyaan yang sudah diajukan. Ketika pengguna ingin mencetak atau mengunduh data jawaban survei, maka pengguna dapat menekan tombol "cetak". Rancangan antarmuka halaman jawab survei dapat dilihat pada Gambar 65

![](_page_97_Picture_0.jpeg)

Gambar 65. Rancangan Antarmuka Halaman Data Jawaban Survei

### 3.7.2.1.15 Halaman Cetak Jawaban

Halaman ini berisikan pertanyaan, nama pengguna yang telah menginputkan jawaban survei pada android serta jawaban pertanyaan dari masing-masing pengguna. Rancangan antarmuka halaman cetak jawaban survei dapat dilihat pada Gambar 66

![](_page_98_Picture_0.jpeg)

Gambar 66. Rancangan Antarmuka Halaman Cetak Jawaban Survei

### **G. Kuesioner**

# **Kuesioner Pengembangan Aplikasi** *Web* **untuk Pencatatan**

# **Transaksi Keuangan pada Usahatani Padi**

# **I. Identitas Responden**

![](_page_99_Picture_137.jpeg)

### **Tabel 5. Kuesioner**

![](_page_99_Picture_138.jpeg)

![](_page_100_Picture_116.jpeg)

# **Keterangan Pilihan Jawaban :**

**SB**: Sangat Baik **B**: Baik **CB**: Cukup Baik **KB**: Kurang Baik **TB**: Tidak Baik

### **3.8 Rencana Pengujian**

Proses pengujian dilakukan untuk memastikan bahwa perangkat lunak telah bekerja sesuai dengan apa yang telah direncanakan. Pengujian ini juga berfungsi untuk menemukan kesalahan-kesalahan dan memastikan aplikasi ini akan memberikan hasil yang sesuai dengan fungsinya.

#### **3.8.1 Pengujian Fungsional**

Pengujian aplikasi dalam penelitian ini dilakukan dengan *black box testing* dengan teknik *Equivalence Partitioning* (EP). *Black box testing* berfokus pada pengujian fungsional pada suatu perangkat lunak (*software*) yang telah dibangun. Teknik *Equivalence Partitioning* (EP) merupakan salah satu teknik pengujian pada b*lack box testing*, teknik ini dilakukan berdasarkan pada premis masukan dan keluaran pada suatu komponen yang dipartisi. Masukan yang sama akan menghasilkan respons yang sama. Rencana pengujian android dapat dilihat pada Tabel 5 dan rencana pengujian web dapat dilihat pada Tabel 6.

| N <sub>0</sub> | Kelas Uji     | <b>Daftar</b> | <b>Skenario</b>    | <b>Hasil Yang</b> |
|----------------|---------------|---------------|--------------------|-------------------|
|                |               | Pengujian     | Pengujian          | <b>Diharapkan</b> |
| 1              | Halaman Login | <b>Masuk</b>  | Memasukkan         | Aplikasi          |
|                |               | Aplikasi      | nama pengguna      | menampilkan       |
|                |               |               | dan kata sandi     | halaman utama     |
|                |               |               | dengan lengkap     |                   |
|                |               |               | dan benar          |                   |
|                |               |               | Memasukkan         | Aplikasi          |
|                |               |               | nama pengguna      | menampilkan       |
|                |               |               | dan kata sandi     | pesan untuk       |
|                |               |               | dengan tidak       | mengisi nama      |
|                |               |               | lengkap atau tidak | pengguna dan kata |
|                |               |               | sesuai             | sandi dengan      |
|                |               |               |                    | lengkap dan benar |

**Tabel 5. Rencana Pengujian Android**

| N <sub>0</sub> | Kelas Uji      | <b>Daftar</b><br>Pengujian | Skenario Uji              | <b>Hasil</b> yang<br><b>Diharapkan</b> |
|----------------|----------------|----------------------------|---------------------------|----------------------------------------|
| $\overline{2}$ | Menu Kelola    | Periode Awal               | Tambah<br>periode         | Menampilkan                            |
|                | Keuangan       | Masa Tanam                 | dengan<br>memilih         | halaman<br>tampil                      |
|                | Taniku - Sub   |                            | sawah, tahun, dan periode |                                        |
|                | Menu           |                            | bulan                     |                                        |
|                | Pengeluaran    |                            | Periode<br>Tampil         | Menampilkan                            |
|                | Biaya          |                            | dengan<br>memilih         | halaman                                |
|                | Usahatani Padi |                            | sawah dan periode         | pengeluaran                            |
|                |                |                            | awal                      | biaya                                  |
|                |                | Fungsi Menu                | Mengisi field data        | Menampilkan                            |
|                |                | Pengeluaran                | dengan<br>lengkap         | halaman<br>yang                        |
|                |                | Biaya                      | dan sesuai.               | berisi<br>pesan                        |
|                |                | Usahatani Padi             |                           | bahwa data telah                       |
|                |                |                            |                           | tersimpan.                             |
|                |                |                            | Mengisi <i>field</i> data | Menampilkan                            |
|                |                |                            | tidak<br>dengan           | untuk<br>pesan                         |
|                |                |                            | lengkap atau tidak        | mengisi<br>field                       |
|                |                |                            | sesuai                    | dengan<br>data                         |
|                |                |                            |                           | lengkap<br>dan                         |
|                |                |                            |                           | benar                                  |
|                |                |                            |                           |                                        |
| 3              | Menu Kelola    | Periode Awal               | Tambah<br>periode         | Menampilkan                            |
|                | Keuangan       | Masa Tanam                 | dengan<br>memilih         | halaman<br>tampil                      |
|                | Taniku - Sub   |                            | sawah, tahun, dan periode |                                        |
|                | Menu           |                            | bulan                     |                                        |
|                | Penerimaan     |                            |                           |                                        |
|                | Dana           |                            |                           |                                        |
|                | Usahatani Padi |                            |                           |                                        |

**Tabel 5. Rencana Pengujian Android (Lanjutan)**

| N <sub>0</sub> | Kelas Uji          | <b>Daftar</b> | Skenario Uji              | <b>Hasil</b> yang    |
|----------------|--------------------|---------------|---------------------------|----------------------|
|                |                    | Pengujian     |                           | <b>Diharapkan</b>    |
|                |                    |               | Periode<br>Tampil         | Menampilkan          |
|                |                    |               | memilih<br>dengan         | halaman              |
|                |                    |               | sawah                     | dan penerimaan dana. |
|                |                    |               | periode awal.             |                      |
|                |                    |               |                           |                      |
|                |                    | Fungsi Menu   | Mengisi <i>field</i> data | Menampilkan          |
|                |                    | Penerimaan    | dengan<br>lengkap         | halaman              |
|                |                    | Dana          | dan sesuai.               | selanjutnya<br>yaitu |
|                |                    | Usahatani     |                           | halaman<br>yang      |
|                |                    | Padi          |                           | menampilkan          |
|                |                    |               |                           | pesan bahwa data     |
|                |                    |               |                           | telah tersimpan.     |
|                |                    |               |                           |                      |
| $\overline{4}$ | Menu Kelola        | Periode Awal  | periode<br>Tampil         | Menampilkan          |
|                | Keuangan           | Masa Tanam    | dengan<br>memilih         | halaman<br>laporan   |
|                | Taniku - Sub       |               | sawah<br>dan              | pendapatan.          |
|                | Menu Laporan       |               | periode awal.             |                      |
|                | Pendapatan         |               |                           |                      |
|                | (Laporan)          |               |                           |                      |
|                |                    |               | Halaman Utama             | Menampilkan          |
|                |                    |               |                           | halaman<br>utama     |
|                |                    |               |                           | aplikasi.            |
| 5              | <b>Menu Master</b> | Data Sawah    | Tambah data.              | Menampilkan<br>data  |
|                | Data               |               |                           | telah<br>yang        |
|                |                    |               |                           | ditambahkan.         |
|                |                    |               |                           |                      |
|                |                    |               | Ubah Data.                | Menampilkan<br>data  |
|                |                    |               |                           | yang telah diubah.   |

**Tabel 5. Rencana Pengujian Android (Lanjutan)**

![](_page_104_Picture_143.jpeg)

![](_page_104_Picture_144.jpeg)

![](_page_105_Picture_175.jpeg)

![](_page_105_Picture_176.jpeg)

![](_page_106_Picture_148.jpeg)

# **Tabel 5. Rencana Pengujian Android (Lanjutan)**

| N <sub>0</sub> | Kelas Uji       | <b>Daftar</b><br>Pengujian | Skenario Uji         | <b>Hasil</b> yang<br><b>Diharapkan</b> |
|----------------|-----------------|----------------------------|----------------------|----------------------------------------|
| $\mathbf{1}$   | Halaman Login   | Masuk                      | Memasukkan           | <b>Sistem</b>                          |
|                |                 | Aplikasi                   | pengguna<br>nama     | menampilkan                            |
|                |                 |                            | kata<br>sandi<br>dan | halaman utama.                         |
|                |                 |                            | dengan<br>lengkap    |                                        |
|                |                 |                            | dan benar.           |                                        |
|                |                 |                            |                      |                                        |
|                |                 |                            | Memasukkan           | <b>Sistem</b>                          |
|                |                 |                            | pengguna<br>nama     | menampilkan                            |
|                |                 |                            | dan<br>kata<br>sandi | pesan<br>untuk                         |
|                |                 |                            | tidak<br>dengan      | mengisi<br>nama                        |
|                |                 |                            | lengkap atau tidak   | pengguna dan kata                      |
|                |                 |                            | sesuai.              | sandi<br>dengan                        |
|                |                 |                            |                      | lengkap dan benar.                     |
|                |                 |                            |                      |                                        |
| $\overline{2}$ | Menu Utama      | Tampilan                   | Halaman Utama        | Menampilkan                            |
|                |                 | Menu Utama                 |                      | halaman utama                          |
|                |                 |                            |                      |                                        |
| 3              | Menu            | Tampilan                   | Menu Kelompok        | Menampilkan data                       |
|                | Kelompok        | Data                       | Tani                 | Kelompok Tani.                         |
|                | Tani            | Kelompok                   |                      |                                        |
|                | (Administrator) | Tani                       |                      |                                        |
|                |                 | Tampilan                   | Menginputkan         | Menampilkan                            |
|                |                 | Tambah                     | Kelompok<br>nama     | berhasil<br>pesan                      |
|                |                 | Kelompok                   | Tani                 | menambah<br>data                       |
|                |                 | Tani                       |                      | kelompok tani.                         |
|                |                 |                            | Menginputkan         | Menampilkan                            |
|                |                 |                            | Nama Kelompok        | pesan gagal.                           |
|                |                 |                            | Tani yang sudah      |                                        |
|                |                 |                            | tersedia.            |                                        |

**Tabel 6. Rencana Pengujian Web**
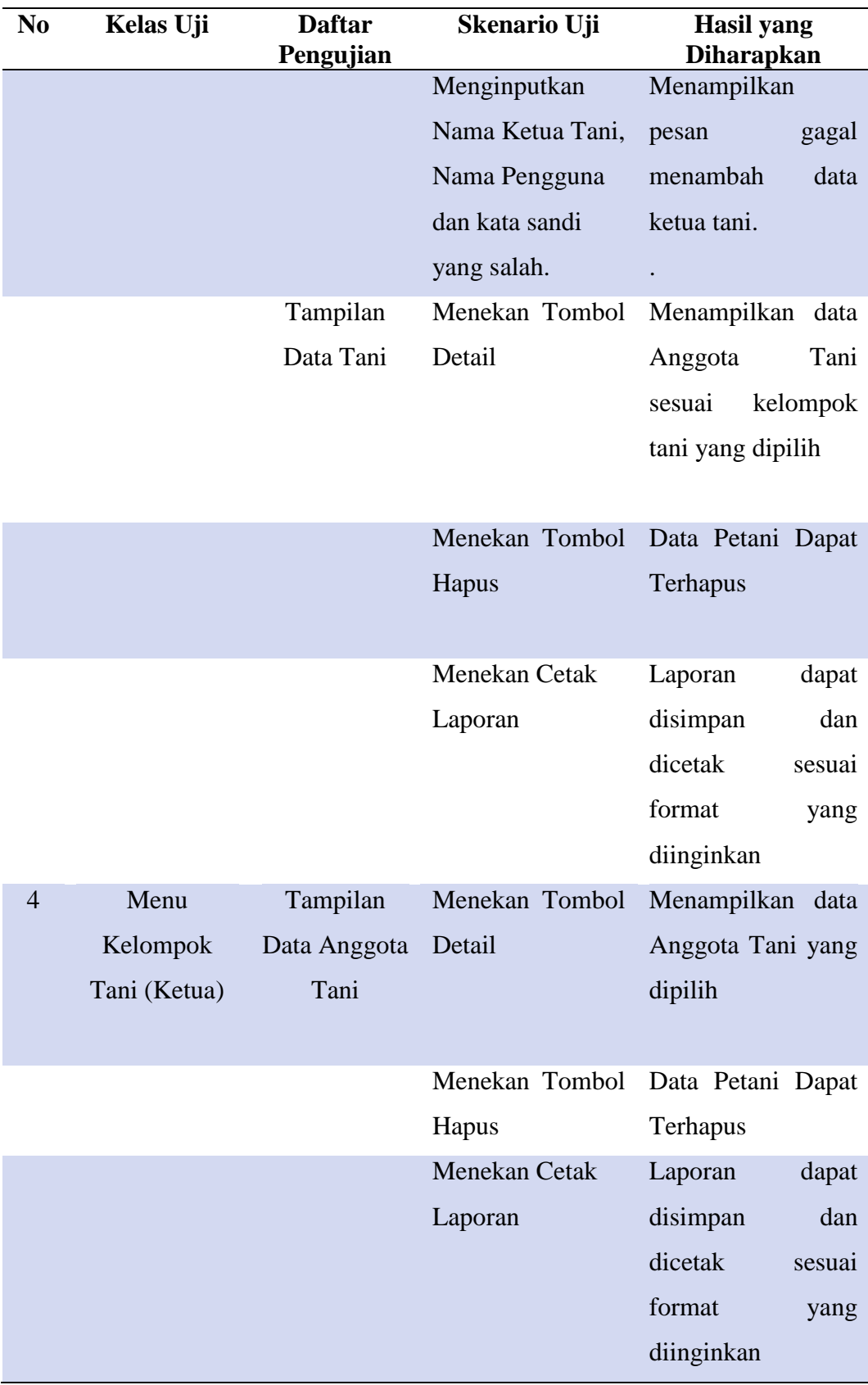

# **Tabel 6. Rencana Pengujian Web (Lanjutan)**

| N <sub>0</sub>  | Kelas Uji       | <b>Daftar</b><br>Pengujian | Skenario Uji     | <b>Hasil</b> yang<br><b>Diharapkan</b> |
|-----------------|-----------------|----------------------------|------------------|----------------------------------------|
| $5\overline{)}$ | Menu Laporan    | Halaman                    | Memilih<br>menu  | Menampilkan                            |
|                 | Penerimaan      | laporan                    | laporan          | grafik<br>laporan                      |
|                 | (Ketua Tani)    | Penerimaan                 | penerimaan pada  | penerimaan petani.                     |
|                 |                 | Dana                       | sistem.          |                                        |
|                 |                 |                            | Menekan Tombol   | Menampilkan Data                       |
|                 |                 |                            | Detail           | Anggota tani dan                       |
|                 |                 |                            | Penerimaan       | Detail Penerimaan                      |
|                 |                 |                            | Menekan Tombol   | Laporan<br>dapat                       |
|                 |                 |                            | cetak laporan    | disimpan<br>dan                        |
|                 |                 |                            |                  | dicetak<br>sesuai                      |
|                 |                 |                            |                  | format<br>yang                         |
|                 |                 |                            |                  | diinginkan                             |
| 6               | Menu Laporan    | Menampilkan                | Memilih<br>menu  | Menampilkan                            |
|                 | Penerimaan      | laporan                    | laporan<br>pada  | grafik<br>laporan                      |
|                 | (Administrator) |                            | sistem.          | penerimaan petani.                     |
|                 |                 |                            |                  |                                        |
|                 |                 |                            | Menekan Tombol   | Menampilkan Data                       |
|                 |                 |                            | Detail           | Petani dan Detail                      |
|                 |                 |                            | Penerimaan       | Penerimaan                             |
|                 |                 |                            | Menekan Tombol   | Laporan<br>dapat                       |
|                 |                 |                            | cetak laporan    | disimpan<br>dan                        |
|                 |                 |                            |                  | dicetak<br>sesuai                      |
|                 |                 |                            |                  | format<br>yang                         |
|                 |                 |                            |                  | diinginkan                             |
| $\overline{7}$  | Menu Laporan    | Halaman                    | Memilih<br>menu  | Menampilkan                            |
|                 | Pengeluaran     | laporan                    | laporan          | grafik<br>laporan                      |
|                 | (Ketua Tani)    | Pengeluaran                | pengeluaran pada | pengeluaran                            |
|                 |                 | Biaya                      | sistem           | anggota tani                           |

**Tabel 6. Rencana Pengujian Web (Lanjutan)**

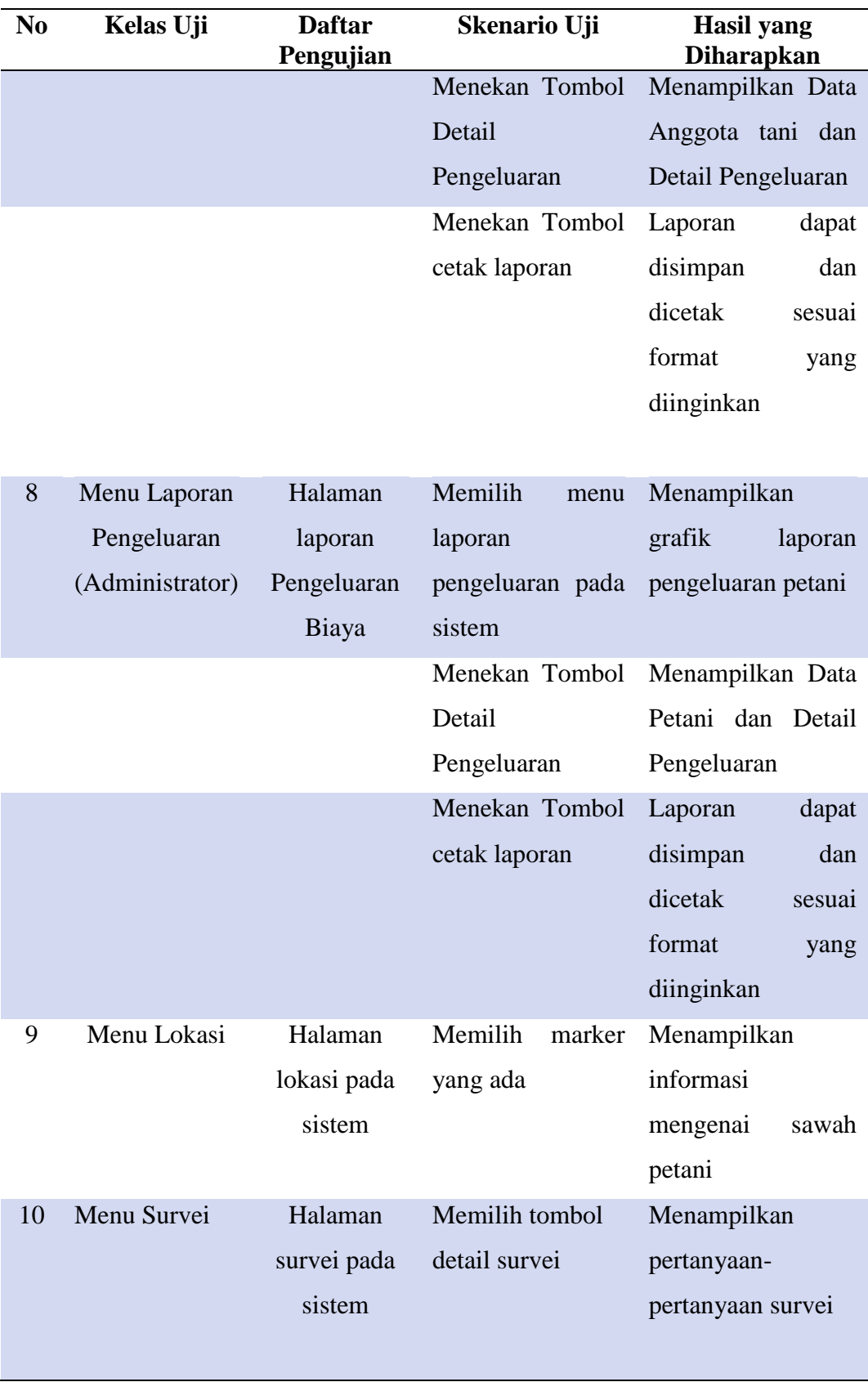

# **Tabel 6. Rencana Pengujian Web (Lanjutan)**

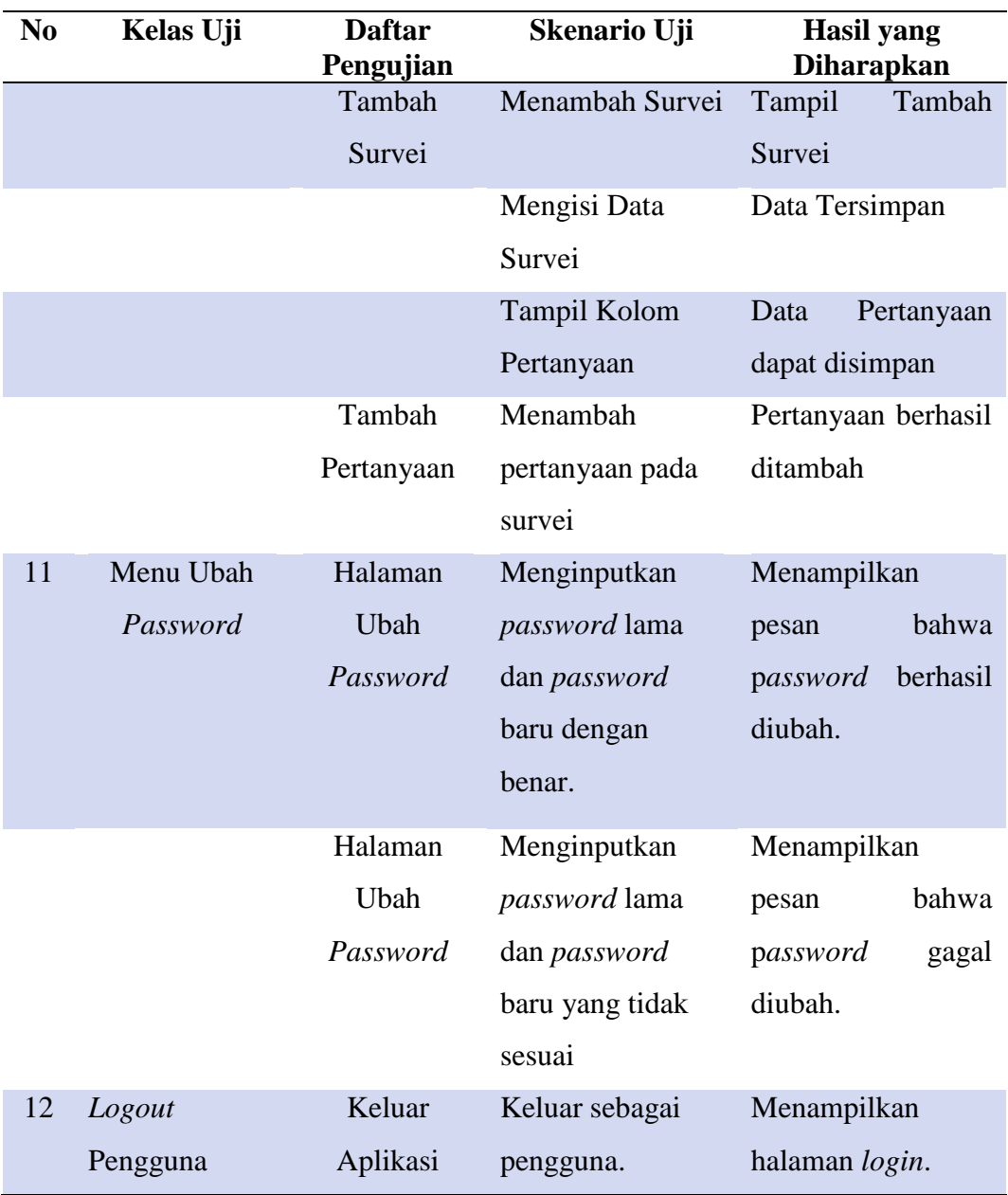

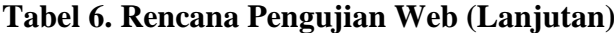

### **V. KESIMPULAN DAN SARAN**

#### **5.1 Kesimpulan**

Berdasarkan hasil penelitian didapatkan kesimpulan bahwa:

- 1. Pengembangan Aplikasi *Web* Untuk Pengelolaan Laporan Transaksi Keuangan Pada Usahatani Padi berhasil dilakukan.
- 2. Pengembangan Aplikasi *Web* Untuk Pengelolaan Laporan Transaksi Keuangan Pada Usahatani Padi dinilai telah berhasil dalam mempermudah ketua kelompok tani serta administrator desa untuk mengakses laporan penerimaan dana serta pengeluaran biaya petani. Fitur laporan dapat membantu pencatatan keuangan petani yang telah dimasukkan dalam sistem *android* dan data yang telah dimasukkan ke dalam sistem dapat disajikan secara akurat dan konsisten. Sistem yang dibangun juga menjadi solusi untuk proses pelaporan yang tidak lagi menggunakan kertas.
- 3. Dari hasil pengujian pada Aplikasi *Web* Untuk Pengelolaan Laporan Transaksi Keuangan Pada Usahatani Padi yang telah dilakukan dengan total responden sebanyak 20 orang, didapatkan hasil persentase nilai ratarata dengan perhitungan *skala likert* adalah 92.3% yang berdasarkan tabel nilai interval pengujian nilai tersebut dinilai sangat baik.
- 4. Adanya fitur survei dalam sistem yang telah dibangun menjadikan proses survei menjadi lebih mudah dan cepat. Dengan fitur survei yang disediakan oleh sistem, setiap surveyor dapat memberikan pertanyaan survei secara lebih mudah serta dapat merekap data jawaban survei yang dapat dicetak dalam bentuk pdf dan excel.

### **5.2 Saran**

Berdasarkan hasil implementasi sistem yang telah dilakukan, terdapat beberapa saran yang harus diperhatikan yaitu.

- 1. Diharapkan sistem informasi keuangan petani dapat dikembangkan dengan memiliki fitur desa sehingga administrator dapat membandingkan keuntungan petani per-desa
- 2. Diharapkan sistem informasi keuangan petani dapat dikembangkan dengan menambah *marker polygon* untuk menandai kepemilikan sawah perpetani.

#### **DAFTAR PUSTAKA**

- Abdullah, R. (2015). *Easy & Simple Web Programing*. Jakarta: Elex Media Komputindo. 231 Hlm.
- Adil, A. (2017).*Sistem Informasi Geografis*. Yogyakarta: Andi. 350 Hlm.
- Ahaliki, B. (2016). Sistem Informasi Geografis (SIG) Pemetaan Dan Analisis Daerah Pertanian Di Kabupaten Gorontalo*. Journal Of Information and Technology,* Vol 2 (1) :95-101. Politeknik Gorontalo. Gorontalo.
- Arif, M. F. (2019). *Analisis dan Perancangan dan Sistem Informasi*. Pasuruan: Penerbit Qiara Media. 69 Hlm.
- Badan Pusat Statistik. (2018). *Ringkasan Eksekutif Luas Panen Dan Produksi Beras di Indonesia.* Jakarta. 17 Hlm.
- Djauharie, A. (2019). *Pengembangan Aplikasi Mobile Untuk Pencatatan Transaksi Keuangan Pada Usahatani Padi.* (Skripsi). Universitas Lampung. Lampung.
- Heryanto, A., & Albert. (2019). Implementasi Sistem Database Terdistribusi Dengan Metode Multi-Master Database Replication. Jurnal Media Informatika Budidarma**.** Vol. *3*(1), 30–36.
- Badan Penelitian dan Pengembangan. 2017. *Pengembangan Sistem Informasi berbasis Web inaagro map*. [http://bbsdlp.litbang.pertanian.go.id.](http://bbsdlp.litbang.pertanian.go.id/ind/index.php/riset/riset-2017/749-pengembangan%20sistem%20-informasi-pertanian-berbasis-web-inaagrimap) Diakses pada 29 Agustus 2019
- Kusnadi, N. Et Al. (2011). Analisis Efisiensi Usahatani Padi Di Beberapa Sentra Produksi Padi Di Indonesia*.*(Jurnal). Institut Pertanian Bogor. Bogor.
- Madcoms. (2016). *Sukses Membangun Toko Online dengan PHP & MySQL.* Yogyakarta:Andi. 248 Hlm.
- Sejati, D. (2019). *Analisis Risiko Produksi Padi, Pendapatan, dan Ketahanan Pangan Rumah Tangga Petani Padi di Kampung Simpang Asam Kecamatan Banjit Kabupaten Way Kanan* (Skripsi). Universitas Lampung. Bandar Lampung

Shalahuddin, M., dan Sukamto, R. A. (2014). *Rekayasa Perangkat Lunak Terstruktur Dan Berorientasi Objek. Informatika*. Bandung: Informatika. 296 Hlm.

Sommerville, I. (2016). *Software Engineering.* 811 Hlm.

Sultan, M. S. D., & Antara, M. (2016) Analisis Pendapatan Usahatani Jagung Manis Pada Kelompok Tani Sukamaju I Di Desa Bulupontu Jaya Kecamatan Sigi Biromaru Kabupaten Sigi. *Jurnal Agrotekbis,* Vol 4 (3) : 335 – 342. Universitas Tadulako. Palu.

Suratiyah. K. (2015). *Ilmu Usahatani*. Jakarta: Penebar Swadaya. 156 Hlm.